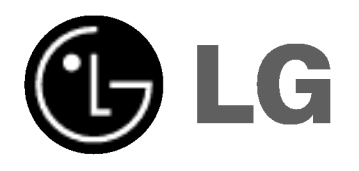

# DVD REKORDER/ VIDEO REKORDER PRIRUČNIK ZA KORISNIKE

MODEL : RC68223

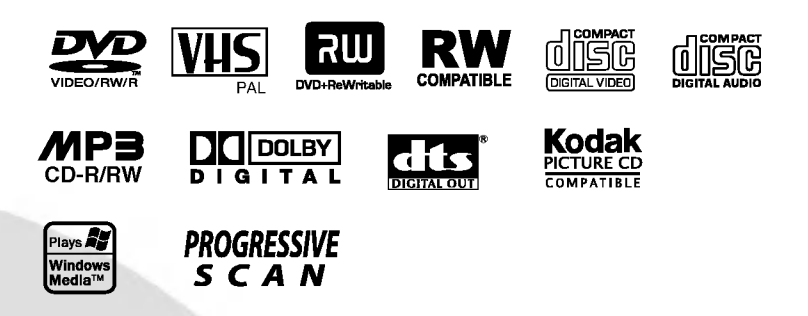

# **CROATIAN**

Prije spajanja, upotrebe ili podešavanja ovog proizvoda, molimo pažljivo i temeljito pročitajte ovu knjižicu s uputama.

## Mjere opreza

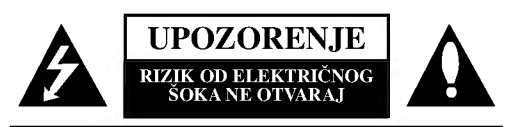

UPOZORENJE: ZA SMANJENJE RIZIKA OD ELEKTRIČNOG ŠOKA NE OTKLANJAJTE POKLOPAC (PREDNJI ILI STRAŽNJI) U UNUTRAŠNJOSTI UREĐAJA NEMA DIJELOVA KOJE MO?E POPRAVLJATI SAM KORISNIK POPRAVKE OSTAVITE KVALIFICIRANOM OSOBLJU.

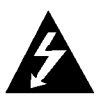

Ovaj svijetle?i simbol munje unutar istostrani?nog trokuta namijenjen je kako bi upozorio korisnika na prisutnost neizoliranog opasnog napona unutar uređaja, a koji može biti dovoljne magnitude da za ljude stvori rizik od električnog šoka.

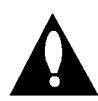

Simbol uskličnika unutar istostraničnog trokuta namijenjen je kako bi upozorio korisnika na prisutnost važnih uputa za operacije i održavanje (servisiranje) u knjižicama koje dolaze uz uređaj.

UPOZORENJE: ZA SMANJENJE RIZIKA OD VATRE ILI ELEKTRIČNOG ŠOKA, NE IZLAŽITE OVAJ UREĐAJ KIŠI ILI VLAZI.

UPOZORENJE: Ne uključujte ovaj uređaj u ograničeno zatvorenim prostorima, kao što su na primjer police za knjige i slično.

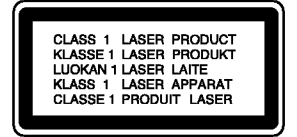

#### OPREZ:

2

Ovaj DVD rekorder radi na laserskom sistemu.

Kako bi se osiguralo pravilno korištenje ovog uređaja, molimo Vas da pažljivo pročitate priručnik za korisnike i da ga zadržite kao pomoć za ubuduće ukoliko uređaj bude zahtijevao servisiranje- kontaktirajte tada ovlašteni servis (proučite proceduru popravka).

Uporabe kontrola, podešavanja ili nekih procedura koje su drugačije od onih ovdje opisanih mogu rezultirati opasnim izlaganjem radijaciji.

Kako biste spriječili izravno izlaganje laserskom snopu, ne pokušavajte otvoriti uređaj. Radijacija lasera vidljiva je pri otvaranju. NE GLEDAJTE U LASERSKI SNOP.

OPREZ: Uređaj ne smije biti izložen vodi, kapljicama vode (polijevanjima bilo koje vrste) <sup>i</sup> nikakvi predmeti napunjeni vodom, kao na primjer vaze, ne smiju se stavljati na uređaj.

Ovaj uređaj proizveden je na način koji ispunjava zahtjeve radijske interferencije prema UPUTAMA EEC-a 89/336/EEC, 93/68/EEC and 73/23/EEC.

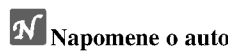

**N** Napomene o autorskim pravima:<br>Prema zakonu zabranjeno je umnažanje, emitiranje, prikazivanje, emitiranje kabelskom mrežom, puštanje u javnosti ili iznajmljivanje materijala s autorskim pravima bez dopuštenja. Ovaj uređaj sadrži funkciju zaštite autorskih prava koju donosi Macrovision. Na nekim diskovima snimljeni su signali zaštite autorskih prava. Prilikom presnimavanja ili puštanja slika s ovih diskova na video rekorder, doći će do smetnji u slici i tonu. Ovaj uređaj udružuje tehnologiju za zaštitu autorskih prava koja je zaštićena metodama nekih patenata Sjedinjenih Američkih Država i ostalih prava na intelektualno vlasništvo kojih su vlasnici Korporacija Macrovision i ostali vlasnici prava. Korištenje ove tehnologije za zaštitu autorskih prava mora biti ovlašteno od strane Kompanije Macrovision i namijenjeno je samo za uporabu pri kućnom i ostalom ograničenom gledanju, osim u slučaju drugačijeg ovlaštenja od strane Korporacije Macrovision. Rasklapanje <sup>i</sup> rastavljanje je zabranjeno.

SERIJSKI BROJ: Ovaj serijski broj pronađen je na zadnjem dijelu ovog uređaja. Ovaj broj jedinstven je za ovu jedinicu uređaja i nije ga moguće naći na drugima. Tražene informacije trebate zabilježiti ovdje ii ovaj priručnik trebate zadržati kao potvrdu Vaše kupovine.

Broj modela :

Serijski broj :

## Sadržaj

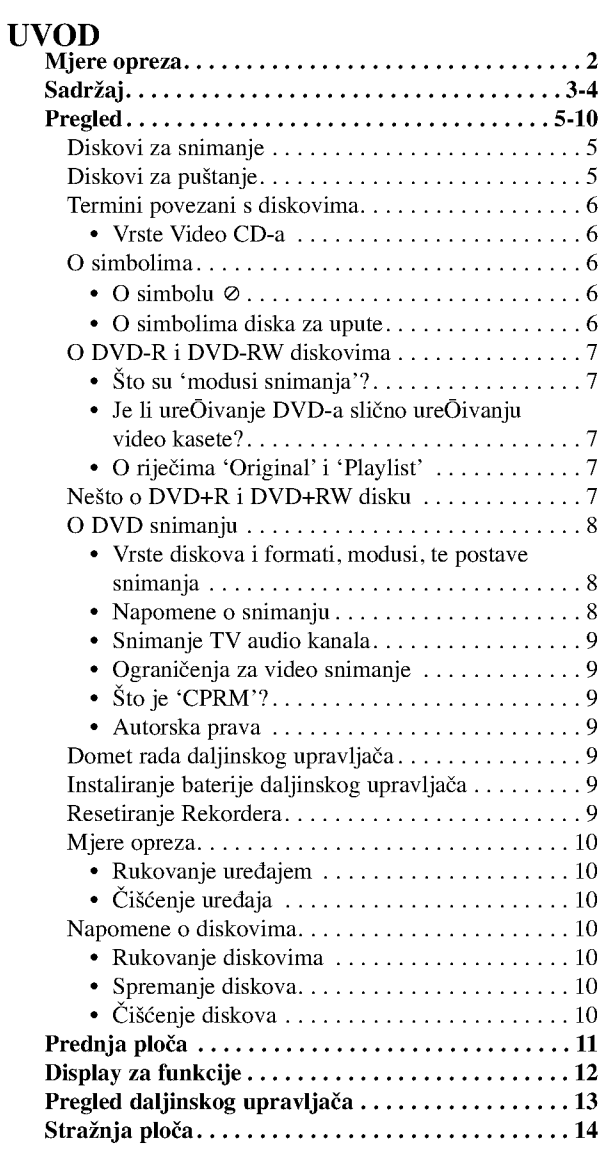

## DVR PRIKLJUČ<mark>C</mark>

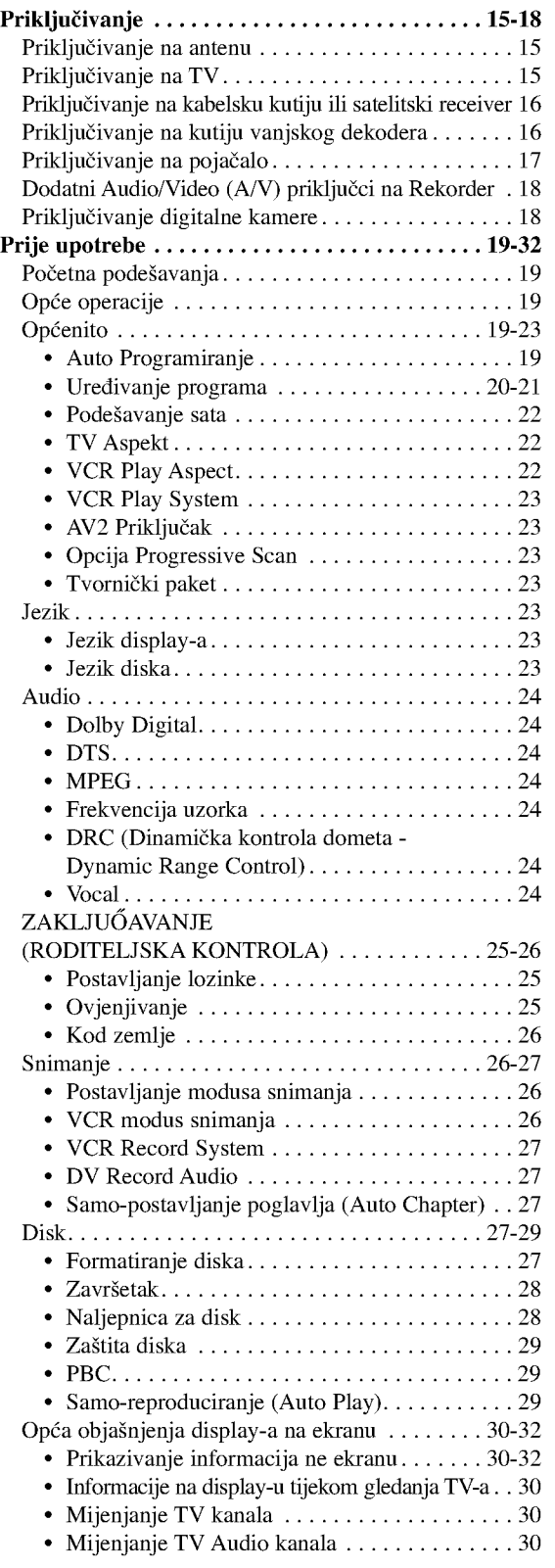

# UVOD

## Sadržaj

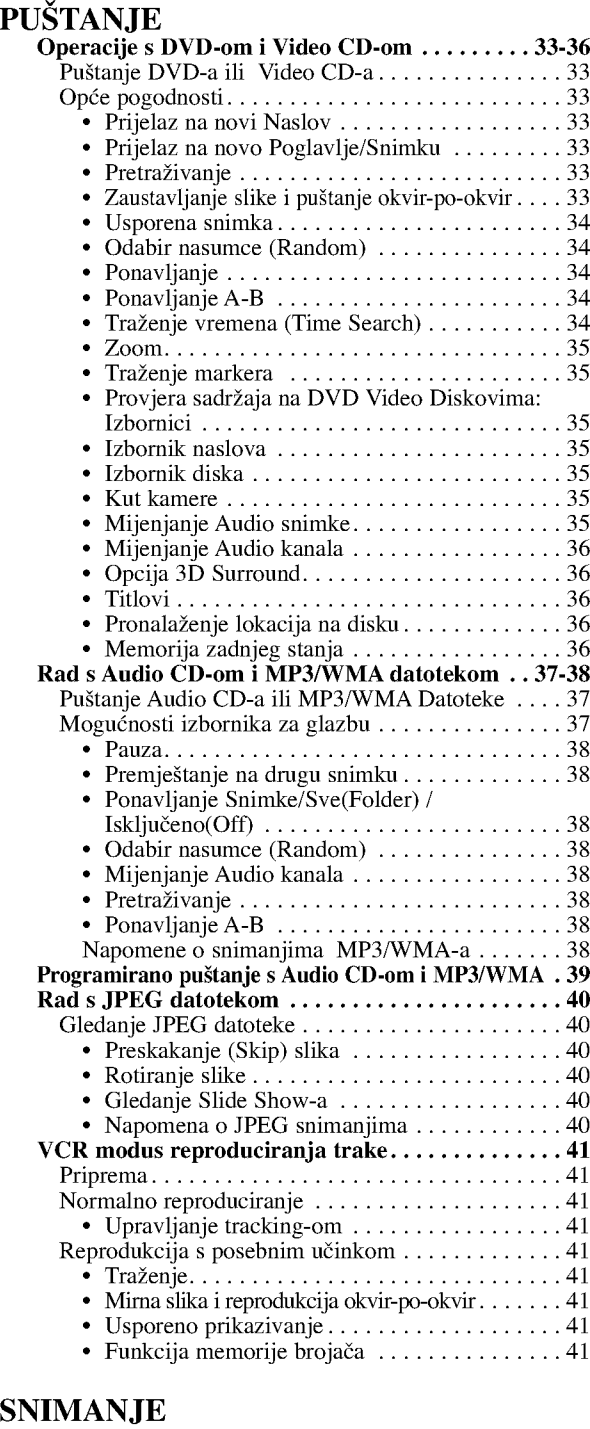

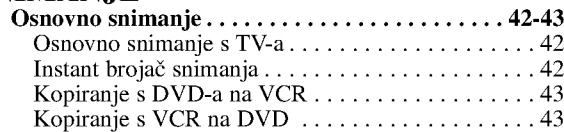

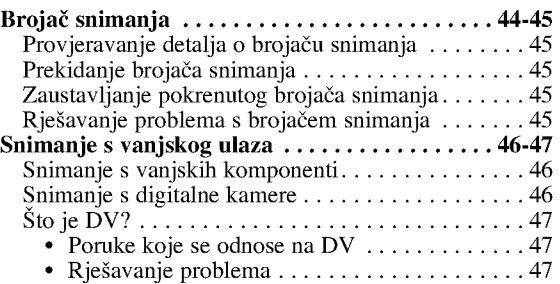

#### UREĐIVANJE

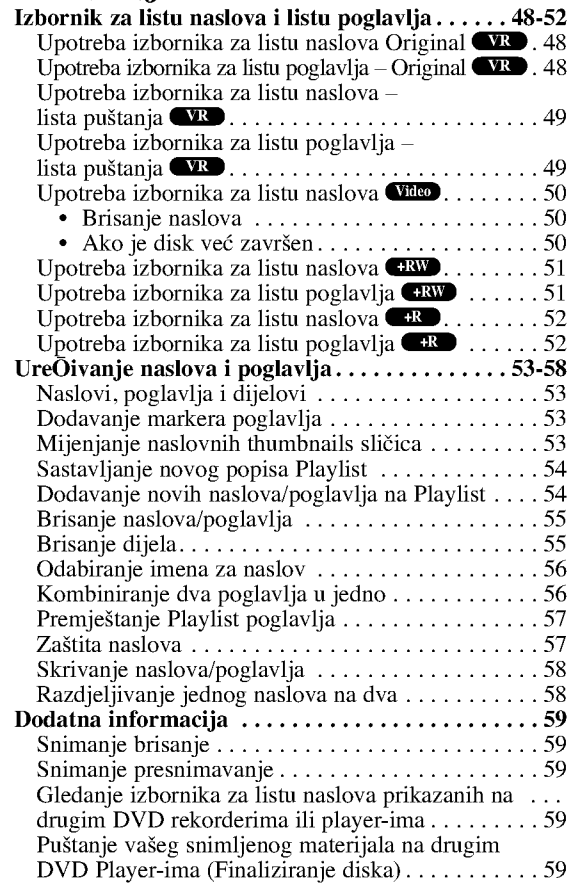

## **REFERENCE**

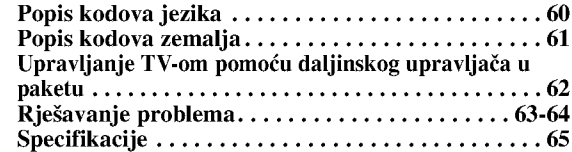

## O simbolima za upute

 $\mathbb{A}$ Označava opasnost koja može oštetiti uređaj ili prouzrokovati drugu materijalnu štetu

 $\boldsymbol{\mathcal{N}}$ 

Označava posebne radne pogodnosti ovog uređaja.

 $\boxed{\boldsymbol{T}}$ Označava savjete u napomene za olakšavanje obavljanja zadatka.

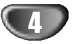

## Pregled

 $\overline{\mathbf{A}}$ 

## Diskovi za snimanje

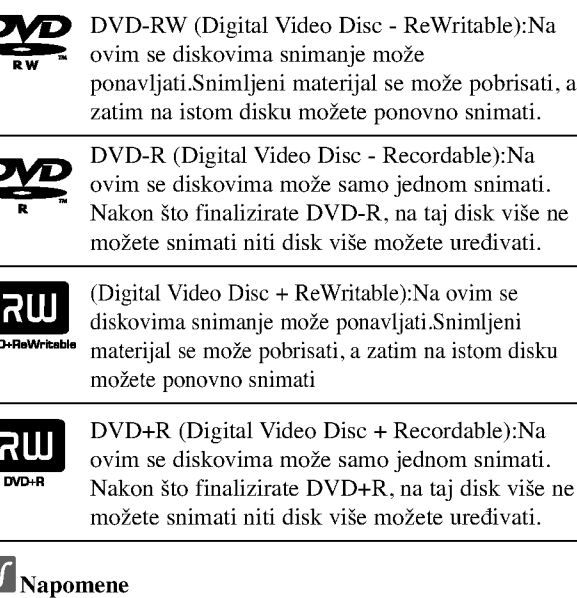

- -- Ovaj rekorder ne mo?e nasnimavati CD-R ili CD-RW diskove.
- -- DVD-R/RW <sup>i</sup> CD-R/RW diskovi nasnimavani na osobnom računalu ili DVD ili CD rekorderu možda se neće moći puštati ukoliko je disk oštećen ili prljav, ili ako je prašina nakupljena na leći rekordera.
- -Nasnimavate li disk na osobnom računalu, čak i ako nasnimavate u kompatibilnom formatu, u nekim slučajevima disk nećete moći puštati zbog postavki software aplikacije koja je korištena za taj disk. (Provjerite kod izdavača software-a za detaljnije informacije.)
- Kompanija se neće držati odgovornom za zamjenu sadržaja koji je trebao biti snimljen, niti za nadoknadu bilo kakvih gubitaka ili oštećenja (na primjer, gubici u zaradi ili prekidi u poslovanju) koji mogu biti rezultat kvara na ovom rekorderu (ako uređaj ne snima / uređuje sadržaj kako je prvotno namijenjeno).

U to su uključeni i problemi koji bi mogli proizići iz sljedećih situacija.

- ? Kad se DVD disk snimljen na ovom rekorderu koristi na DVD rekorderu nekog drugog proizvođača, ili se koristi (umeće, reproducira, snima ili uređuje njegov sadržaj) na DVD drive-u osobnog računala.
- ? Kad se DVD disk koji je bio <sup>u</sup> gore navedenim situacijama ponovno koristi na ovom rekorderu.
- ? Kad se koristi DVD disk snimljen na DVD rekorderu nekog drugog proizvođača, ili na DVD drive-u osobnog računala.

## Diskovi za puštanje

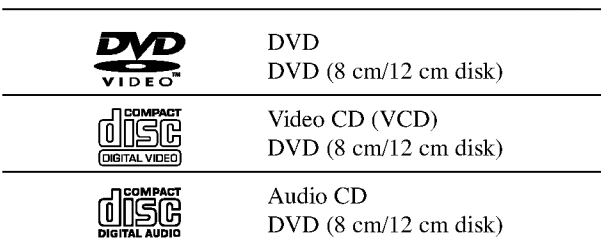

Kao dodatak, ovaj uređaj može puštati DVD-R/DVD-RW diskove;DVD+R/DVD+RW diskove; CD-R/CD-RW diskove koji sadrže audio naslove, MP3/WMA datoteke ili JPEG datoteke; SVCD; <sup>i</sup> kodak slikovne CD-e.

## $N_{\text{Napomene}}$

- -- Ovisno o uvjetima opreme za nasnimavanje ili o samom CD-R/RW (ili DVD±R/±RW) disku, neke CD-R/RW (ili DVD±R/±RW) diskove nećete moći puštati.
- Ni na jednu stranu diska (označena strana ili nasnimavana strana) ne naljepljujte nikakve naljepnice.
- Ne upotrebljavajte CD-e nepravilnih oblika (na promjer, u obliku srca ili osmerokuta). To bi mogklo rezultirati kvarovima uređaja

#### Regionalni kod DVD Rekordera <sup>i</sup> DVD-a

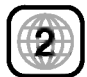

 $\overline{\phantom{a}}$ 

Ovaj DVD Rekorder namijenjen je <sup>i</sup> proizveden za pu?tanje DVD softwar-a kodirane za regiju 2. Regionalni kod na naljepnicama nekih DVD diskova naznačuje na kojem tipu DVD Rekordera se ti diskovi mogu puštati. Na ovom se uređaju mogu puštati samo DVD diskovi s naljepnicom 2 ili ALL (SVI). Probate li puštati bilo koje druge diskove, na TV ekranu će se pojaviti poruka "Incorrect region code. Can't play back" ("Regionalni kod nije valjan. Puštanje nije moguće." Neki DVD diskovi možda neće imati naljepnicu s regionalnim kodom, iako je njihovo puštanje zabranjeno prema ograničenjima određenog područja.

## Napomene <sup>o</sup> DVD-ima <sup>i</sup> Video CD-ima

Neke operacije puštanja DVD-a i Video CD-a mogu biti namjerno određene od strane proizvođača software-a. Obzirom da ovaj uređaj pušta DVD i Video CD prema sadržaju na disku određenom od strane proizvođača software-a, možda će neke od pogodnosti uređaja za puštanje biti nedostupne, ili će neke funkcije biti dodane. Kao referencu koristite upute koje dolaze uz DVD <sup>i</sup> Video CD. Neki se DVD-i načinjeni samo u poslovne svrhe možda neće moći puštati na uređaju

#### Termini povezani <sup>s</sup> diskovima

#### Naslov (samo DVD)

Glavni sadržaj filma, sadržaj popratnih pogodnosti, sadržaj posebnih ponuda ili muzički album. Svaki naslov ima i svoj broj kako bi Vam se omogućilo lakše pronalaženie.

#### Poglavlje (Samo DVD)

Odjeljci slike ili glazbenog komada koji su manji od naslova. Naslov je sastavljen od jednog ili nekoliko poglavlja. Svako poglavlje ima svoj broj kako bi Vam se omogućilo lakše pronala?enje ?eljenog poglavlja. Ovisno od disku, poglavlja možda neće biti označena naljepnicom.

#### Snimka (samo video CD ili audio CD)

Odjeljci slike ili glazbenog komada na video CD-u ili audio CD-u. Svaka snimka ima svoj broj kako bi Vam se omogućilo lakše pronalaženje željene snimke.

#### Scena

Na video CD-u <sup>s</sup> funkcijama PBC (Playback control-Upravljanje puštanjem), premještanje slika i zaustavljenih slika podijeljeno je u odjeljke koji se zovu "Scene". Svaka scena nalazi se u ekranu izbornika <sup>i</sup> ima svoj broj kako bi Vam se omogućilo lakše pronalaženje željene scene. Scena je sastavljena od jednog ili nekoliko snimaka.

#### Vrste Video CD-a

Postoje dvije vrste video CD-a:

#### Video CD-i opremljeni funkcijom PBC (Verzija 2.0)

Funkcija PBC (Upravljanje puštanjem) omogućuje Vam da kontaktirate sa sistemom pomoću izbornika, funkcija traženja ili ostalih kompjuterskih operacija. Štoviše, mogu se puštati čak i zaustavljene slike s visokim rezolucijama, ukoliko se nalaze na disku.

#### Video CD-i bez funkcije PBC (Verzija 1.1)

S njima se radi na isti način kao i s audio CD-ima, ovi diskovi omogućuju puštanje video slike i tona, ali nemaju funkciju PBC (Upravljanje puštanjem).

## O simbolima

## O simbolu  $\oslash$

Tijekom rada na uređaju se može pojaviti simbol "  $\oslash$  ". Ovaj simbol označava da funkcija objašnjena u priručniku za korisnike nije omogućena na tom određenom disku.

#### O simbolima diska za upute

Odjeljak koji nosi naslov jednog od slijedećih simbola može se primijeniti samo na disk kojeg predstavlja taj simbol.

Veliki broj funkcija na ovom rekorderu zavisi o modusu snimanja. Kako biste u jednom pogledu vidjeli je li određena funkcija relevantna za umetnuti disk pored svake funkcije objašnjene u ovom priručniku će se pojaviti jedan ili više  $\sinbola.$  (  $\overrightarrow{VHe0}$  ,  $\overrightarrow{VR}$  ,  $\overrightarrow{+R}$   $\overrightarrow{+R}$   $\overrightarrow{+R}$  )

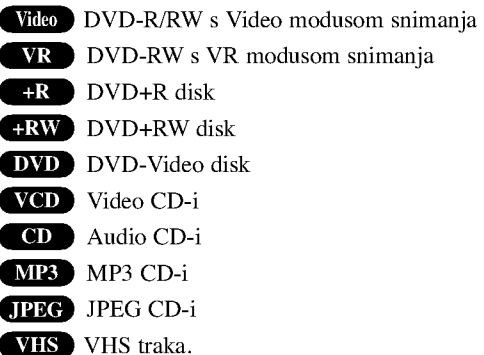

Finalizirani DVD disk je kao DVD-Video disk

## O DVD-R <sup>i</sup> DVD-RW diskovima

#### Po čemu se razlikuju DVD-R i DVD-RW diskovi?

Osnovna razlika između DVD-R i DVD-RW je ta što je DVD-R medij za samo jedno snimanje, dok je DVD-RW medij za uzastopna snimanja/brisanja. Jedan DVD-RW disk mo?ete uzastopce nasnimiti/brisati oko 1000 puta.

#### Mogu li svoje nasnimljene diskove puštati na običnom DVD player-u?

Op?enito, DVD-R diskovi <sup>i</sup> DVD-RW diskovi nasnimljeni <sup>u</sup> Video modusu mogu se puštati na običnom DVD player-u, ali prije toga moraju biti završeni ('finalizirani'). Ovaj proces uređuje sadržaj diska tako da ga ostali DVD player-i mogu učitati kao DVD-Video disk.

DVD-RW diskovi nasnimljeni <sup>u</sup> VR (Video Recording) modusu mogu se puštati na nekim player-ima.

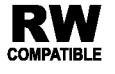

To znači da je ovaj uređaj u mogućnosti puštati DVD-RW diskove nasnimljene <sup>u</sup> Video Recording formatu.

#### Što su 'modusi snimanja'?

Dva su modusa snimanja pomoću ovog rekordera: VR modus i Video modus. Prilikom snimanja na DVD-R disk, snimke će uvijek biti nasnimljene u Video modusu.

DVD-RW diskovi mogu biti formatirani za snimanje <sup>u</sup> VR modusu ili Video modusu.

#### VR modus snimanja

- · moguća su 4 različita podešavanja kvaliteta slike/vrijeme snimanja (XP, SP, LP, EP)
- Ne može se puštati na običnim DVD playerima
- Snimke se mogu prilično uređivati

#### Video modus snimanja

- · moguća su 4 različita podešavanja kvaliteta slike/vrijeme snimanja (XP, SP, LP, EP)
- · Može se puštati na običnim DVD playerima (nakon završavanja)
- Ograničene pogodnosti uređivanja

# **N** Napomena

DVD-Video Format (Video modus) novi je format za snimanje na DVD-R/RW diskovima odobren od strane DVD Foruma 2000. godine. Stoga možete imati poteškoća u pu?tanju DVD diskova za snimanje na nekim playerima. Simptomi uključuju video artefakte, audio i/ili video ispuštanja i and iznenadno zaustavljanje procesa puštanja. Na?a tvrtka ne mo?e snositi odgovornost za probleme koji se mogu javiti tijekom puštanja diskova nasnimljenih na ovom rekorderu na ostalim playerima.

#### Je li uređivanje DVD-a slično uređivanju video kasete?

Ne. Prilikom uređivanja video vrpce trebate jedan video odjeljak za puštanje originalne vrpce i jedan odjeljak za snimanje uređenih dijelova. S DVD-om, uređujete sastavljajući -'Playlist'- popis dijelova za puštanje na kojem se nalazi sadržaj, poredak i vrijeme puštanja. Prilikom puštanja, recorder će disk odvrtjeti prema sastavljenom Playlist popisu.

#### O riječima 'Original' i 'Playlist'

Kroz ovaj cijeli priručnik često ćete se susretati s riječima Original i Playlist koje će označavati stvarni sadržaj i uređenu verziju.

- · Original: označava što je zaista snimljeno na disku.
- · Playlist: označava uređenu verziju diska kako će sadržaj Originala biti puštan.

## Nešto o DVD+R i DVD+RW disku

Na koji se način razlikuju DVD+R i DVD+RW diskovi? Suštinska je razlika između DVD+R i DVD+RW ta što je DVD+R medij za jednokratno snimanje, dok je DVD+RW medij na kojem se snimanje može ponavljati. Vi možete ponoviti snimanje / brisanje na disku otprilike 1000 puta.

#### DVD+RW modus snimanja

- · Moguća su 4 različita podešavanja kvaliteta slike/vrijeme snimanja (XP, SP, LP, EP)
- Može se puštati na DVD player-ima
- Uređeni sadržaji se mogu puštati na običnim DVD playerima samo nakon finaliziranja
- ? Snimljeni materijal se može urediti prema naslovu/poglavlju

#### DVD+R modus snimanja

- · Moguća su 4 različita podešavanja kvaliteta slike/vrijeme snimanja (XP, SP, LP, EP)
- Može se puštati na DVD player-ima (nakon finaliziranja)
- Svi uređeni sadržaji neće biti kompatibilni s običnim DVD player-ima. (Sakrij, kombiniranje poglavlja, dodana oznaka za poglavlje, itd.)
- · Ograničene su mogućnosti uređivanja naslova/poglavlja

## O DVD snimanju

## $N$ Napomene

- Ovaj rekorder ne može nasnimavati CD-R ni CD-RW diskove.
- Naša tvrtka ne preuzima odgovornost za loše snimke zbog nestanka struje, oštećenih diskova ili oštećenja na rekorderu.
- ? Otisci prstiju <sup>i</sup> sitne ogrebotine mogu utjecati na kvalitetu puštanja i/ili nasnimavanjna. Molimo vas da pazite i čuvate svoje diskove.

#### Vrste diskova <sup>i</sup> formati, modusi, te postave snimanja

Ovaj rekorder može puštati pet različitih vrsta DVD diskova: prije-snimljeni DVD-Video diskovi, DVD-RW, DVD-R, DVD+RW i DVD+R diskovi. Na ovom rekorderu možete puštati tri različite vrste DVD diskova: prethodno nasnimljene DVD-Video disckove, DVD-RW <sup>i</sup> DVD-R diskove. Format za DVD-R diskove uvijek je "Video format"-- isti kao i kod prethodno

nasnimljenih DVD-Video diskova. To znači da nakon završavanja DVD-R možete puštati na običnom DVD player-u. Prema originalnoj postavi, format DVD-RW diska je Video Recording format (format za video snimanje), iako prema potrebi tu postavu možete promijeniti na Video format. (Ponovno pokretanje diska izbrisat će sadržaj diska.) Modus snimanja je povezan <sup>s</sup> formatom diska. Ako je format diska Video Recording format, tada je modus snimanja VR; ako je format diska Video modus, tada je modus snimanja Video modus (osim za DVD-Video, koji se ne može nasnimavati, te stoga <sup>i</sup> nema modus snimanja).

Unutar modusa snimanja (koji su fiksni za cijeli disk) postoje postavke snimanja. One se mogu mijenjati prema potrebi za svako snimanje i mogu određivati kvalitetu slike i koliko će mjesta snimka zauzeti na disku.

#### Napomene o snimanju

- Prikazana vremena snimanja nisu točna jer rekkorder koristi variabilni bit-proračun video kompresije. To znači da će točno vrijeme snimanja ovisiti o materijalu koji se snima.
- ? Prilikom snimanja TV emitiranja, ukoliko je prijam slab ili slika sadrži smetnje, vrijeme snimanja može biti kraće.
- ? Prilikom snimanja mikrne slike ili samo audio snimanja, vrijeme snimanja može biti duže.
- ? Istaknuto vrijeme snimanja <sup>i</sup> preostalo vrijeme ne moraju se uvijek točno poklapati s trajanjem diska.
- ? Dostupno vrijeme snimanja mo?e se smanjiti ukoliko disk prilično uredite.
- ? Koristite li DVD-RW disk, pazite da promijenite format snimanja (Video modus ili VR modus) prije bilo kakvog nasnimavanja na disk. Za upute o tom postupku vidi stranicu 27 (Format diska).
- ? Koristite li DVD-R disk, snimati mo?ete sve dok disk ne bude pun ili ,dok disk ne finalizirate. Prije početka snimanja, provjerite preostalo vrijeme snimanja na disku.
- ? Koristite li DVD-RW disk <sup>u</sup> Video modusu, dostupno vrijeme snimanja povećat će se samo ukoliko izbrišete zadnji nasnimljeni naslov na disku.
- ? Mogu?nost Brisanje naslova (Erase Title) u Izborniku za listu naslova -- Original, samo sakriva naslov, ona u stvari ne briše naslov s diska i povećava moguće vrijeme snimanja (osim za zadnji snimljeni naslov na DVD-RW disku <sup>u</sup> Video modusu).
- Snimanje preko snimljenog materijala je moguće s DVD+RW diskom.

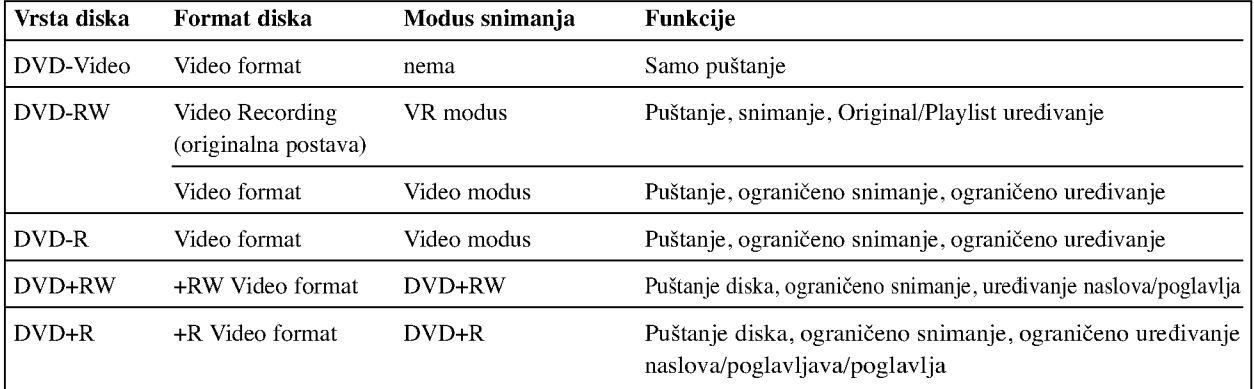

#### Snimanje TV audio kanala

Ovaj rekorder može snimati NICAM ili obični audio. Ako je postava NICAM (stranica 21) podešena na Auto, i ako je emitiranje NICAM, možete nasnimiti NICAM audio. Ako emitiranje nije NICAM, uvijek će se nasnimiti obični audio.

#### Ograničenja za video snimanje

- Zaštićeni video ne možete presnimiti na ovom rekorderu. U zaštićeni video uključeni su i DVD-Video diskovi i neka satelitska emitiranja. Ako se tijekom snimanja naiđe na zaštićeni materijal, snimanje će se automatski prekinuti ili zaustavit, a na ekranu če se pojaviti poruka 'error' koja ć upozoravati na grešku.
- Video načinjen 'samo za jedno snimanje' može se nasnimiti samo na DVD-RW disku <sup>u</sup> VR modusu sa CPRM-om (vidi ispod).
- ? Signali NTSC formata <sup>s</sup> analognog ili DV uklaza ne snimaju se ispravno ovim rekorderom.
- Video signali u SECAM formatu (s ugrađenog TV tunera ili s analognih ulaza) bit će nasnimljeni u PAL formatu

#### Što je 'CPRM'?

CPRM je sistem zaštite od kopiranja (sa 'scramble' sistemom) koji dopušta snimanje emitiranog programa samo jednom ('copy once'). CPRM zapravo znači 'Zaštita sadržaja za medije nasnimavanja' (Content Protection for Recordable Media).

Ovaj rekorder je CPRM kompatibilan, što znači da možete snimati zaštićene emitirane programe koje je dopušteno snimiti samo jednom, ali ne možete ponovno kopirati i umna?ati te snimke. CPRM snimke mogu se formatirati samo kao DVD-RW diskovi <sup>u</sup> VR modusu; CPRM snimke mogu se pu?tati samo na playerima kji su posebno kompatibilni <sup>s</sup> CPRM-om.

#### Autorska prava

- ? Oprema za snimanje treba se koristiti samo za zakonski dopu?teno kopiranje <sup>i</sup> umna?anje, te vam se savjetuje pažljivo provjeriti je li kopiranje dopušteno u zemlji u kojoj kopirate. Kopiranje i umnažanje materijala zaštićenog autorskim pravima, kao na primjer filmova ili glazbe nezakonito je, osim ako nije dopušteno posebnim zakonskim regulativama ili u slučaju pristanka vlasnika.
- · Ovaj proizvod u sebi sadrži tehnologiju zaštite autorskih prava koja je zaštićena zakonskim regulativama određenih patenata SAD-a <sup>i</sup> ostalim pravima nad intelektualnim vlasništvom Macrovision Corporation, te ostalim pravima vlasnika. Upotreba ove tehnologije zaštite autorskih prava ovlaštena je od strane Macrovision Corporation, i namijenjena je za kućnu uporabu i ostalo ograničeno gledanje, osim u slučaju posebnog ovlaštenja od strane Macrovision Corporation. Rastavljanje nije dopušteno.
- ? NAPOMENA KORISNICIMA DA NISU SVI TELEVI-ZORI VISOKE DEFINICIJE POTPUNO KOMPATIBILNI <sup>S</sup> OVIM PROIZVODOM <sup>I</sup> MOGU PROUZROKOVATI NEPRAVILNOSTI U PRIKAZIVANJU SLIKE. U SLUČAJU PROBLEMA PROGRESIVNE SCAN SLIKE 625, PREPORUČUJEMO KORISNICIMA DA PREBACE PRIKLJUČAK NA IZLAZ STANDARDNE DEFINICIJE ('STANDARD DEFINITION'). UKOLIKO IMATE PITANJA O KOMPATIBILNOSTI TELEVIZORA <sup>S</sup> OVIM MODELOM 625p REKORDER, MOLIMO KON-TAKTIRAJTE NAŠ CENTAR SLUŽBE ZA KORISNIKE.

#### Domet rada daljinskog upravljača

Usmjerite daljinski upravlja? prema daljinskom senzoru <sup>i</sup> pritisnite tipke.

#### Instaliranje baterije daljinskog upravljača

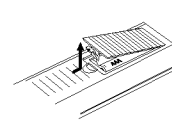

Odvojite poklopac za odjeljak baterije na stražnjem dijelu daljinskog upravljača,  $\bullet$  i  $\bullet$  stavite dvije R03 (veličine AAA) baterije <sup>i</sup> postavite ih ispravno.

## $\triangle_{\rm Oper}$

Ne mije?ajte nove <sup>i</sup> stare baterije. Nikada ne kombinirajte različite vcrste baterija (standardne, alkalne, itd.).

## Resetiranje Rekordera

- Display na prednjoj ploči ne radi.
- Rekorder ne radi normalno.

...Rekorder možete resetirati na sljedeći način:

- Pritisnite i držite tipku POWER najmanje pet sekundi. Ovo će primorati uređaj da se isključi. Pritisnite tipku POWER ponovno kako biste iznova uključili uređaj
- Isključite napojni kabel iz utičnice, pričekajte najmanje pet sekundi, a zatim ga ponovo uključite.

## Mjere opreza

#### Rukovanje uređajem

#### Pri slanju uređaja

Originalni karton za slanje <sup>i</sup> materijal za pakiranje dolaze uz uređaj. Za maksimalnu zaštitu, pre-pakirajte uređaj na isti način kako je originalno bio zapakiran u tvornici.

#### Pri podešavanju uređaja

Tijekom puštanja uređaja mogli bi se kvariti slika i ton TV-a, video rekordera ili radio uređaja u blizini. U tom slučaju, udaljite uređaj od TV-a, video rekordera ili radija, ili isključite uređaj nakon što izvadite disk.

#### Održavanje čistoće na površini

U blizini uređaja ne koristite tekućine koje ishlapljuju, kao što su insekticidi u spreju. Ne ostavljajte gumene ili plastične predmete u kontaktu s uređajem na duže vrijeme. Ostavit će mrlje na površini uređaja.

#### Čišćenje uređaja

#### Čišćenje kutije

10

Upotrebljavajte meku, suhu krpu. Ukoliko je površina iznimno prljava, upotrijebite meku krpu malo natopljenu otopinom blagog deterd?enta. Ne upotrebljavajte jake otopine, kao što su alkohol, benzin ili razrjeđivač, jer oni mogu oštetiti površinu uređaja.

#### Zadržavanje jasne slike

DVD rekorder je visoko tehnološki, precizni uređaj. Ukoliko su optičke leće i dijelovi disk drive-a prljavi ili istrošeni, kvaliteta slike bit će loša.

Preporučuje se redovita kontrola i održavanje nakon svakih 1 000 sati korištenja. (To ovisi o okolišu u kojem uređaj radi.) Za više detalja, molimo vas da kontaktirate svog najbližeg distributera

## Napomene o diskovima

#### Rukovanje diskovima

Ne dirajte stranu diska koja se pušta. Disk držite na rubovima tako da na njegovoj površini ne ostaju otisci prstiju. Ne lijepite na disk papir niti vrpce.

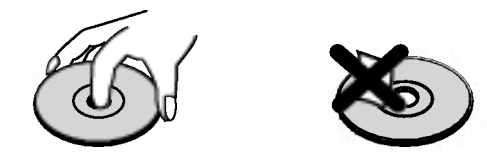

#### Spremanje diskova

Nakon puštanja, diskove spremite u njihove kutije. Ne izlažite diskove izravnoj sunčevoj svjetlosti niti izvorima topline, ne ostavljajte ih u parkiranom automobilu izloženom izravnoj sunčevoj svjetlosti, jer temperatura u automobilu može prilično narasti.

#### Čišćenje diskova

Otisci prstiju i prašina na disku mogu prouzrokovati lošu kvalitetu slike i iskrivljenje tona. Prije puštanja disk očistite čistom krpom. Disk brišite od središta prema van

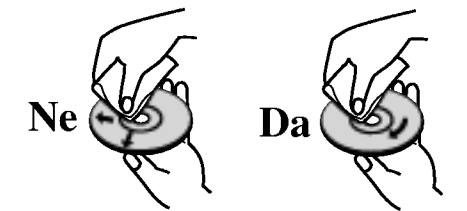

Ne koristite jake otopine poput alkohola, benzina, razrjeđivača, reklamiranih sredstava za čišćenje ili anti-statični spray namijenjen starim pločama od vinila.

## Prednja ploča

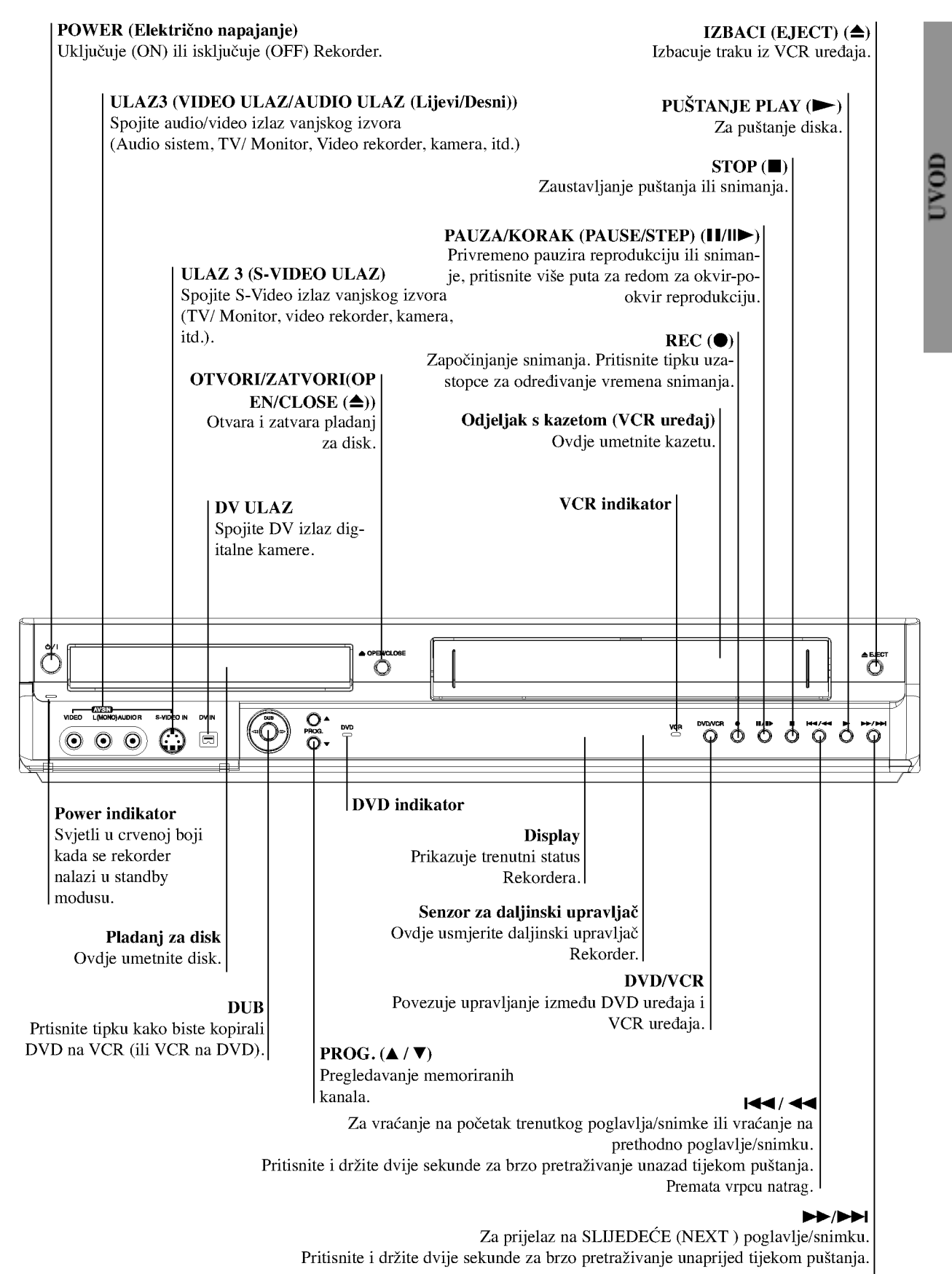

## Display za funkcije

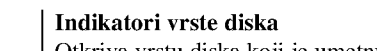

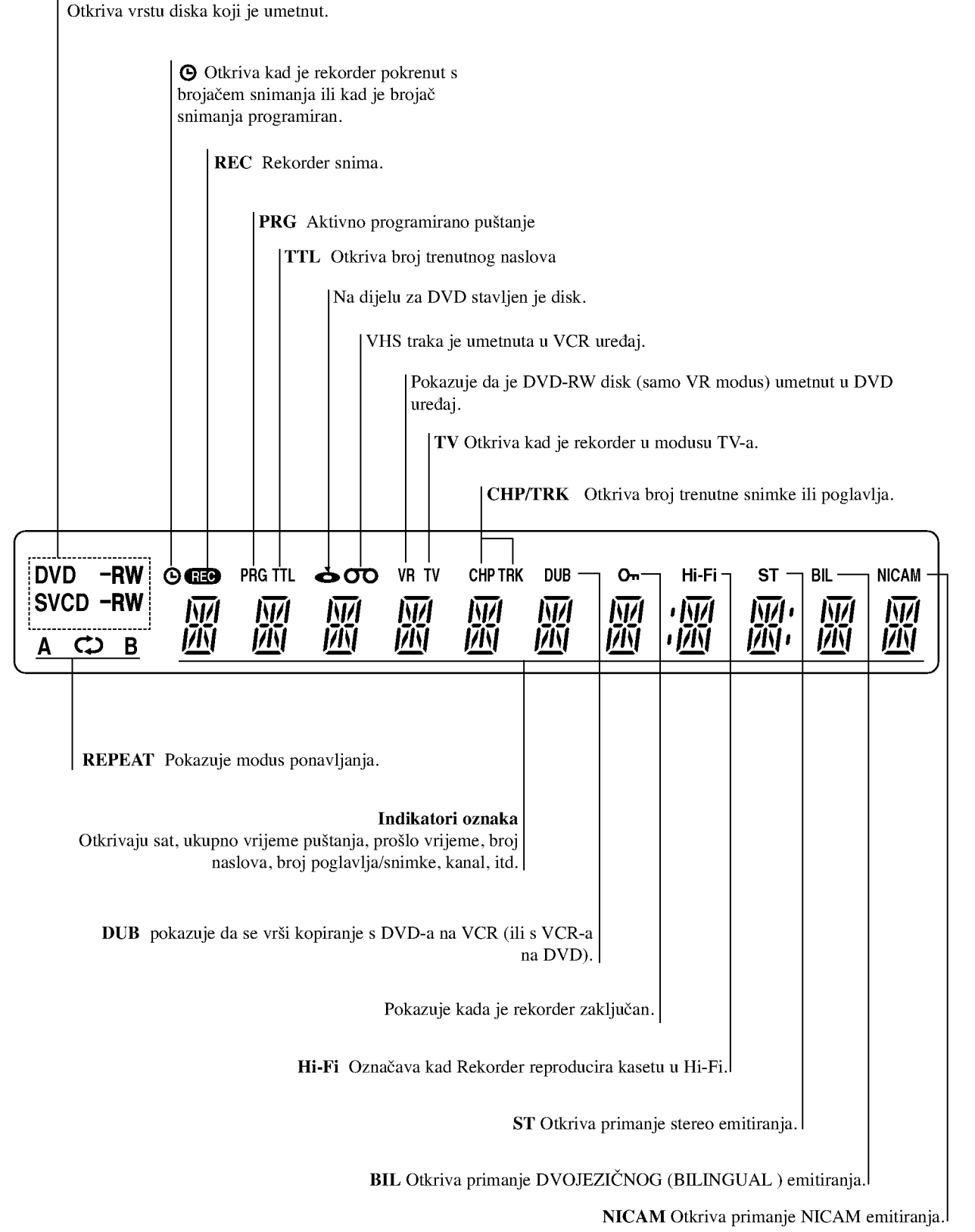

## Pregled daljinskog upravljača

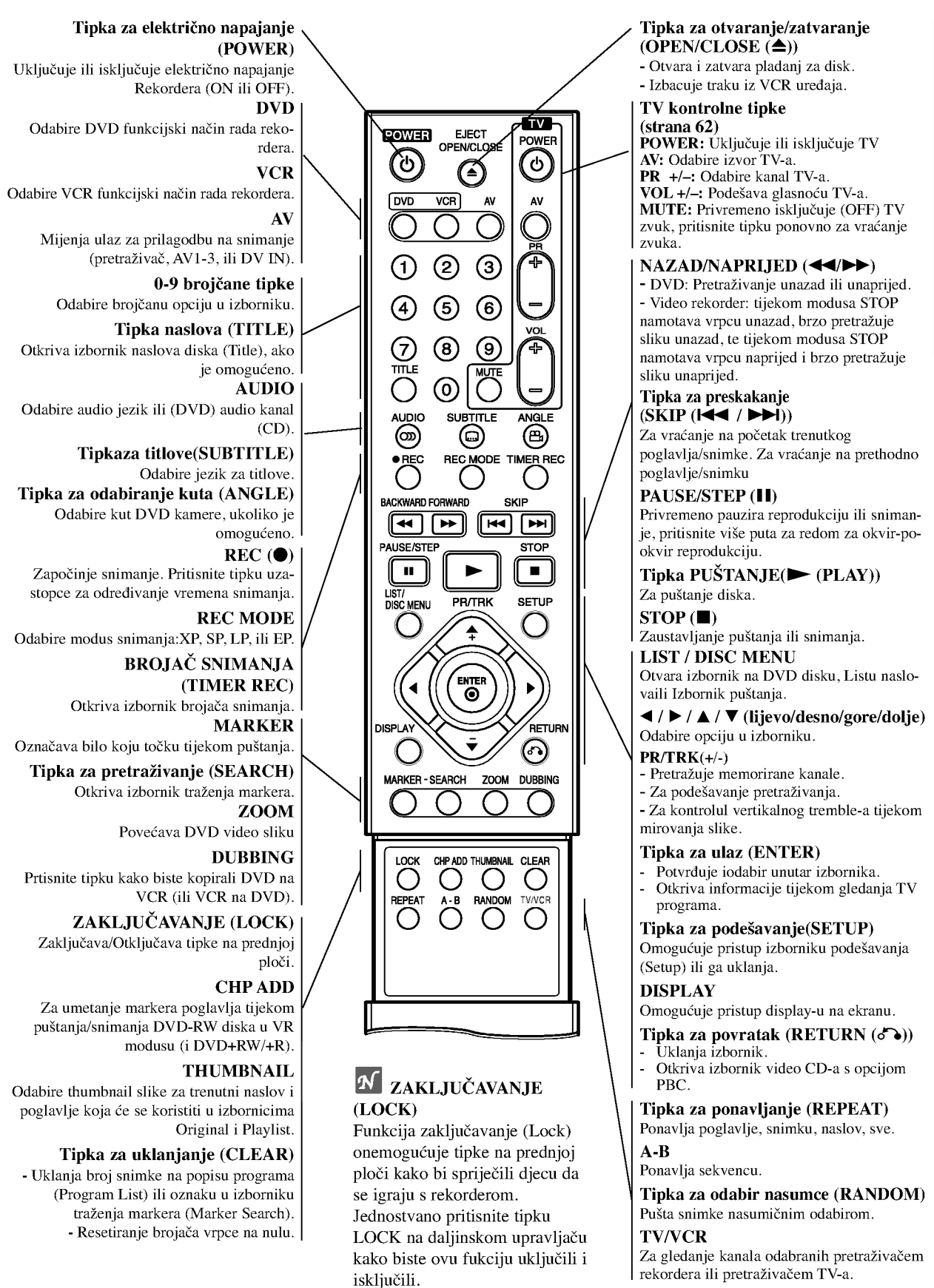

## Stražnja ploča

#### Antenski priključak

Spaja antenu na ovaj terminal.

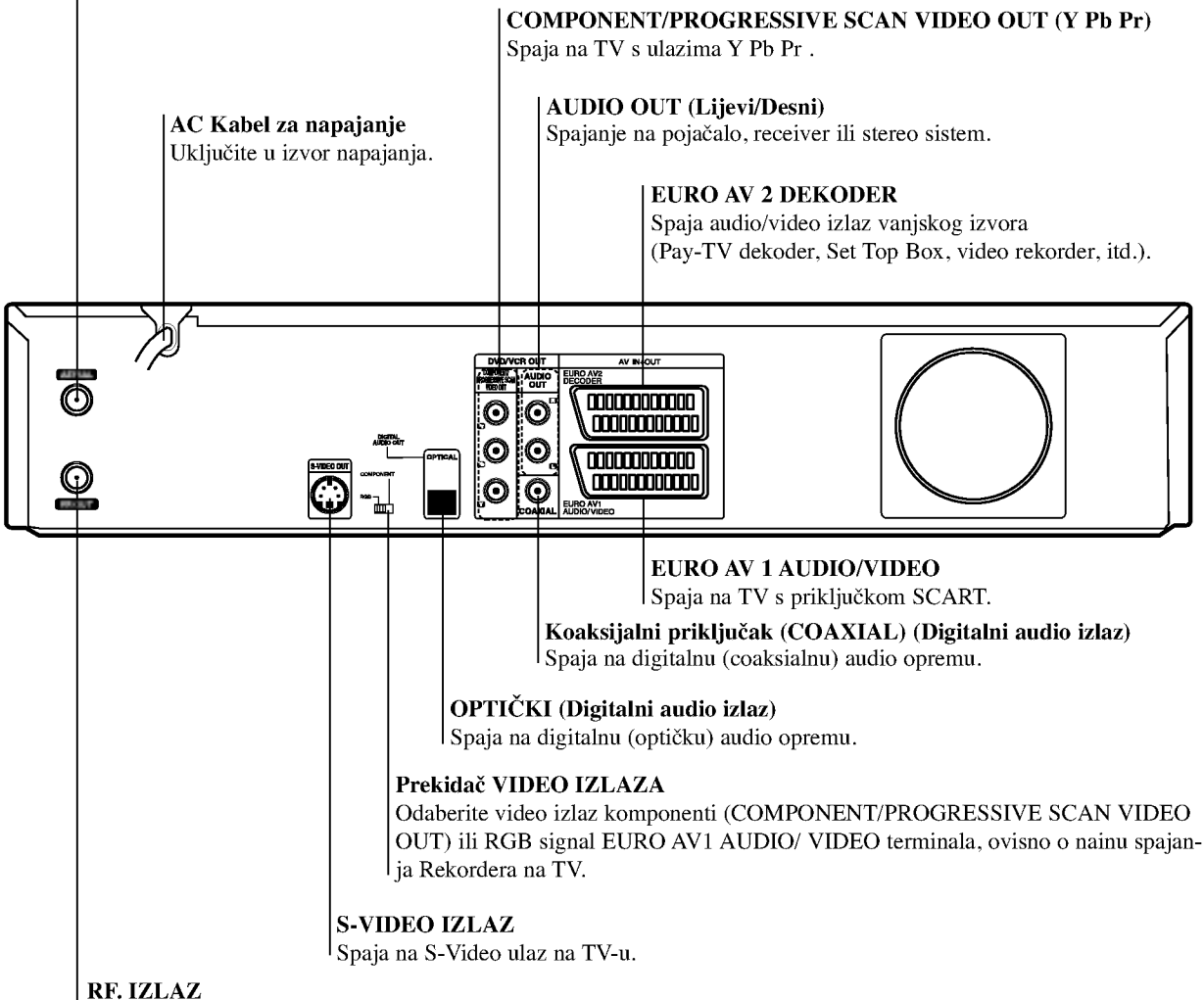

Prenosi signal od antene do vašeg TV/monitora.

## $\overline{\mathbf{N}}$ Važna napomena

#### O Feritnoj jezgri

Obavezno priključite feritnu jezgru na kabele zvučnika (za priključivanje na ovaj uređaj). Ova feritna jezgra mo?e smanjiti buku.

- 1 Pritisnite stoper [a] na feritnoj jezgri kako biste ju otvorili.
- 2 Napojni kabel jednom namotajte oko feritne jezgre.
- $3$  Zatvorite feritnu jezgru dok ne začujete zvuk da je sjela.

# 1 2 [a]

## $\triangle$ Oprez

Ne dirajte unutrašnje iglice priključaka na stražnjoj ploči. Elektrostatični izboj može trajno oštetiti vaš uređaj.

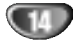

## Priključivanje

## **F** Savjeti

- Uređaj možete priključivati na različite načine, ovisno o Vašem TV-u i ostaloj opremi koju želite priključiti. Koristite samo jednu od dolje opisanih opcija.
- Kako biste što kvalitetnije priključili uređaje, molimo Vas da se posavjetujete s priručnicima Vašeg TV-a, video ekordera, Štereo sistema ili drugih uređaja.<br>Nonrez

- Pazite da ovaj uređaj bude priključen izravno na TV TV podesite na ispravni video izlazni kanal.
- Ne priključujte Audio izlaz ovog uređaja na Phono ulaz (ploča za snimanje) Vašeg audio sistema.
- Ne priključujte vaš Rekorder preko vašeg video rekordera. Slika DVD-a može imati smetnje zbog sistema zaštite od kopiranja.

## Priključivanje na antenu

Iskopčajte antenski kabel s vašeg TV-a i ukopčajte ga u antensku utičnicu na stražnjem dijelu vašeg rekordera. Jedan kraj antenskog kabela ukopčajte u TV utičnicu na rekorderu, a drugi kraj u antenski ulaz vašeg TV-a.

#### RF koaksijalno spajanje

Spojite RF. izlazni priključak na Rekorderu s antenskim ulazom na TV-u pomoću koaksijalnog kabela od 75-ohm u paketu (R). RF. izlazni priključak prenosi signal od antenskog priključka.

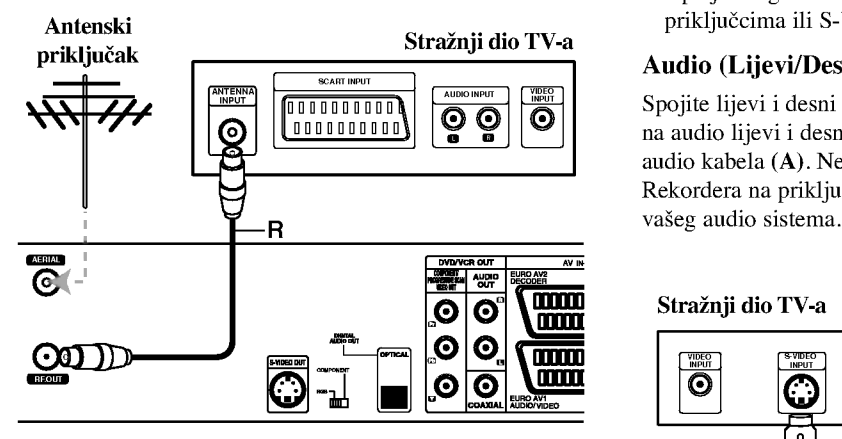

Stražnji dio Rekordera

## Priključivanje na TV

- Ovisno o mogućnostima Vaše postojeće opreme, priključite uređaj na jedan o slijedećih načina.
- Prilikom korištenja priključaka COMPONENT/PRO-GRESSIVE SCAN VIDEO OUT, prekidač VIDEO izlaza postavite na COMPONENT. Prilikom korištenja priključka SCART, prekidač VIDEO izlaza postavite na RGB.

#### SCART priključak

Spojite EURO AV1 AUDIO/VIDEO scart priključak na DVD Rekorderu na za to odgovarajući ulazni priključak TV-a pomoću scart kabela  $(T)$ .

#### S-Video priključak

Spojite S-VIDEO izlazni priključak na DVD Rekorderu na S-Video in jack ulazni priključak na TV-u pomoću S-Video kabela (S).

#### Priklju?ak video komponenti (Component Video)

Spojite COMPONENT/PROGRESSIVE SCAN VIDEO OUT izlazni priključak na DVD Rekorderu na za to odgovarajući ulazni priključak TV-a pomoću Pb Pr kabela (C).

#### Priključak Progresivnog scaniranja (Progressive Scan -- ColorStream®Pro)

Ako imate TV velike rezolucije ili je "digitalno spreman" televizor, mo?ete iskoristiti prednost rekorderovog izlaza za progresivno skeniranje za najveću moguću video rezoluciju. Ako vaš televizor ne podržava Progressive Scan tehnologiju, te na tom uređaju isprobate Progressive Scan, slika će biti lo?e kvalitete.

Spojite COMPONENT/PROGRESSIVE SCAN VIDEO OUT izlazni priključak na DVD Rekorderu na za to odgovarajući ulazni priključak TV-a pomoću Pb Pr kabela (C).

## $N_{\text{Napomene}}$

- Progressive postavite na 'On' (uključeno) u izborniku za postavljanje progresivnog signala (vidi stranicu 23).
- Progressive postavite na 'Off' (isključeno) uklanjanjem bilo kojeg diska iz uređaja i zatvorite podložak za disk. Pritisnite tipku STOP i držite pet sekundi prije nego je pustite.
- Opcija Progressive scan ne radi s analognim video priključcima ili S-VIDEO priključkom.

#### Audio (Lijevi/Desni) priključak

Spojite lijevi i desni AUDIO izlazni priključak na Rekorderu na audio lijevi i desni ulazni priključak na TV-u pomoću audio kabela (A). Ne spajajte AUDIO izlazni priključak Rekordera na priključak za slušalice (na odjeljku za snimanje)

#### Stražnji dio TV-a

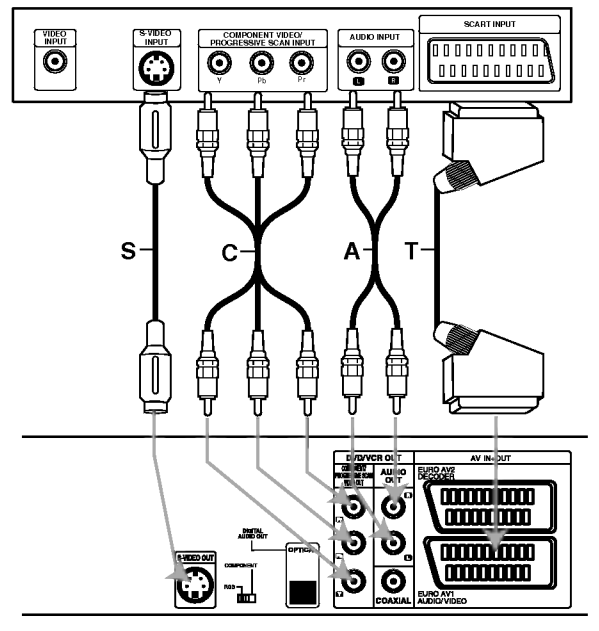

Stražnji dio Rekordera

## Priključci (Nastavak)

## Priključivanje na kabelsku kutiju ili satelitski receiver

Imate li kabelski ili satelitski receiver s ugrađenim dekoderom, spojite ga na ovaj rekorder i na vaš TV kako je prikazano na ovoj stranici. Ako koristite odvojenu kutiju dekodera za kabelsku/satelitsku TV, podešavajte prema uputama na desno.

- Prema podešavanjima opisanim na ovoj stranici, možete:
- Snimiti bilo koji kanal odabirući ga na kabelskoj kutiji/satelitu.

<sup>1</sup> Spojite RF kabele kako je prikazano. Ovo vam omogućuje da gledate i snimate TV kanale.

2 Pomoću SCART kabela spojite EURO AV1<br>AUDIO/VIDEO konektor na AV konektor na vašem TV-u. Ovo vam omogućuje da gledate diskove.

Pomoću SCART kabela spojite EURO AV2 DECODER konektor na SCART AV konektor na vašem satelitu/kabelskoj kutiji. Ovo vam omogućuje da snimate kodirane TV kanale.

## T Savjet

Ovaj rekorder ima 'loop through' funkciju. Ona vam omogućuje da snimate TV program s ugrađenog TV tunera u ovom rekorderu, dok gledate satelitski ili kabelski kanal. Pritisnite tipku TV/VCR za odabiranje TV modusa tijekom snimanja. Pojavit će se TV indikator.

# $\sqrt{ }$  Oprez:

Ne spajajte ova rekorder 'preko' vašeg video rekordera, satelitskog receivera ili kabelske kutije. Uvijek spojite svaku komponentu izravno na vaš TV ili AV receiver.

## Priključivanje na kutiju vanjskog

## dekodera

Ako imate vanjsku, odvojenu dekoder kutiju za vaš satelitski ili kabelski TV sistem, koristite upute na ovoj stranici.

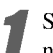

Spojite kabel s antenskog/kabelskog TV priključka TV na antenski ulaz vašeg kabela/satelita.

Pomoću SCART kabela spojite vaš dekoder na

kabel/satelit.

Vidi priručnik kutije dekodera za detaljnije upute.

**2 Pomoću SCART kabela spojite konektor EURO AV2<br>DECODER na SCART AV konektor na vašoj satelitskoj/** 

kabelskoj kutiji. A Pomoću SCART kabela spojite EURO AV1<br>AUDIO/VIDEO konektor na SCART AV c konektor

vašeg TV-a.

## $\sqrt{\phantom{a}}\phantom{a}$  Oprez:

- Ne priklju?ujte kutiju dekodera izravno na ovaj rekorder.
- $\bullet$  Informacije s dekodera (na primjer, za plaćanje TV usluga), bit će vidljive samo dok je ovaj rekorder isključen (u stanju mirovanja- standby).
- $\bullet$  Za ispravan rad brojača snimanja na ovom rekorder u, satelitska/kabelska kutija mora također biti uključena tijekom snimanja.

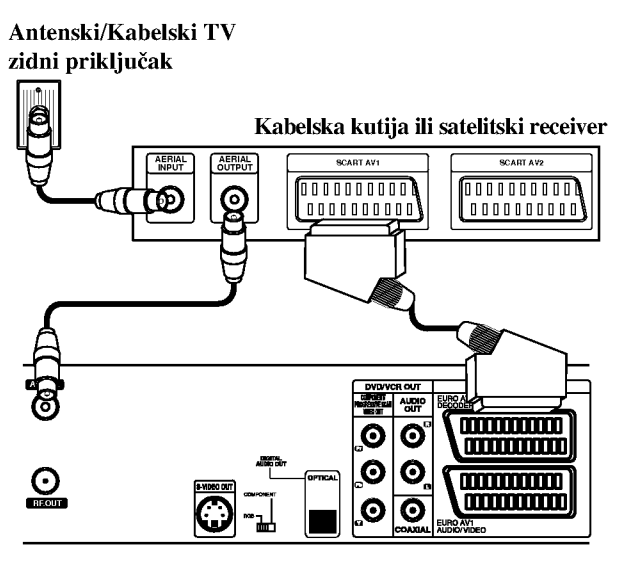

Stražnji dio Rekordera

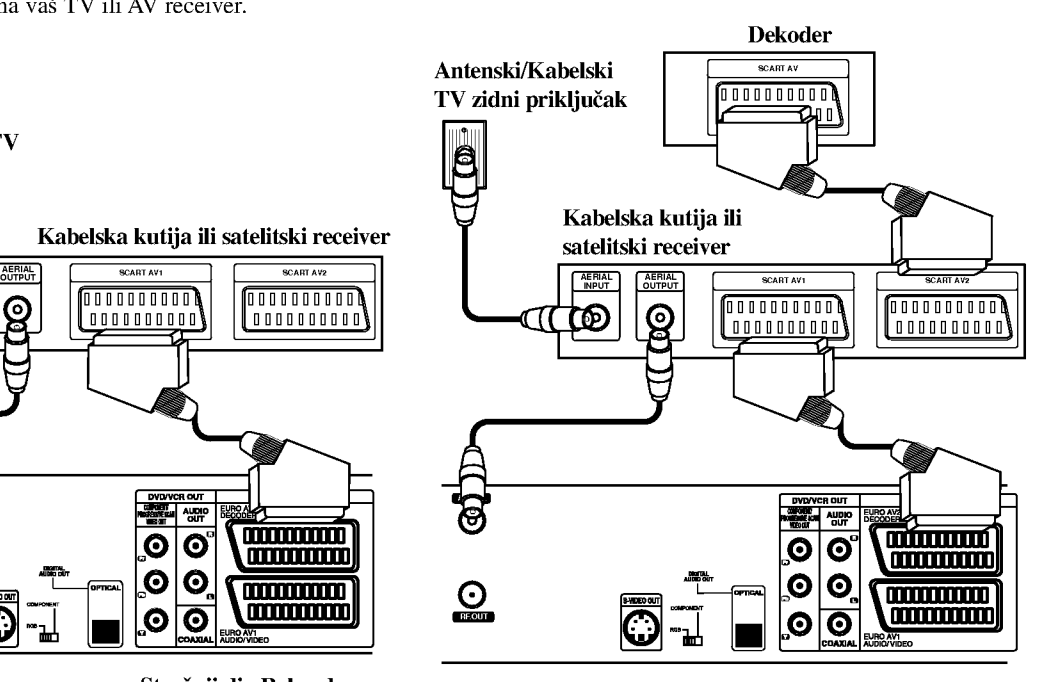

Stražnji dio Rekordera

## Priključci (Nastavak)

## Priključivanje na pojačalo

#### Priključivanje na pojačalo opremljeno dvokanalnim analognim stereom ili Dolby Pro Logic ll/ Pro Logic

Spojite lijevi i desni AUDIO izlazni priključak na DVD Rekorderu na audio lijevi i desni priključak na vašem pojačalu, receiveru, ili stereo sistemu, pomoću audio kabela (A).

#### Priključivanje na pojačalo opremljeno dvokanalnim digitalnim stereom (PCM) ili na Audio/ Video receiver opremljen multi-kanalnim dekoderom (Dolby DigitalTM, MPEG 2, ili DTS)

- <sup>1</sup> Spojite jedxan od DIGITALNIH AUDIO izlaza DVD Rekordera (OPTICAL O ili COAXIAL X) na za to odgovarajući ulazni priključak na vašem pojačalu. Upotrijebite dodatni digitalni (optički O ili coaksialni X) audio kabel.
	- Trebat ćete aktivirati digitalni izlaz dekodera. (Vidi "Audio" na stranici 24).

## **T** Digitalni višekanalni zvuk

Digitalni višenanalni priključak omogućuje najbolju kvalitetu zvuka. Za to trebate višekanalni Audio/Video receiver koji podržava jedan ili više audio formata podržavanih od vašeg DVD Rekordera (MPEG 2, Dolby Digital <sup>i</sup> DTS). Provjerite priručnik receivera i oznake na prednjoj strani receivera.

## $\sqrt{N}$  Oprez:

Zbog licencnog ugovora DTS, digitalna izvedba bit će u DTS digitalnom izlazu kad se odabere DTS audio.

# $\overline{\mathbf{N}}$ Napomene

- -- Ako audio format digitalne izvedbe ne odgovara mogućnostima vašeg receivera, receiver će proizvesti snažan, nepravilan zvuk ili neće uopće biti zvuka.
- $-$  Šestokanalni digitalni surround zvuk preko digitalnog priključka može se postići samo ukoliko je vaš receiver opremljen Digitalnim višekanalnim dekoderom.
- -- Kako biste vidjeli audio format trenutnog DVD-a na display-u, pritisnite tipku AUDIO.
- -- Ovaj rekorder ne izvodi interni (2 kanalni) dekoding DTS snimke. Za korištenje DTS višekanalnog surround sistema, ovaj rekorder morate spojiti na DTS kompatibilni eceiver preko jednog od ovih digitalnih audio izlaza receivera.

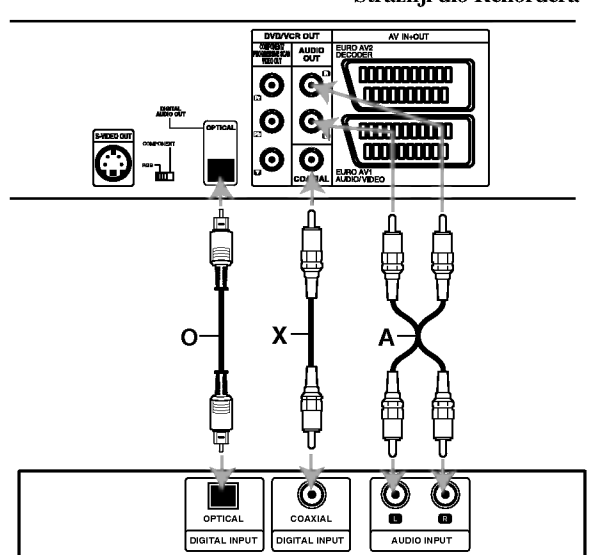

Pojačalo (Receiver)

### Stražnji dio Rekordera

DVR PRIKLJUČCI

## Priključci (Nastavak)

## Dodatni Audio/Video (A/V) priključci na Rekorder

Spojite ulazne priključke (AV3) na DVD Rekorderu na audio/video izlazni priključak na vašoj dodatnoj komponenti pomoću audio/video kabela.

## $N$ Napomena

Ako koristite S-VIDEO ulazni priključak na prednjoj ploči, signal VIDEO ulazni priključka na prednjoj ploči nije ulaz.

#### Ploča s priključcima dodatnih komponenti (video rekorder, kamera, itd.)

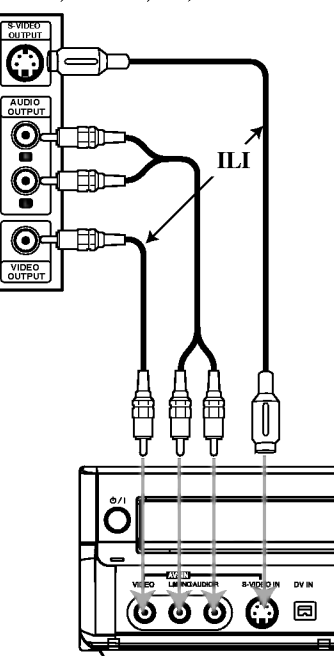

## Priključivanje digitalne kamere

Pomoću DV IN priključka na prednjoj ploči moguće je spojiti DV digitalnu kameru ili video odjeljak DVD-R/RW rekordera <sup>i</sup> digitalno prenijeti DV vrpce ili DVD-R/RW diskove na DVD-R/RW.

Pomoću DV kabela (nije u paketu) spojite DV izlazni/ulazni priključak vaše DV kamere/video odjeljka ana prednju ploču DV IN priključka ovog rekordera.

## **N** Napomena

Ovaj priključak služi samo za spajanje DV opreme. Nije kompatibilan <sup>s</sup> digitalnim satelitima ili D-VHS video odjeljcima.

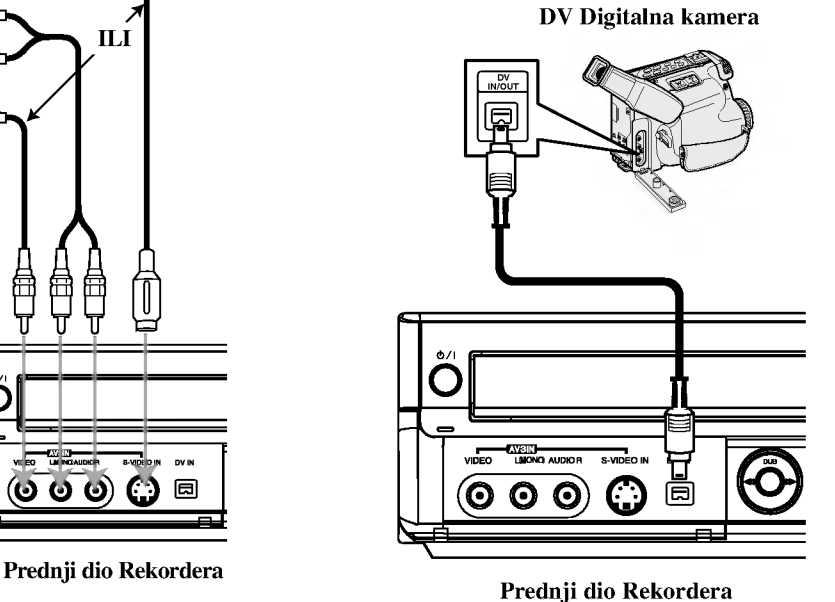

## Prije upotrebe

## Početna podešavanja

U ovom sistemu izbornika, nekoliko je načina za uređivanje omogućenih podešavanja. Većina se izbornika sastoji od tri razine mogućnosti podešavanja, ali neke traže veću raznolikost. Pritisnete li tipku

SETUP, na TV ekranu pojavit će se samo prva i druga razina sistem izbornika. Treća razina pojavit će se pritiskom na tipku

B. Za bolje snala?enje na razinama izbornika, na desnoj strani ounake izbornika vidjet ćete ">", što vam pomaže za prelazak na novu razinu.

#### Ulaz u <sup>i</sup> izlaz iz izbornika:

Pritisnite tipku SETUP za ulaz u izbornik. Drugi pritisak na tipku SETUP vratit će vas na početni ekran.

#### Za prijelaz na slijedeću razinu:

Pritisnite tipku ▶ na daljinskom upravljaču.

#### Za vraćanje na prethodnu razinu:

Pritisnite tipku < na daljinskom upravljaču.

#### Opće operacije

<sup>1</sup> Pritisnite tipku SETUP. Pojavit će se izbornik podešavanja (Setup).

Pritisnite tipku  $\blacktriangle / \blacktriangledown$  za odabir željene opcije.

 $\big)$  Dok se odabire željena stavka, pritisnite tipku  $\bigtriangledown$  za pomicanje na drugu razinu.

Pritisnite tipku  $\blacktriangle / \blacktriangledown$  za odabir druge željene opcije.

Pritisnite tipku  $\blacktriangleright$  za pomicanje na treću razinu.

**Pritisnite tipku**  $\blacktriangle / \blacktriangledown$  **za odabir željenog podešavanja,** <sup>a</sup> zatim pritisnite tipku ENTER za potvrdu odabira. Neke stavke traže dodatne korake.

7 Pritisnite tipku SETUP za izlaz iz izbornika.

## Općenito

## Auto Programiranje

Ovaj Rekorder opremljen je pretraživačem sintetizirane frekvencije koji može primati do 99 TV kanala.

#### Priprema:

Spojite Rekorder na ?eljenu vrstu antenskog priklju?ka, kako je prikazano u odjeljku Priključivanje na antenu, stranica 15.

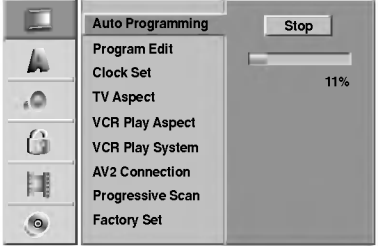

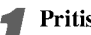

<sup>1</sup> Pritisnite tipku SETUP. Pojavit će se izbornik podešavanja (Setup).

Pritisnite tipku  $\blacktriangle / \blacktriangledown$  za odabir opcije Općenito (General).

Dok se odabire opcija General, pritisnite tipku  $\triangleright$  za pomicanje na drugu razinu.

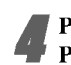

Pritisnite tipku  $\blacktriangle / \blacktriangledown$  za odabir opcije Auto Programiranja.

Pritisnite tipku  $\blacktriangleright$  za pomicanje na treću razinu. Označit će se ikonica "Start".

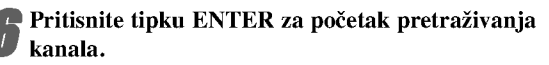

Prijemnik će automatski pretraživati sve dostupne kanale unutar područja te će ih pospremati u memeriju prijemnika.

19

#### Uređivanje programa

You can edit a channel manually (add, delete, name, move, etc.).

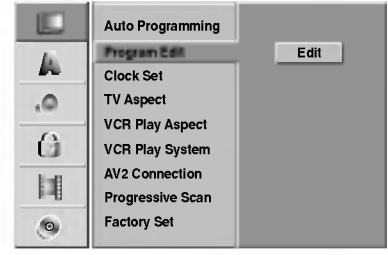

**1 Pritisnite tipku SETUP.**<br>Pojavit će se izbornik podešavanja (Setup).

- Pritisnite tipku  $\blacktriangle / \blacktriangledown$  za odabir opcije Općenito (General).
- Dok se odabire opcija General, pritisnite tipku  $\triangleright$  za pomicanje na drugu razinu.
- Pritisnite tipku  $\blacktriangle / \blacktriangledown$  za odabir opcije uređivanja programa (Program Edit), <sup>a</sup> zatim pritisnite tipku B za pomicanje na treću razinu. Označit će se ikonica "Edit" .

#### 5 Pritisnite tipku ENTER.

Pojavit će se izbornik popisa programa (Program List).

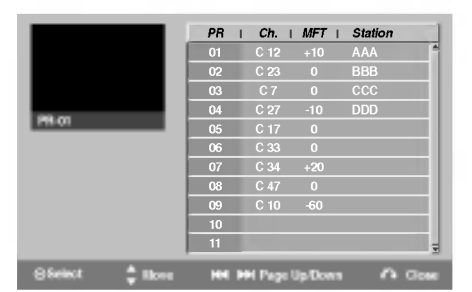

**Pritisnite tipku**  $\blacktriangle / \blacktriangledown$  **za odabir broja programa** (PR number), <sup>a</sup> zatim pritisnite ENTER. Opcije popisa programa pojavit ?e se na lijevoj strani izbornika na display-u.

Pritisnite tipku  $\blacktriangle / \blacktriangledown$  za odabir željene opcije, a zatim pritisnite tipku ENTER za potvrdu.

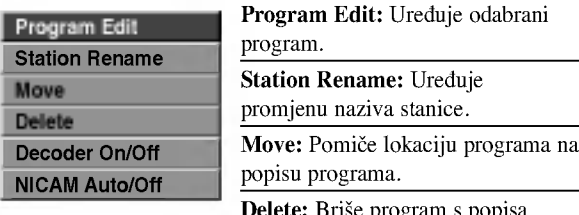

Delete: Brise program s popisa programa.

Decoder On/Off: Uključuje ili isključuje dekoder prema određenom programu.

NICAM Auto/Off: Funkciju NICAM podešava na Auto ili Isključeno.

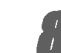

8 Pritisnite tipku RETURN ( O) Nekoliko puta za izlazak iz izbornika popisa programa.

#### Uređivanje programa

Također možete pretraživati, te odabrati i spremiti TV kanale ručno.

- 1. Pritisnite tipku  $\blacktriangle / \blacktriangledown$  za odabir programa u izborniku popisa programa, <sup>a</sup> zatim pritisnite tipku ENTER. Opcije popisa programa pojavit će se na lijevoj strani izbornika popisa programa.
- 2. Pritisnite tipku  $\blacktriangle / \blacktriangledown$  za odabir opcije uređivanja programa 'Program Edit' iz ponuđenih opcija, a zatim pritisnite tipku ENTER. Pojavit će se izbornik uređivanja programa.

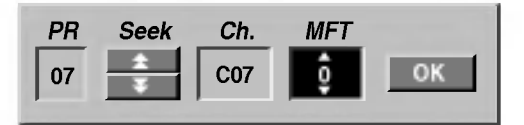

3. Pogledajte opise ispod za korištenje izbornika za uređivanje programa.

 $\blacktriangleleft$  /  $\blacktriangleright$  (lijevo/desno): Pomiče kursor na prethodni ili slijedeći stupac.

▲ / ▼ (gore/dolje): Mijenja postavke na trenutnom položaju kursora.

PR: Otkriva broj programa (samo na display-u)

Seek: automatski traži stanicu. Pritisnite tipku < /> / > za odabir opcije Traži (Seek), a zatim pritisnite tipku  $\blacktriangle / \blacktriangledown$ . Traženje će se zaustaviti kad rekorder pronađe stanicu.

Ch.: Mijenja broj kanala za uređivanje. Pritisnite tipku  $\blacktriangle$  /  $\blacktriangleright$  za odabir opcije Ch. a zatim pritisnite tipku  $\blacktriangle$  /  $\blacktriangledown$ . MFT: MFT: Mijenja frekvenciju za fino ugađanje. Pritisnite tipku  $\blacktriangleleft / \blacktriangleright$  za odabir opcije MFT a zatim pritisnite tipku  $\blacktriangle / \blacktriangledown$ .

4. Pritisnite tipku OK <sup>a</sup> zatim pritisnite tipku ENTER za potvrdu pode?avanja <sup>i</sup> povratak na izbornik popisa programa.

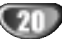

#### Uređivanje programa (Nastavak)

#### Preimenovanje stanice

Svakoj stanici posebno možete promijeniti naziv. Imena mogu imati do 5 znakova.

- 1. Pritisnite tipku  $\blacktriangle / \blacktriangledown$  za odabir programa u izborniku popisa programa, <sup>a</sup> zatim pritisnite tipku ENTER. Opcije popisa programa pojavit će se na lijevoj strani izbornika popisa programa.
- 2. Pritisnite tipku  $\blacktriangle / \blacktriangledown$  za odabir opcije preimenovanja stanice ('Station Rename') iz opcija popisa programa, a zatim pritisnite tipku ENTER. Pojavit će se izbornik tipkovnice.

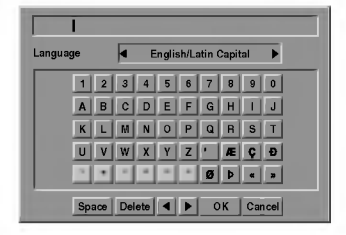

- 3. Upišite naziv stanice. Pritisnite tipku  $\blacktriangle \blacktriangledown \blacktriangle \blacktriangleright$  za odabiranje znakova, <sup>a</sup> zatim pritisnite tipku ENTER za potvrdu odabira.
	- ? English/Latin Capital: Tipkovnicu usmjerava na velika slova <sup>i</sup> znakove abecede.
	- ? English/Latin Lowercase: Tipkovnicu usmjerava na mala slova <sup>i</sup> znakove abecede.
	- ? Symbols: Uključuje simbole na tipkovnici.
	- ? Space: Ubacuje prazno mjesto tamo gdje se nalazi kursor.
	- ? Delete: Bri?e prethodni znak tamo gdje se nalazi kursor.
	- **E** /  $\blacktriangleright$ : Pomiče kursor lijevo ili desno.
	- OK: Odaberite za završetak.
	- ? Cancel: Odaberite za izlaz iz izbornika.
- 4. Pritisnite tipku OK <sup>a</sup> zatim pritisnite tipku ENTER za uređivanje imena i povratak na izbornik popisa programa.

#### SRučno slaganje TV programa

Mjesto TV programa mo?ete sami odrediti <sup>u</sup> izborniku popisa programa.

- 1. Pritisnite tipku  $\blacktriangle / \blacktriangledown$  za odabir programa u izborniku popisa programa, <sup>a</sup> zatim pritisnite tipku ENTER. Opcije popisa programa pojavit ?e se na lijevoj strani izbornika popisa programa.
- 2. Pritisnite tipku  $\blacktriangle / \blacktriangledown$  za odabir opcije pomicanja ('Move') <sup>s</sup> popisa programa, <sup>a</sup> zatim pritisnite tipku ENTER.
- 3. Pritisnite tipku  $\blacktriangle / \blacktriangledown$  za odabir željene pozicije, a zatim pritisnite tipku ENTER za spremanje odabira

#### Brisanje programa

Mo?ete <sup>i</sup> obrisati program <sup>s</sup> izbornika popisa programa.

- 1. Pritisnite tipku  $\triangle$  /  $\nabla$  za odabir programa u izborniku popisa programa, <sup>a</sup> zatim pritisnite tipku ENTER. Opcije popisa programa pojavit ?e se na lijevoj strani izbornika popisa programa.
- 2. Pritisnite tipku  $\triangle$  /  $\nabla$  za odabir opcije brisanja ('Delete') s popisa programa, <sup>a</sup> zatim pritisnite tipku ENTER. Program je obrisan.

#### Uključivanje/Isključivanje dekodera

- 1. Pritisnite tipku  $\blacktriangle / \blacktriangledown$  za odabir programa kojeg želite povezati <sup>s</sup> funkcijama dekodera na izborniku popisa programa <sup>a</sup> zatim pritisnite tipku ENTER. Opcije popisa programa pojavit će se na lijevoj strani izbornika popisa programa.
- 2. Pritisnite tipku  $\blacktriangle / \blacktriangledown$  za odabir opcije uključivanja/isključivanja dekodera ('Decoder On/Off') u izborniku popisa programa, a zatim pritisnite tipku ENTER. Ako odaberete opciju uključeno (On), na ekranu izbornika pojavit će natpis 'Dekoder'

#### Podešavanje NICAM Auto/Isključeno (NICAM Auto/Off)

Ovaj DVD rekorder mo?e primati emisije <sup>u</sup> Hi-Fi zvuku <sup>u</sup> NICAM Stereo. Ipak, doœe li do smenji <sup>u</sup> zvuku zbog lošeg prijema, opciju možete i isključiti.

- 1. Pritisnite tipku  $\blacktriangle / \blacktriangledown$  za odabir programa u izborniku popisa programa, <sup>a</sup> zatim pritisnite tipku ENTER. Opcije popisa programa pojavit će se na lijevoj strani izbornika popisa programa.
- 2. Pritisnite tipku  $\blacktriangle / \blacktriangledown$  za odabir opcije NICAM Auto/Isklju?eno ('NICAM Auto/Off') <sup>s</sup> popisa programa, <sup>a</sup> zatim pritisnite tipku ENTER. Odaberete li opciju Auto, na ekranu izbornika pojavit će se 'NICAM'

## Podešavanje sata

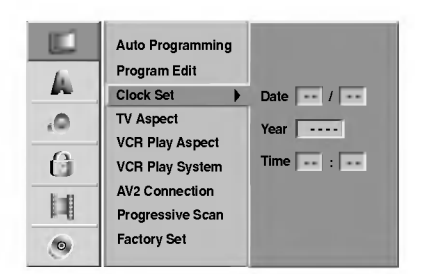

#### <sup>1</sup> Pritisnite tipku SETUP.

Pojavit će se izbornik podešavanja (Setup).

**Pritisnite tipku**  $\blacktriangle / \blacktriangledown$  **za odabir opcije Općenito** (General).

Dok se odabire opcija General, pritisnite tipku  $\triangleright$  za pomicanje na drugu razinu.

Pritisnite tipku  $\blacktriangle / \blacktriangledown$  za odabir opcije podešavanbja sata (Clock Set).

**5 Pritisnite tipku > za pomicanje na treću razinu.** 

**b** Upišite potrebne informacije za datum i vrijeme.<br>■ / ▶ (lijevo/desno): Pomiče kursor na prethodni ili slijedeći stupac.

v / V (gore/dolje): Mijenja postavke na trenutnom položaju kursora.

Pritisnite tipku ENTER za potvrdu podešavanja, zatim pritisnite tipku SETUP za izlaz iz tog izbornika.

## TV Aspekt

Da bi snimanje u 16:9 formatu bio uspjesˇan, potrebno je da televizor emituje odgovrajuęce signale u formatu s´irokog ekrana.

Možete odabrati:

4:3 Letterbox (poštanski sandučić): Odaberite ovu opciju kad je priključen standardni TV 4:3. Prikazuje prizore s maskirnim štapićima iznad i ispod slike.

4:3 Panscan: Odaberite ovu opciju kad je priključen standardni TV. Video materijal formatiran u stilu Pan i Scan pušta se u toj opciji (Obje strane slike su odrezane).

16:9 Širina: Odaberite ovu opciju kad je priključen TV širine ekrana 16:9.

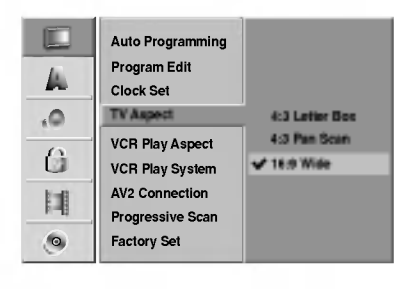

## VCR Play Aspect

Možete odabrati:

AUTO : Automatski izbor odgovarajuece funkcije. 4:3 : Samo za normalnu (4:3) reprodukciju.

16:9:Samo za reprodukciju u (16:9) formatu sˇirokog ekrana.

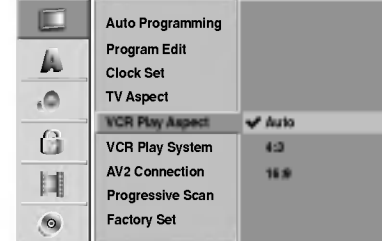

22

# DVR PRIKLJU?CI

## Prije upotrebe (Nastavak)

#### VCR Play System

Vaš video rekorder koristi dva standarda za boje, PAL <sup>i</sup> MESECAM. Za vrijeme prikazivanja vaš video rekorder automatski bira sistem za boje, međutim ukoliko budete osjetili probleme vi to možete učiniti ručno.

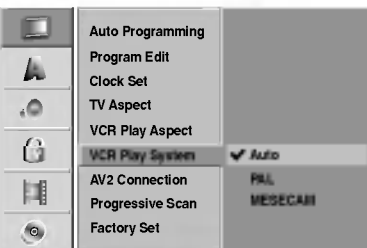

## AV2 Priključak

Na EURO AV2 utičnicu sa stražnie strane možete priključiti dekoder, satelitski prijemnik ili neki drugi uređaj.

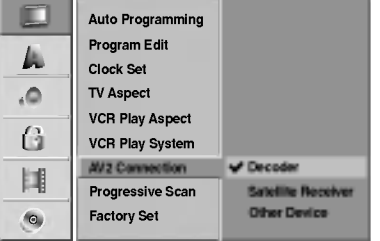

#### Opcija Progressive Scan

Opcija Progreessive Scan Video omogućuje sliku najveće kvalitete <sup>s</sup> manje nepravilnosti.

Ako prigodom priključivanja ovoga ure\_aja na standardni (analogni) televizor koristite izlaze COMPONENT VIDEO OUT/PROGRESSIVE SCAN, podesite Progressive Scan na OFF (isklj.).

Ukoliko koristite Component Video priključke za priključivanje na televizor ili monitor kompatibilan sa signalom progressive scan, uključite opciju Progressive Scan.

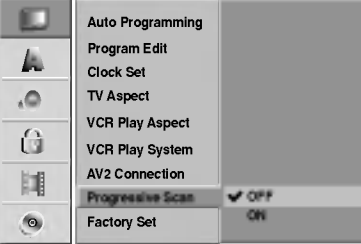

## $N_{Napomena}$

Opcija progresivnog scaniranja (Progressive Scan) neće biti postavljena ako je prekidač VIDEO izlaza postavljen na polo?ej RGB.

## $\triangle$ Oprez

Kad se podesi progressive scan izlaz, slika će se vidjeti samo na televizoru ili monitoru kompatibilnom <sup>s</sup> opcijom progressive scan. Ukoliko greškom uključite opciju Progressive Scan, morat ćete resetirati uređaj.

1) Uklonite diskove iz uređaja i zatvorite podložak za disk.

2) Pritisnite tipku STOP i držite pet sekundi prije nego je pustite. Video izlaz vratit će se na standardnu postavu i slika će biti vidljiva na konvencionalnom analognom televizoru ili monitoru.

## Tvornički paket

Prema potrebi, rekorder možete vratiti na podešavanja iz tvorni?kog paketa. Odaberite ikonicu 'SET' a zatim pritisnite tipku ENTER.

## **N** Napomena

Neke opcije ne mogu se vratiti na početna podešavanja.

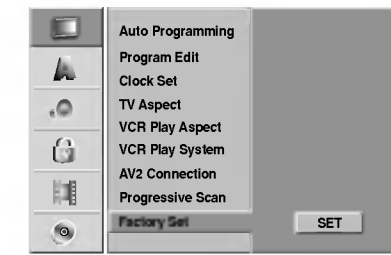

## Jezik

## Jezik display-a

Odaberite jezik iz izbornika Setup <sup>i</sup> <sup>s</sup> display-a.

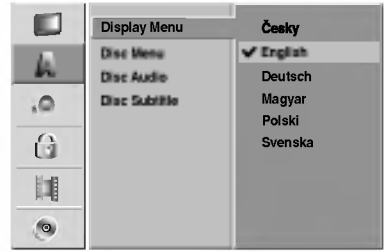

## Jezik diska

Odaberite jezik za izbornike diska, Audio <sup>i</sup> titlova.

- Original: Odabire se originalan jezik postavljen za određeni disk.
- Other: Za odabir drugih jezika, odaberite opciju 'Ostalo' (Other) <sup>a</sup> zatim pritisnite tipku ENTER. Koristite tipke brojčanika i tipku ENTER za unošenje odgovaraju?eg 4-znamenkastog broja prema popisu kodova jezika prikazanom na stranici 60. Ako pogriješite prije pritiska na tipku ENTER, pritisnite tipku  $\triangleleft$  nekoliko puta za redom kako biste obrisali brojku jednu po jednu <sup>i</sup> unesite ispravan kod.

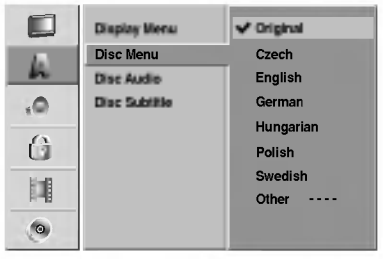

## Audio

Svaki DVD disk ima razne izlazne audio opcije. Audio izlaz rekordera podesite prema vrsti audio sistema kojeg koristite

## Dolby Digital

PCM: Ovu opciju odaberite kada ste spojeni na 2-kanalno digitalno stereo pojačalo. Digitalni izlazni tonovi DVD Rekordera u PCM 2ch formatu tijekom puštanja DVD video diska snimljenog na Dolby Digital sistemu snimanja. Bitstream: Opciju "Bitstream" odaberite kada ste DIGITAL-NI OUT (Izlazni) priključak DVD Rekordera spojili na Dolby Digital dekoder (ili na pojačalo ili drugu opremu s Dolby Digital dekoderom).

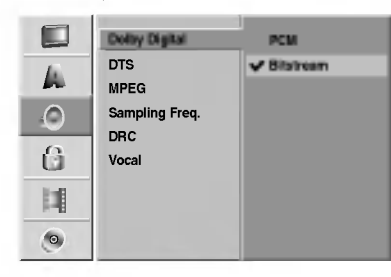

## DTS

OFF: Ako odaberete opciju "OFF". DTS signal neće izlaziti kroz DIGITALNI OUT priključak.

Bitstream: Opciju "Bitstream" odaberite kada ste DIGITAL-NI OUT (Izlazni) priključak DVD Rekordera spojili na DTS dekoder (ili na pojačalo ili drugu opremu s DTS dekoderom).

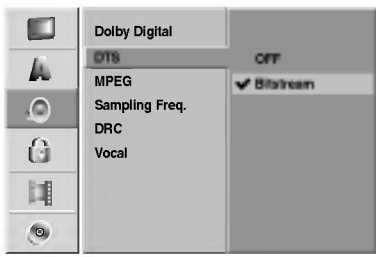

## MPEG

PCM: Ovu opciju odaberite kad ste spojeni na 2-kanalno digitalno stereo pojačalo. Digitalni izlazni tonovi DVD Rekordera u PCM 2ch formatu tijekom puštanja DVD video diska snimljenog na MPEG sistemu snimanja.

Bitstream: Opciju "Bitstream" odaberite kada ste DIGITAL-NI OUT (Izlazni) priključak DVD Rekordera spojili na MPEG dekoder (ili na pojačalo ili drugu opremu s MPEG dekoderom).

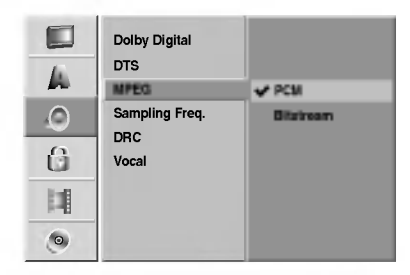

#### Frekvencija uzorka

Ako vaš receiver ili vaše pojačalo NIJE u mogućnosti raditi sa signalima od 96 kHz, odaberite 48 kHz. Kad učinite taj izbor, ovaj uređaj će automatski pretvarati svaki signal od 96 kHz u signal od 48 kHz kako bi ih vaš sistem mogao dekodirati.

Ako vaš receiver ili vaše pojačalo može raditi sa signalima od 96 kHz, odaberite 96 kHz. Kad učinite taj izbor, ovaj uređaj ?e propustiti svaku vrstu signala bez daljnje obrade

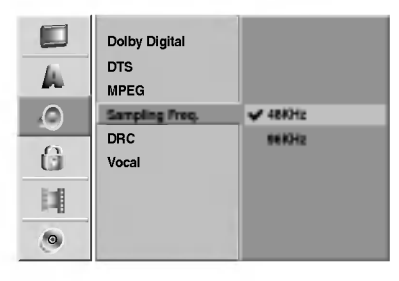

## DRC (Dinamička kontrola dometa - Dynamic Range Control)

U DVD formatu, možete slušati zvučnu kulisu programa u najtočnijoj i najrelnijoj mogućoj prezentaciji zahvaljujući digitalnoj audio tehnologiji. Ipak, dinamički domet audio izvedbe možda ćete htjeti kompresirati (razlika između najjačih zvukova i najtiših zvukova). U tim slučajevima film možete slušati pod tišom glasnoćom a da ne izgubite jasnoću zvuka. Opciju DRC postavite na uključeno (ON) za ovaj efekt.

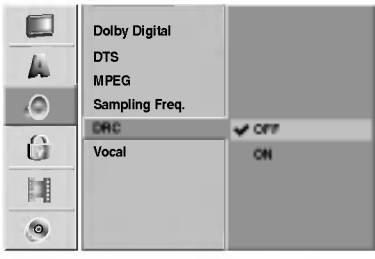

#### Vocal

Opciju Vocal postavite na poziciju On samo onda kad puštate vi?e-kanalni karaoke DVD. Karaoke kanali na disku pomiješat će se u normalni stereo zvuk

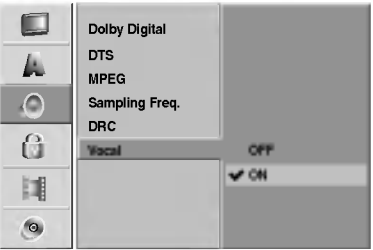

## Zaključavanje (Roditeljska kontrola)

## Postavljanje lozinke

Za pristup u Ocjenjivanje, Postavljanje lozinke, funkcije Kodova zemalja morate unijeti 4-znamenkastu sigurnosnu lozinku.

#### <sup>1</sup> Pritisnite tipku SETUP.

Pojavit će se izbornik podešavanja (Setup).

**Pritisnite tipku**  $\blacktriangle / \blacktriangledown$  **za odabir opcije Zaključavanje**  $\blacktriangle$  (Lock).

Dok se odabire opcija Lock, pritisnite tipku  $\triangleright$  za pomicanje na drugu razinu.

Pritisnite tipku  $\blacktriangle / \blacktriangledown$  za odabir opcije Postavljanje lozinke (Set Password).

Pritisnite tipku  $\triangleright$  za pomicanje na treću razinu.

6 Kada još niste unijeli lozinku;<br>Unesite 4- znamenkastu lozinku pomoću brojčanih tipki kako biste napravili osobnu 4-znamenkastu sigurnosnu lozinku. Ponovno unesite 4-znamenkastu lozinku za potvrdu.

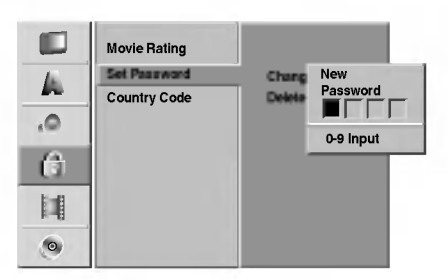

#### Kada ste već prije unijeli lozinku;

Lozinku možete promijeniti ili poništiti.

Upotrijebite tipke  $\blacktriangle / \blacktriangledown$  za odabir "Change" (Promjeni) ili "Delete" (Poništi), a zatim pritisnite tipku ENTER.

Promjeni (Change) : Unesite 4-znamenkastu lozinku pomoću brojčanih tipki kako biste potvrdili osobnu 4znamenkastu sigurnosnu lozinku, a zatim unesite dva puta novu 4-znamenkastu lozinku.

Poništi (Delete) : Unesite 4-znamenkastu lozinku pomoću brojčanih tipki kako biste potvrdili osobnu 4znamenkastu sigurnosnu lozinku.

## **T** Savjet

Ako ste pogriješili, pritisnite više puta tipku  $\blacktriangleleft$  kako biste poni?tili jedan po jedan brojeve lozinke a zatim ih ispravite.

#### Ako zaboravite svoj 4-znamenkasti kod

Ako zaboravite svoju lozinku, za brisanje trenutne lozinke slijedite dolje opisani postupak.

- 1. Pritisnite tipku SETUP za prikazivanje izbornika Setup.
- 2. Pomoću tipki na brojčaniku unesite 5-znamenkasti broj "21019".

3. Odaberite 'Da' ("Yes"), <sup>a</sup> zatim pritisnite tipku ENTER. 4-znamenkasta lozinka bit će obrisana. Upišite novu, kako je prikazano lijevo

## Ovjenjivanje

Filmovi na DVD-u mogu sadržavati prizore neprikladne za djecu. Zbog toga disk može sadržavati informacije o roditeljskoj kontroli koje su primjenjive ili na cijeli disk ili na neke prizore na disku. Ti se prizori mogu ocijeniti od  $1 - 8$ , a na nekim diskovima omogućen je izbor prikladnijih prizora. Ocjenjivanje ovisi o zemlji. Opcija Roditeljske kontrole omogućuje Vam da spriječite Vašu djecu da puštaju diskove ili Vam omogućuje izbor prikladnijih scena za Vašu djecu.

Slijedite korake 1-3 kako je prikazano gore lijevo (Postavljanje lozinke).

Pritisnite tipku  $\blacktriangle / \blacktriangledown$  za odabir opcije Ocjenjivanje (Movie Rating).

Pritisnite tipku  $\triangleright$  za pomicanje na treću razinu.

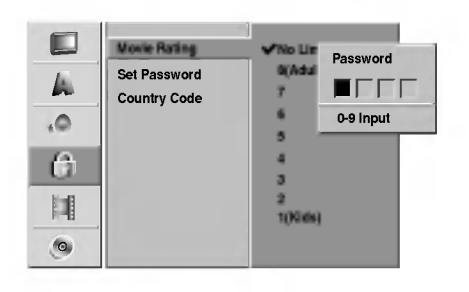

Unesite 4-znamenkastu lozinku pomoću brojčanih tipki kako biste potvrdili osobnu 4-znamenkastu sigurnosnu lozinku.

Odaberite ocjene od 1 do 8 pomoću tipki  $\blacktriangle / \blacktriangledown$ . Broj jedan (1) označava najmanje ograničenja u puštanju. Broj osam (8) označava najviše ograničenja u pu?tanju.

Bez ograničenja (No Limit): Odaberete li opciju Bez ograničenja (No Limit), Roditeljska kontrola neće biti aktivirana. Disk će biti pušten u cijelosti.

Razine od 1 do 8: Neki diskovi sadrže scene neprikladne za djecu. Ukoliko za rekorder postavite ocjenu, Bit će pu?tene sve scene <sup>s</sup> tom ocjenom ili ocjenom ni?e. Scene s ocjenom više neće biti puštene osim ako na disku nema opcije biranja alternativne scene.

Alternativna scena mora imati istu ocjenu ili ocjenu ni?e. Ako se ne pronađe prikladna alternativa, puštanje će se zaustaviti. Morat ćete unijeti 4-znamenkastu lozinku ili promijeniti ocjenu scene kako biste pustii disk do kraja.

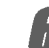

6 Pritisnite tipku ENTER za potvrdu odabira ocjene, zatim pritisniti tipku SETUP za izlaz iz izbornika.

25

## Kod zemlje

Upišite kod zemlje/područja čiji su standardi korišteni za ocjenjivanje DVD video diska, prema popisu (Vidi "Popis kodova zemalja", stranica 61.).

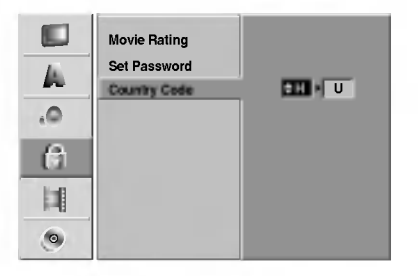

#### Pritisnite tipku SETUP.

Pojavit će se izbornik podešavanja (Setup).

Pritisnite tipku  $\blacktriangle / \blacktriangledown$  za odabir opcije Zaključavanje (Lock).

Dok se odabire opcija Lock, pritisnite tipku  $\triangleright$  za pomicanje na drugu razinu.

Pritisnite tipku  $\blacktriangle / \blacktriangledown$  za odabir opcije Koda zemlje (Country Code).

Pritisnite tipku  $\blacktriangleright$  za pomicanje na treću razinu.

6 Kada još niste unijeli lozinku;<br>Unesite 4- znamenkastu lozinku pomoću brojčanih tipki kako biste napravili osobnu 4-znamenkastu sigurnosnu lozinku. Ponovno unesite 4-znamenkastu lozinku za potvrdu.

#### Kada ste već prije unijeli lozinku;

Unesite 4-znamenkastu lozinku pomoću brojčanih tipki kako biste potvrdili osobnu 4-znamenkastu sigurnosnu lozinku.

## Savjet

Ako ste pogriješili, pritisnite više puta tipku  $\blacktriangleleft$  kako biste poni?tili jedan po jedan brojeve lozinke a zatim ih ispravite.

Odaberite prvi znak pomoću tipki  $\blacktriangle / \blacktriangledown$ .

Kursor podignite pomoću tipki  $\blacktriangleright$  i odaberite drugi znak pomoću tipki  $\blacktriangle / \blacktriangledown$ .

9 Pritisnite tipku ENTER za potvrdu odabira koda zemlje, <sup>a</sup> zatim pritisnite tipku SETUP za izlaz iz izbornika.

## Snimanje

## Postavljanje modusa snimanja

Mo?ete postaviti kvalitetu slike za snimanje; XP (HighQuality (Visoka kvaliteta)), SP (Standard Quality (Standardna kvaliteta)), LP (Low Quality (Niska kvaliteta)), EP (Extend Quality (Proširena kvaliteta)).

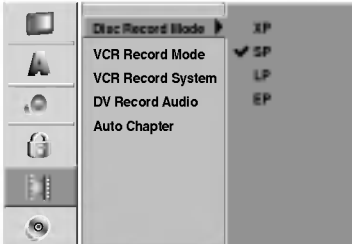

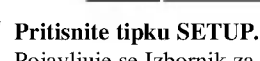

Pojavljuje se Izbornik za podešavanja (Setup).

Upotrijebite tipke ▲ / ▼ za odabir mogućnosti snimanja.

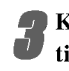

Kada ste odabrali mogućnost snimanja, pritisnite tipku  $\blacktriangleright$  za prelazak na sljedeću razinu.

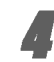

Upotrijebite tipke  $\triangle$  /  $\nabla$  za odabir mogućnosti

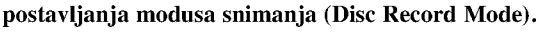

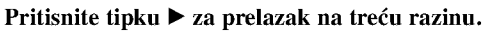

Upotrijebite tipke ▲ / ▼ za odabir željenog modusa snimanja (XP, SP, LP ili EP)

7 Pritisnite tipku ENTER za potvrdu svog izbora, <sup>a</sup> zatim pritisnite tipku SETUP za izlazak iz izbornika

## VCR modus snimanja

Mo?ete postaviti kvalitetu slike za VCR snimanja; SP (Standard Play - Standardna reprodukcija), LP (Long Play - Duga reprodukcija).

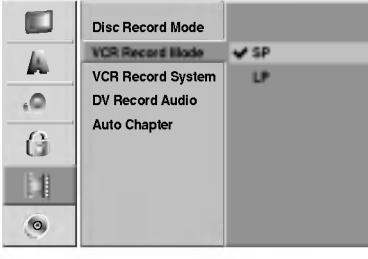

## VCR Record System

Va? video rekorder koristi dvijne standarde boja, PAL <sup>i</sup> MESECAM. Tijekom snimanja video zapisa, Vaš bi video rekorder trebao automatski odabrati sistem boja, ali bude li u tome problema, možda ćete izbor morati obaviti ručno.

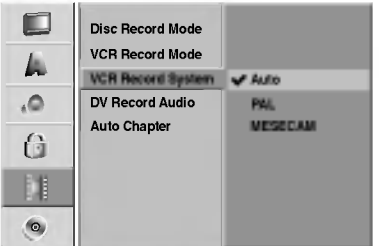

## DV Record Audio

Ovo podešavanje će vam trebati ako imate kameru koja koristi 32kHz/12-bit zvuk spojen na prednju ploču na DV IN priključak. Neke digitalne kamere imaju dvije stereo trake za audio. Jedna se snima tijekom samog snimanja; druga služi za presnimavanje preko samog snimanja.

Podešavanje Audio 1, zvuk koji je bio snimljen tijekom samog snimanja.

Pode?avanje Audio 2, zvuk koji je snimljen tijekom presnimavanja.

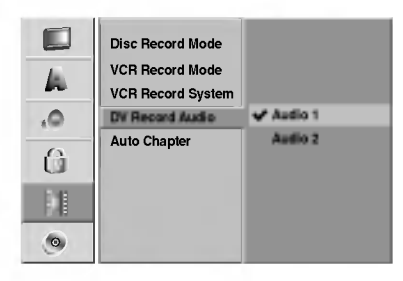

## Samo-postavljanje poglavlja (Auto Chapter)

Kod snimanja se oznake za poglavlja (chapter markers) postavljaju u posebnim postavkama. Ovaj interval možete promijeniti na <sup>5</sup> minuta ili na <sup>10</sup> minuta. Ako odaberete None Use (Nije upotrebljeno), isključujete automatsko označavanje poglavlja (chapter) zajedno <sup>s</sup> postavkama No Separation (nema razdvajanja).

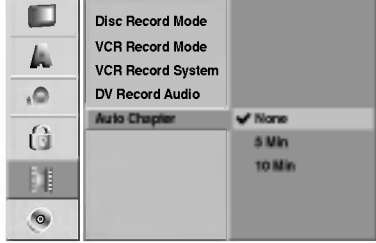

## Disk Formatiranje diska

Ako ste umetnuli potpuno prazni disk, rekorder će inicijalizirati disk.

DVD-R: Rekorder inicijalizira disk u Video modus. Snimanje će uvijek biti u Video modusu.

DVD-RW: Rekorder inicijalizira disk <sup>u</sup> VR modusu. DVD+R: Pojavit će se Izbornik za inicijaliziranje. Odaberite "Yes", <sup>a</sup> zatim pritisnite tipku ENTER. DVD+RW: Rekorder inicijalizira disk <sup>u</sup> DVD+RW modusu.

Disk isto tako možete formatirati iz Izbornika za podešavanja (Setup) na sljedeći način.

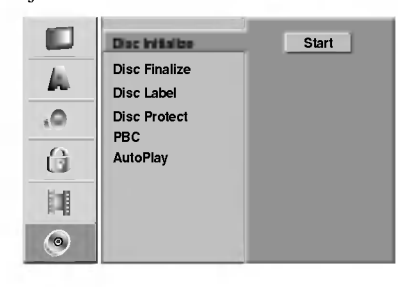

#### Pritisnite tipku SETUP.

Pojavljuje se Izbornik za podešavanja (Setup).

Upotrijebite tipke  $\blacktriangle / \blacktriangledown$  za odabir Disk mogućnosti.

Za vrijeme dok je izabrana Disk mogućnost, pritisnite tipku  $\blacktriangleright$ za prelazak na drugu razinu.

Upotrijebite tipke  $\blacktriangle / \blacktriangledown$  za odabir mogućnosti formatiranja diska (Disc Initialize).

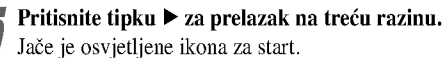

6 Pritisnite tipku ENTER.

Pojavljuje se izbornik za formatiranje diska.

U slučaju DVD-RW, upotrijebite tipke $\blacktriangleleft / \blacktriangleright$  za odabir ?eljenog modusa formatiranja diska (VR Modus ili Video Modus), <sup>a</sup> zatim pritisnite tipku ENTER.

U slučaju DVD+RW, prijeđite na korak 8.

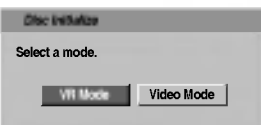

Upotrijebite tipke  $\blacktriangleleft / \blacktriangleright$  i odaberite "OK", a zatim pritisnite tipku ENTER.

Za formatiranje diska potrebno je neko vrijeme.

OK All data on the disc will be deleted. Proceed? Disc Initialize **Cancel** 

## $\triangle$ Oprez

Ako želite promijeniti format diska, sve što je snimljeno na disku bit će pobrisano.

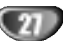

## Završetak

Završavanje 'fiksira' snimke na mjestu tako da disk može biti puštan na običnom DVD playeru ili računalu opremljenom odgovarajućim DVD-ROM drive-om.

Završavanjed diska u Video modusu stvara ekran izbornika za snala?enhje diskom. Njemu se pristupa pritiskom na tipku Izbornik/Popis (LIST/DISC MENU) ili Naslov (TITLE)

## $\triangle$ Oprez

? Kod snimanja DVD-R, DVD-RW, <sup>i</sup> DVD+R, kada ste finalizirali snimljeni materijal na disku, na tom disku ne možete uređivati ili snimati ništa osim DVD+RW.

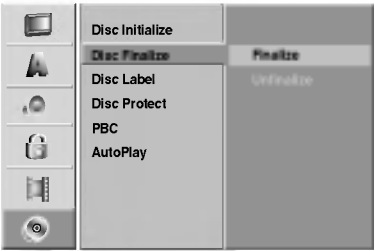

<sup>1</sup> Slijedite korake 1-3 kako je prikazano na stranici <sup>27</sup> (Format diska).

Pritisnite tipku  $\blacktriangle / \blacktriangledown$  za odabir opcije Završetak (Finalizing).

Pritisnite tipku  $\triangleright$  za pomicanje na treću razinu. Označit će se ikonica Finalize.

#### Pritisnite tipku ENTER. Pojavit će se izbornik Finalize.

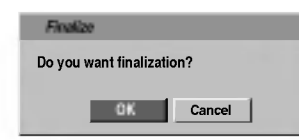

5 Odaberite OK, <sup>a</sup> zatim pritisnite tipku ENTER. Rekorder započinje završavanje diska.

## N<sub>Napomena</sub>

Vrijeme potrebno za finaliziranje zavisi o vrsti diska, o koli?ini snimljenog materijala <sup>i</sup> broju naslova na disku. Za finaliziranje snimljenog diska može biti potrebno do 8 ili više minuta.

## **T** Savjet

Ako umetnete DVD-RW ili DVD+RW koji su već finalizirani, vi ih možete 'ras-finalizirati' tako da odaberete Unfinalize u Izborniku za finaliziranje. Nakon što ste to učinili disk možete uređivati ili na njega mo?ete ponovno snimati.

## Naljepnica za disk

Nju koristite za upisivanja naziva diska. Taj će se naziv pojavljivati kad umetnete disk <sup>i</sup> na ekranu pustite informacije o njemu.

- Naziv diska može sadržavajti do 32 znaka.
- Za diskove formatirane na drugom Rekorderu, vidjet ćete samo ograničeni broj znakova.

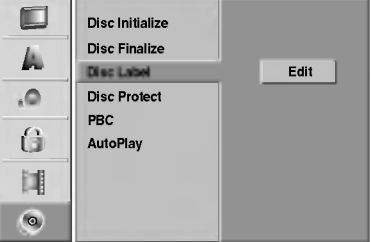

<sup>1</sup> Slijedite korake 1-3 kako je prikazano na stranici <sup>27</sup> (Format diska).

Pritisnite tipku  $\blacktriangle / \blacktriangledown$  za odabir opcije Naljepnica za disk (Disc Label).

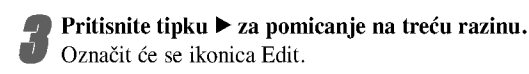

Označit će se ikonica Edit.

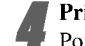

4 Pritisnite tipku ENTER. Pojavit će se izbornik Keyboard.

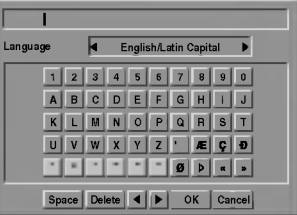

Unesite naziv diska. Pritisnite tipu  $\blacktriangle \blacktriangledown \blacktriangle \blacktriangleright$  za odabir znakova, <sup>a</sup> zatim pritisnite tipku ENTER za potvdru odabira. Koraku <sup>3</sup> pristupite kako je prikazano na stranici 21 (Preimenovanje stanice).

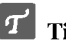

Tipke daljinskog upravljača za upisivanje imena  $\mathcal{T}$  Tipke daljinskog upravljača za upisivanje imena<br>  $\blacktriangleright$  (PLAY): Ubacuje prazno mjesto tamo gdje se nalazi

- kursor.
- II (PAUSE/STEP): Briše znak iza mjesta gdje se nalazi kursor.
- (STOP), CLEAR: Briše prethodni znak tamo gdje se nalazi kursor.

**144** /  $\blacktriangleright$  **:** Pomiče kursor lijevo ili desno.

- Numbers (0~9): Upisuje znakove određene lokacije u odabrani stupac.
- LIST/DISC MENU, DISPLAY: Mijenja vrstu tipkovnice (Veika slova abecede, Mala slova abecede, Simboli)

6 Pritisnite tipku OK, <sup>a</sup> zatim pritisnite tipku ENTER za postavljanje naziva i povratak na izbornik podešavanja (Setup).

7 Pritisnite tipku SETUP za izlaz iz izbornika.

28

## Zaštita diska

Kod snimanja na DVD+RW / +R disku ili na DVD-RW disku koji je formatiran u VR modusu, postavite na ON (Uključeno) kako biste spriječili slučajno snimanje, uređivanje, poništavanje umetnutog diska. Ako trebate otključati disk za uređivanje, odaberite OFF (Isključeno).

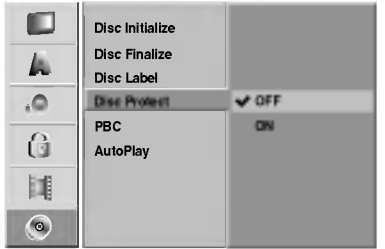

## PBC

Postavke PBC mogu se mijenjati. Opciju kontrole puštanja (Playback Control -PBC) postavljate na uključeno (ON) ili isključeno (OFF).

- ON: Video CD <sup>s</sup> opcijom PBC pu?ta se prema opciji PBC.

- OFF: Video CD s opcijom PBC pušta se kao Audio CD

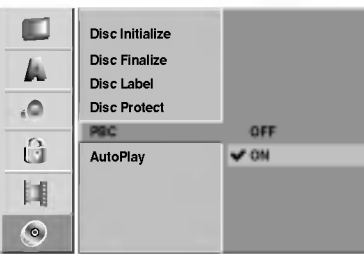

## Samo-reproduciranje (Auto Play)

Rekorder možete postaviti tako da automatski počinje s reprodukcijom DVD diska kada se <sup>u</sup> rekorder stavi DVD disk. Ako je modus samo-reproduciranja (Auto Play) postavljen na uključeno (On), ovaj će Rekorder tražiti naslov koji ima najduže vrijeme reprodukcije, a nakon nalaženja će automatski reproducirati naslov.

Uključeno (ON): Auto Play funkcija je aktivna. Isklju?eno (OFF): Auto Play funkcija nije aktivna.

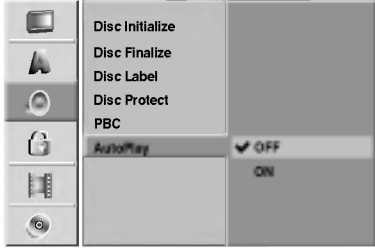

## N<sub>Napomena</sub>

Auto Play funkcija možda neće raditi za neke DVD diskove.

29

## Opća objašnjenja display-a na ekranu

Ovaj priručnik daje osnovne upute za rad s Rekorderom. Neki DVD uređaji traže posebne operacije ili dopuštaju samo ograničeni broj operacija tijekom puštanja. U tom slučaju, na TV ekranu pojavit će se simbol  $\oslash$ , koji ozna?ava da operacija nije dopu?tena od strane DVD Rekordera ikli da nije dostupna na disku.

## Prikazivanje informacija ne ekranu

Razne informacije o disku ili traci možete prikazati na ekranu.

<sup>1</sup> Pritisnite tipku DISPLAY nekoliko puta za prikaz/promjenu informacija prikazanih na ekranu.

## Za uklanjanje display-a na ekranu, pritisnite tipku<br>DISPLAY ili RETURN(O) nekoliko puta dok prikaz ne nestane.

Za detaljna objašnjenja tijekom reprodukcije pogledajte opise na sljedećim stranama.

## $\mathbf{\mathcal{N}}$ <sub>otes</sub>

- Neki diskovi možda neće omogućavati sve pogodnosti display-a od primjera prikazanih na slijedećim stranicama.
- Ako se za 7 sekunda ne pritisne niti jedna tipka, display će nestati s ekrana.

#### Ikonice trenutne povratne informacije

**Nastavi puštanje od ove točke** 

 $\varnothing$ Akcija zabranjena ili nije dostupna

## Informacije na display-u tijekom gledanja TV-a

#### Tijekom gledanja TV-a, pritisnite tipku DISPLAY za prikaz/uklanjanje informacija prikazanih na ekranu.

na primjer, kad je umetnut DVD-RW <sup>u</sup> VR modusu.

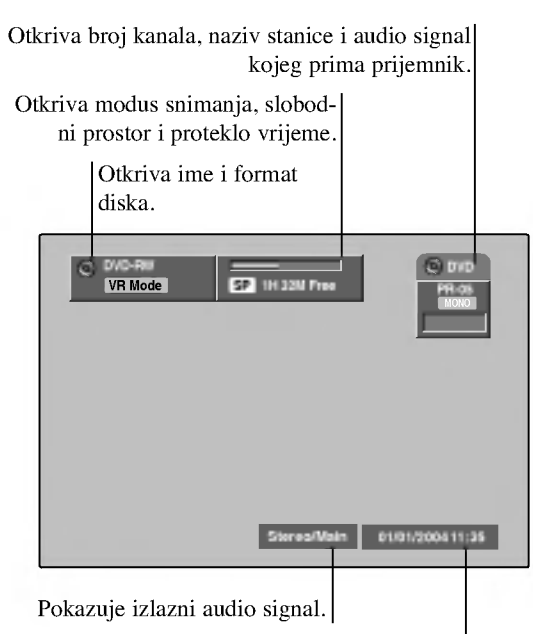

Indicates current date and time.

## Mijenjanje TV kanala

Ako se ne reproducira disk ili traci, tada možete mijenjati TV kanale pomoću brojeva ili PR/TRK  $(\triangle / \blacktriangledown)$  tipki na daljinskom upravljaču, ili PROG.  $(\triangle / \triangledown)$  tipki na prednjoj ploči.

## Mijenjanje TV Audio kanala

Neki TV programi emitiraju se na dvojezičnom audio programu (BIL). TV audio možete promijeniti pomoću AUDIO tipke.

Pritisnite tipku AUDIO nekoliko puta za redom kako biste promijenili TV kako je prikazano dolje.

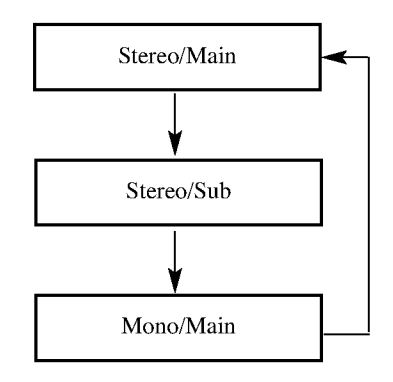

Trenutni audio kanal je prikazan na ekranu.

- ? Za vi?e informacija, pogledajte korak 4 na stranici 42.
- Ako je zvuk slabe kvalitete kada postavite Stereo, često ga možete poboljšati prelaskom na Mono.
- ? kada je odabran vanjski ulaz, audio kanal se mo?e prebaciti samo na Stereo.

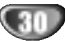

## Prikazivanje informacija na ekranu (Nastavak)

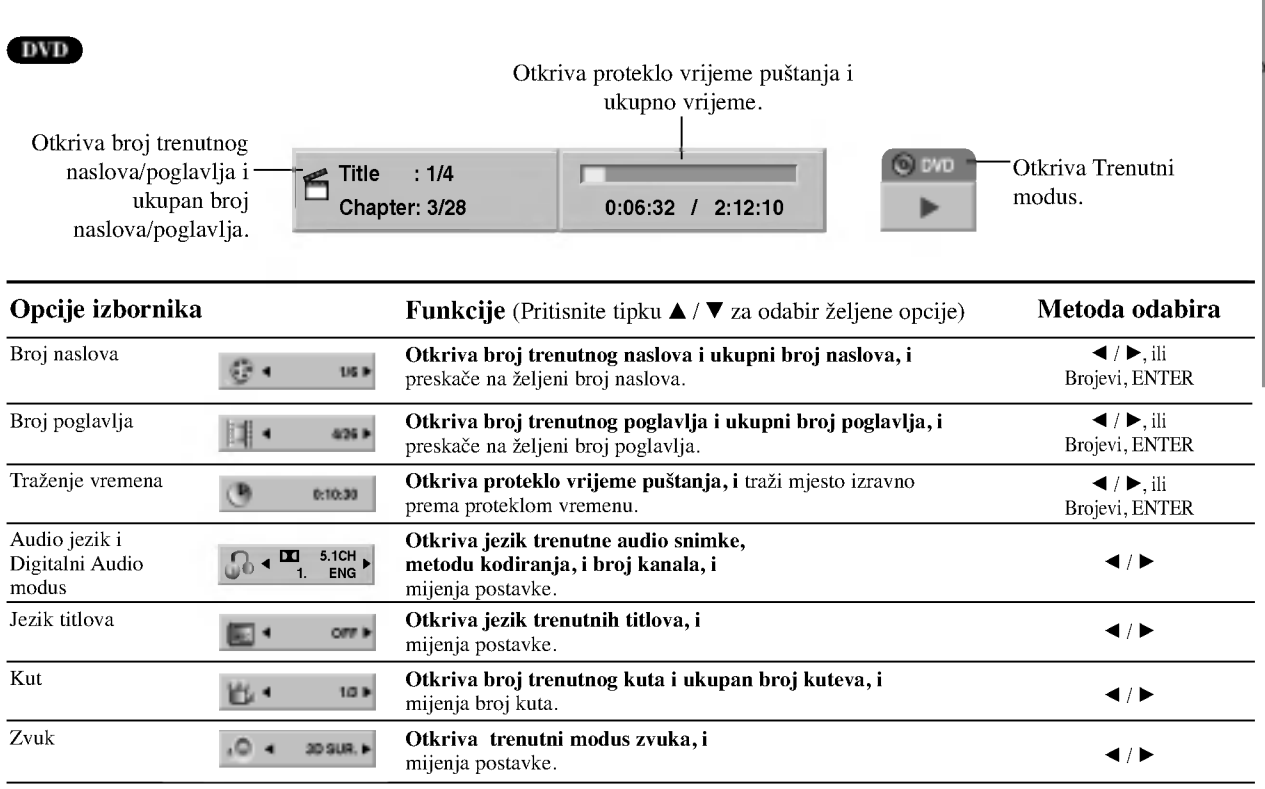

#### VCD

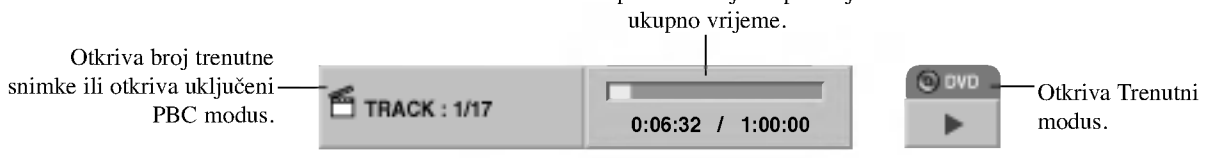

Otkriva proteklo vrijeme puštanja i

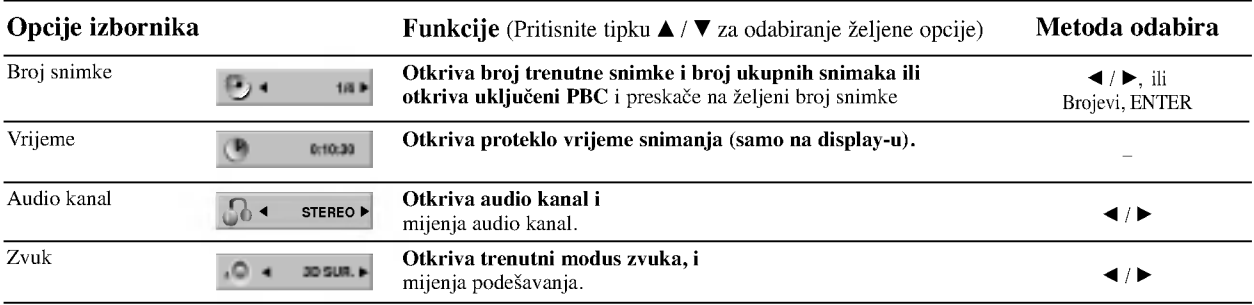

DVR PRIKLJUČCI

31

## Prikazivanje informacija na ekranu (Nastavak)

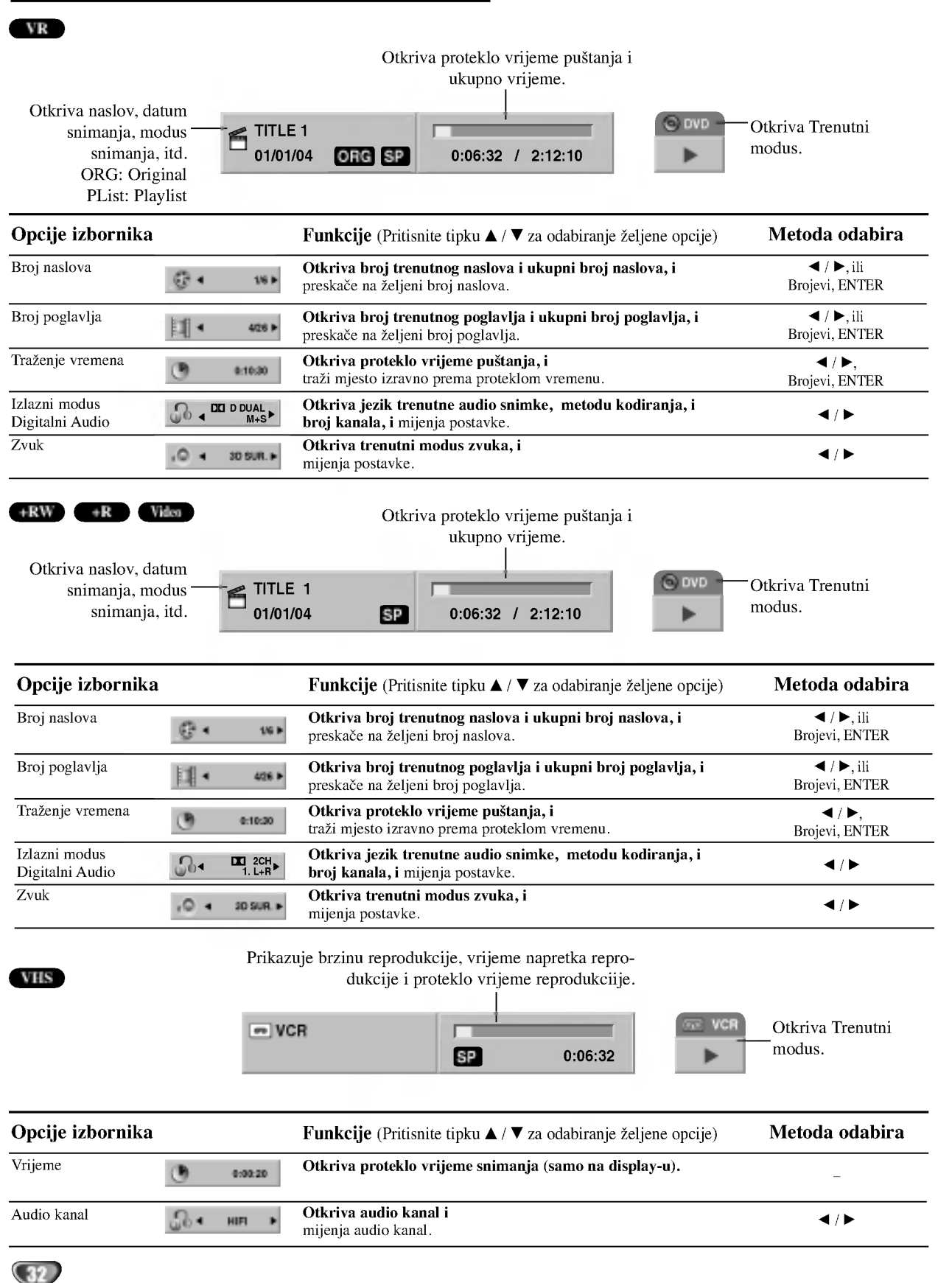

## Operacije <sup>s</sup> DVD-om <sup>i</sup> Video CD-om

## Puštanje DVD-a ili Video CD-a

## **T** Podešavanje puštanja

- Prije upotrebe daljinskog upravljača pritisnite tipku DVD za odabir uređaja koji će raditi.
- Uklju?ite TV <sup>i</sup> odaberite ulazni video izvor spojen na Rekorder.
- $\bullet$  Audio sistem: Uključite audio sistem i odaberite ulazni video izvor spojen na Rekorder.

#### Pritisnite tipku Otvori/Zatvori (OPEN/CLOSE  $($ <sup> $\triangle$ </sup>)) za otvaranje pladnja za disk.

Umetnite odabrani disk, tako da strana koja će svirati bude okrenuta prema dolje.

Pritisnite tipku Otvori/Zatvori (OPEN/CLOSE (▲)) za zatvaranje pladnja za disk.

Na display-u će se pojaviti natpis Učitavam (READING) i puštanje će automatski započeti. Ako puštanje ne počne, pritisnite tipku  $\blacktriangleright$  (PLAY).

U nekim slu?ajevima, mogao bi se pojaviti izbornik diska.

## **T** Savjet

#### Ako se pojavi izbornik diska na display-u

Izbornik se mo?epojaviti na display-u nakon stavljanja DVD-a ili Video CD-a koji sadrži izbornik.

## DVD

Pritisnite tipku  $\blacktriangle$   $\blacktriangleright \blacktriangle$   $\nabla$ za odabiranje naslova/poglavlja kojeg želite odgledati, a zatim pritisnite tipku ENTER za početak puštanja. Pritisnite tipku Naslov (TITLE) ili Iizbornik/Popis (LIST/DISC MENU) za povratak na ekran izbornika.

## VCD

- Pomoću tipki brojčanika odaberite snimku koju želite odgledati. Pritisnite tipku Povratak (RETURN (6)) za povratak na ekran izbornika.
- POstavke izbornika i točne procedure rada s izbornikom mogu se razlikovati ovisno o disku. Slijedite upute u svakom izborniku. Opciju PBC također možete postaviti na Isključeno (OFF) u izborniku podešavanja (Setup). Vidi stranicu 29.

## $N_{\text{Napomene}}$

- -- Ukoliko je opcija Roditeljska kontrola postavljena, a disk nije unutar Podešavanja ocjenjivanja (nije ovlašteno), 4-znamenkasti kod mora biti upisan i/ili disk mora biti ovlašten (vidi "Ocjenjivanje" na stranici 25).
- DVD -i možda imaju regionalni kod. Vaš rekorder neće puštati diskove koji imaju regionalni kod različit od koda vašeg rekordera. Regionalni kod za ovaj rekrder je 2 (dva)

## Opće pogodnosti

# $\mathbf{N}_{\text{ote}}$

#### Napomena

Osim ako nije drugačije navedeno, svi opisani postupci izvode se pomoću daljinskog. Neke pogodnosti također mogu biti distupne iz izbornika podešavanja (Setup).

#### Prijelaz na novi Naslov DVD Video VR +RW +R 1/6

Ako disk sadrži više od jednog naslova, na novi naslov možete prijeći na slijedeći način:

• Pritisnite tipku DISPLAY a zatim pritisnite tipku  $\triangle$  /  $\nabla$  za odabiranje ikonice naslova. Zatim pritisnite odgovarajuću tipku na brojčaniku (0-9) ili  $\blacktriangleleft$  /  $\blacktriangleright$  za odabiranje broja naslova.

## Prijelaz na novo Poglavlje/Snimku

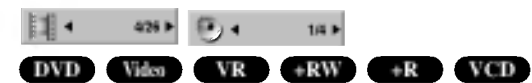

Ako disk sadrži više od jednog poglavlje/snimku, na novo poglavlje/snimku možete prijeći na slijedeći način:

- Pritisnite tipku Preskakanie (SKIP  $\blacktriangleleft$ ili  $\blacktriangleright$ ) kratko tijekom puštanja za odabiranje slijedećeg poglavlja/snimke ili za povratak na početak trenutnog poglavlja/snimke.
- Pritisnite tipku SKIP ( $\blacktriangleleft$ ) dva puta kratko kako bisre se vratili na prethodno poglavlje/snimku.
- Za izravno puštanje određenog poglavlja/snimke tijemom pu?tanja pritisnite tipku DISPLAY. Zatim pritisnite tipku  $\blacktriangle$  /  $\nabla$  za odabiranje ikonice poglavlja (ili za Video CD, odaberite ikonicu snimke). Zatim upišite broj poglavlja/ snimke pomoću tipki na brojčaniku (0-9) ili pritisnite tipku  $\blacktriangleleft / \blacktriangleright$ .

Pretraživanje

## DVD Video VR +RW +R VCD

- 1 Pritisnite tipku BACKWARD (<4) ili FORWARD( $\blacktriangleright$ ) tijekom puštanja. Rekorder će ući u modus pretraživanja (SEARCH).
- 2 Pritisnite tipku BACKWARD  $(\blacktriangleleft \blacktriangleleft)$  ili FORWARD( $\blacktriangleright \blacktriangleright$ ) za odabiranje odgovarajuće brzine:  $\triangleleft$  (Obrnuto puštanje),  $\triangleleft$ , mb, mm, mmb, mmm(unazad) ili M, MB, MBB, MBBB, MBBBBD, (unaprijed). S Video CD-om, mijenja se brzina pretraživanja:  $\blacktriangleleft$ ,  $\blacktriangleleft$ ,  $\blacktriangleleft$ 3 Za izlaz iz modusa SEARCH pritisnite tipku  $\blacktriangleright$  (PLAY).
- 

## Zaustavljanje slike i puštanje okvir-po-okvir DVD Video VR +RW +R VCD

- 1 Pritisnite tipku PAUSE/STEP (II) tijekom puštanja. Rekorder će ući u modus zaustavljanja (PAUSE).
- 2 Sliku okvir-po-okvir možete unaprijediti ili je podržati pritiskom na tipku  $\blacktriangleleft$  /  $\blacktriangleright$  nekoliko puta za redom tijekom modusa zaustavljanja (PAUSE).
- 3 Za izlaz iz modusa PAUSE pritisnite tipku  $\blacktriangleright$  (PLAY).

## **N** Napomena

Slika okvir-po-okvir unazad nije omogućena za Video CD.

## $\mathbf{T}$  Savjet

Sliku okvir-po-okvir možete unaprijediti pritiskom na tipku PAUSE/STEP (II) nekoliko puta za redom na daljinskom upravljaču.

## Operacije <sup>s</sup> DVD-om <sup>i</sup> Video CD-om (Nastavak)

## Opće pogodnosti (Nastavak)

### Usporena snimka

#### DVD Video VR +RW +R VCD

- 1 Pritisnite tipku PAUSE/STEP (II) tijekom puštanja. Rekorder će ući u modus zaustavljanja (PAUSE).
- 2 Pritisnite tipku BACKWARD  $(\blacktriangleleft \blacktriangleleft)$  ili FORWARD( $\blacktriangleright \blacktriangleright$ ) tijekom modusa zaustavljanja (PAUSE). DVD Rekorder će ući u modus Usporene snimke (SLOW).
- 3 Pritisnite tipku BACKWARD  $(\blacktriangleleft)$  ili FORWARD( $\blacktriangleright$ )
- za odabiranje potrebne brzine:  $\triangleleft$  1/16,  $\triangleleft$  1/8,  $\triangleleft$  1/4, ili  $\triangleleft$ 1/2 (unazad),
	- ili  $\mathbb{I}$  1/16,  $\mathbb{I}$  1/8,  $\mathbb{I}$  1/4, ili  $\mathbb{I}$  1/2 (unaprijed).
	- S Video CD-om, Usporena brzina se mijenja:  $\mathbf{I} \triangleright 1/8$ ,  $\mathbf{I} \triangleright 1/4$  ili  $\mathbf{I} \triangleright 1/2$  (unaprijed).
- 4 Za izlaz iz modusa Usporene snimke, pritisnite tipku  $\blacktriangleright$  (PLAY).

## N<sub>Napomena</sub>

Puštanje usporene snimke obrnutim redom nije moguće s Video CD-om.

## Odabir nasumce (Random) Karaoke DVD VCD

- 1 Pritisnite tipku RANDOM tijekom puštanja. Uređaj će automatski počati puštanje odabirom nasumce a na TV ekranu pojavit će se natpis "RANDOM".
- 2 Za povratak na normalno puštanje, pritisnite tipku RANDOM dok se na TV ekranu ne pojavi natpis "NORMAL".

## $\boxed{\mathcal{T}}$  Savjet

Pritiskom na tipku SKIP ►►I tijekom puštanja odabirom nasumce, uređaj odabire drugi naslov (snimku) i nastavlja puštanje slijedeće snimke nasumičnim odabirom.

## **N** Napomena

- Ova funkcija radi samo <sup>s</sup> DVD Karaoke diskovimam <sup>i</sup> Video CD-ima bez funkcije PBC.
- Na Video CD-u <sup>s</sup> funkcijom PBC, funkciju PBC morate isključiti, odnosno postaviti na OFF u izborniku pode?avanja (Setup) kako biste mogli koristiti funkciju odabira nasumce. Vidi stranicu 29.

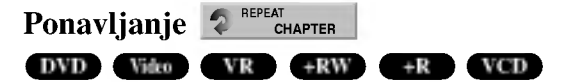

#### DVD Diskovi- Ponavljanje poglavlja/naslova/sve/isključeno

Pritisnite tipku za ponavljanje (REPEAT) za odabiranje željenog modusa ponavljanja.

- ? Poglavlje: Ponavlja trenutno poglavlje.
- ? Naslov: Ponavlja trenutni naslov.
- ? Sve: Ponavlja sve naslove na disku.
	- (VR modus samo DVD-RW diskovi)
- Isključeno (OFF): Ne ponavlja ništa

#### Video CD-i - Ponavljanje snimke/sve/isključenoPritisnit tipku za ponavljanje (REPEAT) za odabiranje željenog modusa ponavljanja.

- ? Snimka: Ponavlja trenutnu snimku.
- ? Sve: Ponavlja sve snimke na disku.
- Isključeno (OFF): Ne ponavlja ništa

## **N** Napomena

Na Video CD-u <sup>s</sup> funkcijom PBC, funkciju PBC morate isključiti, odnosno postaviti na OFF u izborniku podešavanja (Setup) kako biste mogli koristiti funkciju ponavljanja (Repeat). Vidi stranicu 29.

## Ponavljanje A-B

#### DVD Video VR +RW +R VCD

Za ponavljanje sekvence u naslovu:

- <sup>1</sup> Pritisnite tipku A-B na odabranom mjestu. Ikonica za ponavljanje (Repeat) i 'REPEAT A-' pojavit će se na TV ekranu.
- 2 Pritisnite tipku A-B ponovno na odabranom mjestu. Ikonica za ponavljanje (Repeat) i 'REPEAT A-B' pojavit će se na TV ekranu, i započinje ponovljena sekvenca.
- 3 Za poništavanje puštanja sekvence, pritisnite tipku A-B nekoliko puta kako biste odabrali opciju REPEAT OFF.

## Traženie vremena (Time Search)

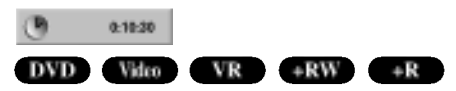

Funkcija Traženje vremena (Time Search) omogućuje vam početak puštanja bilo kojeg odabranog vremena na disku.

- 1 Pritisnite tipku DISPLAY dva puta tijekom puštanja. Display će se pojaviti na TV ekranu. Kvadratić Time Search prikazuje prošlo vrijeme puštanja trenutnog diska.
- 2 U 7 sekundi pritisnite tipku  $\triangle$  /  $\nabla$  za odabiranje ikonice<br>Time Search na display-u. U kvadratiću Time Search pojavit će se "0:00:00".
- 3 U 7 sekundi pritisnite tipke na brojčaniku za unošenje potrebnog vremena početka. Unesite sate, minute, i sekunde s lijeva na desno u kvadratiću. Ne mo?ete unijeti nevaljano vrijeme. Ako upišete krive brojeve, pritisnite tipku  $\blacktriangleleft / \blacktriangleright$  za premiještanje donje crtice (\_) na krivi broj. Zatim upi?ite ispravne brojeve
- <sup>4</sup> U <sup>7</sup> sekundi pritisnite tipku ENTER za potvrdu vremena početka.

Puštanje počinje u odabrano vrijeme s diska.

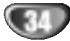

## Operacije <sup>s</sup> DVD-om <sup>i</sup> Video CD-om (Nastavak)

## Operacije <sup>s</sup> DVD-om <sup>i</sup> Video CD-om

## (Nastavak)

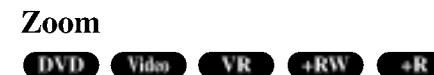

Funkcija Zoom omogućuje povećavanje video slike i kretanje kroz povećanu sliku.

1 Pritisnite tipku ZOOM tijekom puštanja ili mirovanja slike kako biste aktivirali funkciju Zoom. Svakim pritiskom na tipku ZOOM TV ekran će se mijenjati prema

dolje prikazanim sekvencama. x1 veličinardx2 veličinardx4 veličinardx1 veličina (normalna veličina)

- 2 Pritisnite tipku  $\blacktriangle \blacktriangleright \blacktriangle \blacktriangledown$  za kretanje kroz povećnu sliku.
- 3 Za nastavak normalnog puštanja, pritisnite tipku za brisanje (CLEAR) ili pritisnite tipku ZOOM nekoliko puta za redom dok se ne pojavi normalna slika.

## **N** Napomena

Funkcija zoom možda neće raditi za neke DVD.

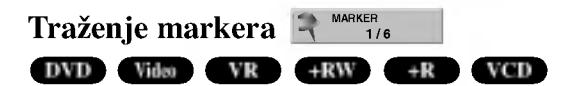

Puštanje možete započeti s memorirane točke. Memorirati se može do šest točaka.

Za unošenje znaka (mark), slijedite ove korake.

- 1 Tijekom puštanja diska, pritisnite tipku MARKER kad se u puštanju dođe do točke kojhu želite memorirati. Ikonica Marker pojavit će se na kratko na TV ekranu.
- 2 Ponovite korak 1 za unošenje do šest Marker točaka na disku.

#### Pozivanje markerom označene scene

- 1 Tijekom puštanja diska, pritisnite tipku SEARCH. Na TV ekranu pojavit će se izbornik traženja markera (Marker Search).
- 2 Pritisnite tipku  $\blacktriangle \blacktriangleright \blacktriangle \blacktriangleright$ za odabiranje označene scene koju želite pozvati.
- 3 Pritisnite tipku ENTER. Puštanje će početi od markerom označene scene.
- 4 Za uklanjanje izbornika traženja markera, pritisnite tipku  $RETURN$  $(O$

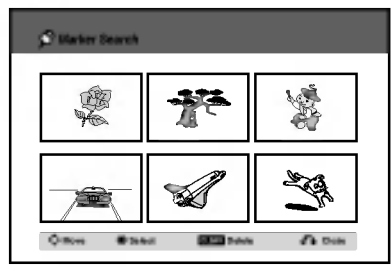

#### Brisanje markerom označene scene

- 1 Tijekom puštanja diska, pritisnite tipku SEARCH. Na TV ekranu pojavit će se izbornik traženja markera (Marker Search).
- 2 Pritisnite tipku  $\blacktriangle \blacktriangleright \blacktriangle \blacktriangleright$ za odabiranje označene scene koju želite brisati

3 Pritisnite tipku CLEAR.

Pojavit će se poruka "Želite li obrisati odabrani marker? Želite li nastaviti?" .

- 4 Pritisnite tipku  $\blacktriangleleft / \blacktriangleright$  za odabiranje "Da" ("Yes"), a zatim pritisnite tipku ENTER.
- 5 Ponovite korake 2-4 za brisanje još markerom označenih scena.
- 6 Za povratak na izbornik traženja markera, pritisnite tipku RETURN  $(\delta$ .

## Provjera sadržaja na DVD Video Diskovima: Izbornici

DVD-i mogu sadržavati izbornike koji vam dopuštaju pristup posebnim pogodnostima. Za otvaranje izbornika diska, pritisnite tipku LIST/DISC MENU. Zatim pritisnite odgovarajuće tipke na brojčaniku za odabiranje opcije.

Ili pritisnite tipku  $\blacktriangle \blacktriangleright \blacktriangle \blacktriangleright$  kako biste naglasili svoj izbor, a zatim pritisnite tipku ENTER.

## Izbornik naslova **OV**D

- 1 Pritisnite tipku Naslov (TITLE). Ako trenutni naslov ima izbornik, on će se pojaviti na TV ekranu. Ako trenutni naslov nema izbornik, pojavit će se izbornik diska.
- 2 Izbornik može sadržavati kuteve, jezik i opcije titlova, te poglavlja naslova.

## Izbornik diska **OVD**

- <sup>1</sup> Pritisnite tipku LIST/DISC MENU. Prikazat će se izbornik diska.
- 2 Za uklanjanje izbornika diska, ponovno pritisnite tipku LIST/DISC MENU.

## Kut kamere DVD 14 10

Ako disk sadrži scene snimljene pod različitim kutevima kamere tijekom puštanja možete mijenjati i gledati različite kuteve kamere.

Pritisnite tipku Kut (ANGLE) a zatim pritisnite tipku b / B nekoliko puta tijekom pu?tanja za odabiranje željenog kuta.

Broj trenutnog kuta pojavit će se na TV ekranu.

## **E** Savjet

Indikator za Kut (ANGLE) zatreperit će na TV ekranu tijekom scena snimljenih pod različitim kutevima kamere kako bi vam javio da je moguće mijenjati kuteve kamere.

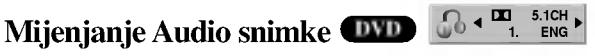

Pritisnite tipku AUDIO a zatim pritisnite tipku  $\blacktriangleleft / \blacktriangleright$  nekoliko puta tijekom puštanja za slušanje različitih audio jezika ili audio snimaka, ukoliko je ta opcija omogućena.

## **N** Napomena

Neki diskovi omogućuju snimke u Dolby Digital i DTS. Neće biti analognog audio izlaza kad je odabran DTS. Za slušanje DTS snimke, spojite ovaj rekorder na DTS dekoder preko jednog digitalnog izlaza. Vidi stranicu 17 za detalje spajanja i priključivanja.

## Operacije <sup>s</sup> DVD-om <sup>i</sup> Video CD-om (Nastavak)

#### Mijenjanje Audio kanala

#### VCD Video VR +RW +R

<sup>S</sup> Video CD-om, pritisnite tipku AUDIO <sup>a</sup> zatim pritisnite tipku  $\blacktriangleleft$  /  $\blacktriangleright$  nekoliko puta tijekom puštanja kako biste čuli različit audio kanal (STEREO, LIJEVI ili DESNI).

<sup>S</sup> DVD-RW diskovima snimljenim <sup>u</sup> VR modusu koji imaju <sup>i</sup> glavni i dvojezični audio kanal, možete mijenjati između Glavnog (lijevog) (Main (L)), Dvojezičnog (desnog) (Bilingual (R)), ili mije?ati oba (Main + Bilingual) pritiskom na tipku AUDIO.

#### Opcija 3D Surround 3D SUR.

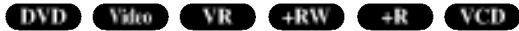

Ovaj uređaj može proizvesti 3D Surround efekt, koji simulira višekanalno audio puštanje s dva konvencionalna stereo zvučnika, umjesto pet ili više zvučnika koliko je normalno potrebno za slušanje višekanalnog audio zvuka na sistemu kućnog kina.

- 1 Pritisnite tipku DISPLAY dva puta, a zatim upotrijebite tipke  $\blacktriangle$  /  $\blacktriangledown$  za odabir ikone za zvuk. Zatim upotrijebite tipke  $\blacktriangleleft$  /  $\blacktriangleright$  za odabir "3D SUR.".
- 2 Za isključivanje efekta opcije 3D Surround, odaberite opciju "NORMAL".

## Titlovi **E**<sup>4</sup> OFF</sup> DVD

Pritisnite tipku SUBTITLE, zatim pritisnite tipku </a> /> više puta tijekom prikazivanja da vidite razli?ite jezike na titlovima.

## Pronalaženje lokacija na disku **(VCD**

Ovom funkcijom možete pristupiti bilo kojoj točki na video CDu. Ovu funkciju koristite samo tijekom puštanja video CD-a. Puštanje preskače na određenu točku.

1 Pritisnite tipku SEARCH tijekom puštanja. Na TV ekranu pojavit će se crtica napredovanja.

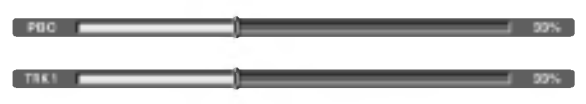

- 2 Pritisnite tipku  $\blacktriangleleft / \blacktriangleright$  za pronalaženje početne pozicije za pu?tanje.
- <sup>3</sup> Pritisnite tipku ENTER za potvrdu odabrane pozicije. Puštanje započinje od odabrane pozicije.

## $\overline{\mathcal{N}}$ Napomena

Ova funkcija moguća je samo ako nema memoriranih markera.

## Memorija zadnjeg stanja DVD

Ovaj rekorder memorira postavke korisnika za zadnji disk kojeg ste odgledali. Postavke ostaju u memoriji čak i nakon što uklonite disk s rekordera ili rekorder isključite. Ukoliko umetnete disk čije su postavke već memorirane, ponovno se poziva posljednja pozicija zaustavljanja.

## $N_{\text{Napomene}}$

- Postavke su spremljene u memoriji za korištenje u bilo koje vrijeme.
- Ovaj rekorder ne memorira postavke diska ako isključite rekorder prije početka puštanja diska.

36

## Rad <sup>s</sup> Audio CD-om <sup>i</sup> MP3/WMA datotekom

## Puštanje Audio CD-a ili MP3/WMA

## datoteke CD MP3 WMA

Rekorder može puštati audio CD-e. Također, Rekorder može pu?tati MP3/WMA formatirana snimanja na CD-ROM-u, CD-R-u, CD-RW-u,DVD±R ili DVD±RW disku.

Prije puštanja MP3/WMA snimki, pročitajte napomene o MP3/WMA snimanjima na strani 38.

#### Umetnite disk i zatvorite ladicu.

Izbornik za AUDIO CD ili MP3/WMA CD pojavljuje se na TV ekranu.

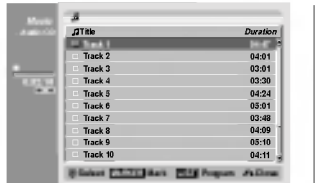

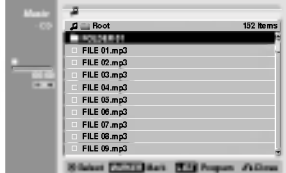

Izbornik za AUDIO CD Izbornik za MP3/WMA

**2** Upotrijebite tipke  $\blacktriangle$  /  $\nabla$  za odabir snimke, a zatim pritisnite tipku  $\blacktriangleright$  (PLAY). Započinje puštanje.

Tijekom puštanja, na prozoru displava i na izborniku će se pojaviti proteklo vrijeme puštanja snimke. Puštanje će se zaustaviti na kraju diska.

## **T** Savjeti

- $\bullet$  Možete pogledati TV kanal ili video ulaz izvora pritiskom na tipku RETURN. Ako se želite vratiti na Izbornik za glazbu pritisnite tipku LIST/DISC MENU.
- Mo?ete prelaziti iz Izbornika za listu snimki na Izbornik za listu programa pritiskom na tipku LIST/DISC MENU.
- $\bullet$  Na CD-u s pomiješanim sadržajem (audio snimke, MP3/WMA datoteke i JPEG datoteke), možete odabrati između izbornika za glazbu -Audio CD, izbornika za glazbu -MP3/WMA CD , <sup>i</sup> izbornika za Photo CD pritiskom na tipku TITLE više puta u Stop modusu.
- Ako odaberete MP3/WMA <sup>i</sup> pritisnete DISPLAY, prikazat će se informacije o datoteci. Pritisnite ponovno tipku DISPLAY kako biste uklonili informacije o datoteci.

Ako odaberete folder <sup>i</sup> pritisnete DISPLAY, prikazat ?e se broj pod-folder-a <sup>i</sup> broj MP3/WMA datoteka <sup>u</sup> folderu.

Ako se nalazite na popisu datoteke, <sup>a</sup> ?elite se vratiti na popis folder-a, upotrijebite tipke  $\triangle$ / $\blacktriangledown$  za jače osvjetljenje <sup>i</sup> pritisnete tipku ENTER za povratak na prethodni ekran izbornika.

3 Da biste <sup>u</sup> bilo koje drugo vrijeme zaustavili puštanje, pritisnite tipku STOP ( $\blacksquare$ ).

#### Mogućnosti izbornika za glazbu

- 1. Za prikazivanje mogućnosti izbornika odaberite usmjerivač (ili folder) na izborniku, a zaitm pritisnite tipku ENTER.
- 2. Upotrijebite tipke  $\blacktriangle / \blacktriangledown$  za odabir mogućnosti, a zatim pritisnite tipku ENTER da potvrdite svoj izbor.

Mogućnosti izbornika za glazbu-Audio CD CHD

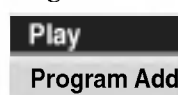

Play (Puštanje): Započinje puštanje odabrane snimke. Program Add (Dodavanje): Dodaje snimku(e) na listu programa. (strana 39)

Mogućnosti izbornika za glazbu -MP3 CD (MP3

? Kada odabirete snimku.

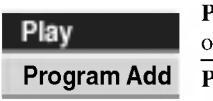

Play (Puštanje): Započinje puštanje odabrane snimke. Program Add (Dodavanje): Dodaje snimku(e) na listu programa. (strana 39)

? Kada odabirete folder.

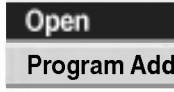

Open (Otvaranje): Prikazuje podfoldere <sup>i</sup> MP3/WMA datoke u folderu.

Program Add (Dodavanje): Dodaje sve snimke u folderu na listu programa. (strana 39)

37

## Rad <sup>s</sup> Audio CD-om <sup>i</sup> MP3/WMA datotekom (Nastavak)

#### Pauza CD MP3 WMA

- 1 Pritisnite tipku PAUSE/STEP (II) tijekom puštanja.
- 2 Za povratak na puštanje, pritisnite tipku  $\blacktriangleright$  (PLAY) ili pritisnite tipku PAUSE/STEP (II) još jednom.

#### Premještanje na drugu snimku CD MP3 WMA

- Pritisnite tipku SKIP ( $\blacktriangleleft$ ili  $\blacktriangleright$ ) kratko tijekom puštanja kako biste prešli na slijedeću snimku ili kako biste se vratili na početak trenutne snimke.
- Pritisnite tipku SKIP  $\blacktriangleleft$  dva puta kratko kako biste se vratili na prethodnu snimku.
- $\bullet$  Na Audio CD-u, kako biste izravno otišli na bilo koju snimku, unesite broj snimke koristeći se brojčanim tipkama (0-9) tijekom pu?tanja na listi snimki.

## Ponavljanje Snimke/Sve(Folder) /Isključeno(Off) CD MP3 WMA

Pritisnite tipku REPEAT za odabir željenog modusa ponavljanja.

- ? TRACK (Snimka): ponavlja trenutnu snimku.
- ? ALL (Sve) (CD): ponavlja sve snimke na disku.
- FOLDER (MP3/WMA): ponavlia sve snimke u trenutnom folderu.
- OFF (Isključeno) (Nema display-a): ne ponavlja puštanje snimki.

## Odabir nasumce (Random) **CD MP3** WMA

1 Pritisnite tipku RANDOM tijekom puštanja ili modusa zaustavljanja.

Uređaj će automatski počati puštanje odabirom nasumce a na TV ekranu pojavit će se natpis "RANDOM".

- 2 Za povratak na normalno puštanje, pritisnite tipku
- RANDOM nekoliko puta za redom dok natpis "RANDOM" ne nestane <sup>s</sup> ekrana.

## **T** Savjet

Pritiskom na tipku SKIP  $\blacktriangleright$ tijekom puštanja odabirom nasumce, uređaj odabire drugu snimku i nastavlja puštanje slijedeće snimke nasumičnim odabirom.

## Mijenjanje Audio kanala **COD MED** WMD

Pritisnite tipku AUDIO više puta kako biste čuli različite audio kanale (stereo, lijevi ili desni kanal).

## Pretraživanje **CD**

1 Pritisnite tipku BACKWARD (<</a>(</a> ili FORWARD(</a> tijekom puštanja.

Rekorder će sada ući u modus Pretraživanja (SEARCH).

<sup>2</sup> Pritisnite tipku BACKWARD (m) ili FORWARD(M) za odabiranje potrebne brzine m, ,,mm(unazad) ili odabiranje potrebne brzine  $\blacktriangleleft$ ,  $\blacktriangleleft$ ,  $\blacktriangleleft$ ,  $\blacktriangleleft$   $\blacktriangleleft$  (unazad) ili

Brzina pretraživanja i smjer pretraživanja navedeni su na ekranu izbornika.

3 Za izlaz iz modusa pretraživanja (SEARCH), pritisnite tipku  $\blacktriangleright$  (PLAY).

## Ponavlianie A-B

Za ponavljanje sekvence snimke:

- <sup>1</sup> Pritisnite tipku A-B na odabranom mjestu. Ikonica za ponavljanje (Repeat) i 'A-' pojavit će se na ekranu izbornika.
- <sup>2</sup> Pritisnite tipku A-B ponovno na odabranom mjestu. Ikonica za ponavljanje (Repeat) i 'A-B' pojavit će se na TV ekranu, i započinje ponovljena sekvenca.
- 3 Za izlaz iz sekvence i povratak na normalno puštanje, pritisnite tipku A-B još jednom. Ikonica za ponavljanje (Repeat) nestat će s ekrana izbornika.CD

## Napomene <sup>o</sup> snimanjima MP3/WMA-a

#### O MP3 file-ovima

- $\bullet$  MP3 file je skup audio podataka kompresiran pomoću MPEG1 audio 3-slojnom shemom za kodiranje file-ova. "MP3 file". nazivamo file koji nosi ".mp3" ekstenziju.
- Rekorder ne može učitati MP3 file čija je ekstenzija dugačija od ".mp3"

#### O WMA (Windows Media Audio)

- WMA datoteka je Microsoftova tehnologija audio kompresije.
- WMA (Windows Media Audio) nudi dvostruko veću audio kompresiju od MP3 formata.

#### Kompatibilnost MP3/WMA Diska <sup>s</sup> rekorderom ograničena je prema slijedećem:

- 1. CD-R fizi?ki format trebao bi biti "ISO 9660" <sup>i</sup> "JOLIET".
- 2. Snimite li MP3/WMA file pomoću software-a koji ne može načiniti FILE SISTEM, na primjer "Direct- CD" itd., nemoguće je puštati MP3 file. Preporučujemo da koristite "Easy-CD Creator", koji može načiniti ISO9660 ili JOLIET file sistem.
- 3. Ukupan broj file-ova <sup>i</sup> datoteka na disku mora biti manji od 999.

Ovaj DVD Rekorder postavlja uvjet da diskovi/snimci odgovaraju određenim tehničkim standardima, kako bi se postigla optimalna kvaliteta puštanja.

Prethodno nasnimljeni DVD-i automatski su podešenik na ove standarde. Mnogo je različitih vrsta of disk formata za snimanje (uključujući CD-R koji sadrži MP3/WMA file-ove) za koje su potrebni određeni uvjeti (vidi gore) kako bi se omogućilo kompatibilno puštanje.

#### Korisnici takoœer moraju znati da permission je za download MP3/WMA file-ova <sup>i</sup> glazbe <sup>s</sup> Interneta potrebno dopu?tenje.

Naša kompanija nema pravo omogućiti takva dopuštenja. Dopuštenje trebate tražiti od vlasnika autorskih prava.

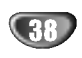

## Programirano puštanje s Audio CD-om i MP3/WMA

Funkcija Program vam omogućuje da pospremite svoje omiljene snimke <sup>s</sup> bilo kojeg diska u memoriju rekordera.Program mo?e imati 99 snimki (Audio CD) ili 256 snimki (MP3/WMA).

<sup>1</sup> Umetnite Audio CD ili MP3/WMA disk.

Pojavit ?e se Izbornik za Audio CD ili MP3/WMA CD.

Upotrijebite tipke  $\blacktriangle \blacktriangledown$  za odabir snimke ili folder-a na popisu, <sup>a</sup> zatim pritisnite tipku ENTER. Mogu?nosti se pojavljuju na lijevoj strani izbornika.

Upotrijebite tipke  $\blacktriangle \blacktriangledown$  kako biste jače osvijetlili ikonu "Program Add", a zatim pritisnite tipku ENTER.

Odabrana snimka je dodana na popis programa.

#### 4 Ponovite korake 2-3 kako biste dodali druge snimke na listu programa.

## **T** Savjet

Na popis programa možte dodati više snimki.

- 1. Odaberite snimku, <sup>a</sup> zatim pritisnite MARKER (oznaka).
- 2. Ponovite korak 1 za označavanje dodatnih snimki.
- 3. Odaberite bilo koju snimku a zatim pritisnite tipku ENTER.

Mogu?nosti se pojavljuju na lijevoj strani izbornika.

4. Upotrijebite tipke ▲ / ▼ kako biste jače osvijetlili ikonu "Program Add", <sup>a</sup> zatim pritisnite tipku ENTER. Sve označene snimke su dodane na popis programa.

## **N** Napomene

- Upotrijebite tipku CLEAR (Brisanja) za odabir svih snimki ili za poništavanje svih označenih snimki.
- Ako odaberete folder za programirano reproduciranje sve snimke u folderu su dodane na popis programa.

5 AUDIO CD : Upotrijebite tipku <sup>B</sup> za prelazak na popis programa.

#### Upotrijebite tipke  $\blacktriangle / \blacktriangledown$  za odabir snimke koju želite početi reproducirati.

Pritisnite tipku PLAY ( $\rightharpoonup$ ) za početak.

Reprodukcija počinje prema redoslijedu prema kojem ste programirali snimke, <sup>a</sup> na prozoru display-a se pojavljuje "PRG" indikator.

Puštanje se zaustavlja nakon puštanja zadnje programirane snimke <sup>s</sup> liste programa.

#### Za povratak s programirane reprodukcije na normalnu reprodukciju odaberite snimku na popisu, a zatim pritisnite tipku PLAY  $($ .

"PRG" indikator će nestati s prozora display-a.

## Mogućnosti izbornika za listu programa

## CD MP3 WMA

- 1. Za prikazivanje mogućnosti izbornika odaberite usmjerivač u izborniku za listu programa, a zatim pritisnite tipku ENTER.
- Mogu?nosti se pojavljuju na lijevoj strani izbornika. 2. Upotrijebite tipke  $\blacktriangle / \blacktriangledown$  za odabir mogućnosti, a zatim pritisnite tipku ENTER za potvrdu svog izbora.

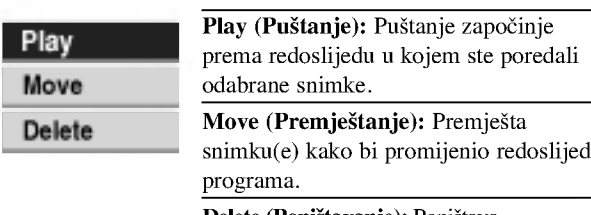

Delete (Poništavanje): Poništava snimku(e) <sup>s</sup> izbornika za programiranu listu.

#### Ponavljanje programiranih snimki

Pritisnite tipku REPEAT više puta tijekom puštanja kako biste odabrali željeni modus ponavljanja.

- ? TRACK (Snimka): ponavlja trenutnu snimku.
- ? ALL (Sve): ponavlja sve snimke na listi programa.
- OFF (Isključeno) (Nema display-a): ne ponavlja puštanja snimki.

#### Brisanje snimke <sup>s</sup> liste programa

1. Odaberite snimku koju želite pobrisati s liste programa.

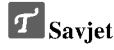

Upotrijebite tipku MARKER za odabir vi?e traka 2. Pritisnite tipku ENTER.

- Mogu?nosti izbornika se pojavljuju na lijevoj strani izbornika.
- 3. Odaberite mogućnost 'Delete', a zatim pritisnite tipku ENTER.

Odabrana traka je pobrisana <sup>s</sup> liste programa.

#### Mijenjanje redoslijeda snimki na listi programa

1. Odaberite snimku koju želite premjestiti.

## **T** Savjet

Upotrijebite tipku MARKER za odabir više traka. 2. Pritisnite tipku ENTER.

- Mogućnosti izbornika se pojavljuju na lijevoj strani izbornika. 3. Odaberite mogućnost 'Move', a zatim pritisnite tipku ENTER. Na listi programa se pojavljuje žuta.
- 4. Upotrijebite tipke  $\triangle$  /  $\nabla$  za premještanjepruge na željenu lokaciju, <sup>a</sup> zatim pritisnite tipku ENTER. Odabrana traka je premještena.

## Rad <sup>s</sup> JPEG datotekom

## Gledanje JPEG datoteke JPEG

Ovaj rekorder može reproducirati diskove s JPEG datotekama. Prije puštanja JPEG snimmljenog materijala, pročitajte"Napomene o JPEG snimanjima" na strani 40.

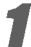

### Umetnite disk i zatvorite ladicu.

Na TV ekranu se pojavljuje izbornik za fotografiju.

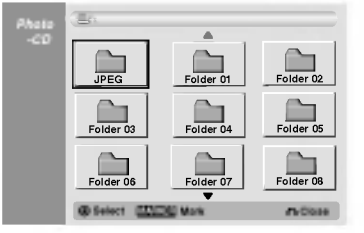

#### Upotrijebite tipke  $\blacktriangle \blacktriangledown \blacktriangle \blacktriangleright$  za odabir foldera, a zatim pritisnite tipku ENTER.

Ikona Otvori (Open) je jače osvijetljena na lijevoj strani izbornika.

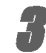

#### 3 Pritisnite tipku ENTER.

Pojavljuje se popis datoteka u folderu.

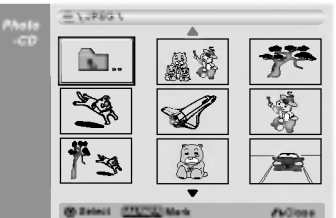

## $N$ Napomena

Ako se **ina izborniku** za fotografiju, to znači da te JPEG datoteke ne možete vidjeti.

#### Upotrijebite tipke  $\blacktriangle \blacktriangledown \blacktriangle \blacktriangleright$  za odabir datoteke, a zatim pritisnite tipku ENTER.

Mogu?nosti se pojavljuju na lijevoj strani izbornika.

## **T** Savjet

40

- Ako se nalazite u listi datoteke <sup>i</sup> ?elite se vratiti na listu foldera, upotrijebite tipke  $\blacktriangle / \blacktriangledown$  na daljinskom upravljaču da jače osvjetlite **ikonu**, a zatim pritisnite tipku ENTER.
- TV kanal ili izvor video ulaza mo?ete gledati pritiskom na tipku RETURN. Ako se želite vratiti u izbornik za fotografiju tada pritisnite tipku LIST/DISC MENU.
- Na CD-ima <sup>s</sup> pomije?anim sadr?ajem (audio snimke, MP3/WMA datoteke i JPEG datoteke), vui možete birati između izbornika za AUDIOCD, izbornika za MP3/WMA CD <sup>i</sup> izbornika za Photo CD tako da pritisnete tipku TITLE više puta u Stop modusu.

#### Upotrijebite tipke ▲/ ▼ za odabir mogućnosti "Full Screen", <sup>a</sup> zatim pritisnite tipku ENTER.

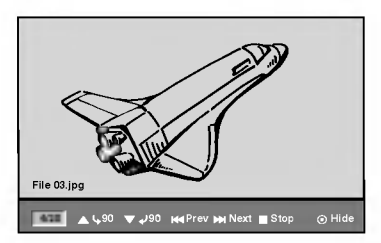

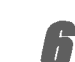

Za zaustavljanje gledanja u bilo koje vrijeme, pritisnite tipku STOP.

Ponovno se pojavljuje izbornik za fotografiju.

## Preskakanje (Skip) slika

Tijekom gledanja slike pritisnite tipku SKIP  $(\overline{\text{H}} \blacktriangleleft \text{H})$ jedanput kako biste prešli na sljedeću datoteku ili kako bi s evratili na prehodnu datoteku.

#### Rotiranie slike

Rotiranje slike  $\blacktriangle / \blacktriangledown$  tijekom gledanja slike kako biste sliku zakrenuli u smjeru kretanja kazaljke na satu ili obratno.

#### Gledanje Slide Show-a

- 1. Odaberite mogućnost "Slide Show" u izborniku za fotografiju.
- 2. Pritisnite tipku ENTER. Pojavljuje se izbornik za Slide Show.

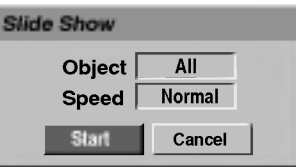

3. Upotrijebite tipke  $\blacktriangle \blacktriangledown \blacktriangle \blacktriangleright$  kako biste postavili mogućnost.

Objekt: Odabrana datoteka ili sve (All) datoteke. Brzina: Postavlja brzinu za Slide Show (Slow (polako), Normal, ili Fast (brzo))

- 4. Odaberite mogu?nost Start ,a zatim pritisnite tipku ENTER kako biste po?eli prikazivati Slide Show.
- 5. Pritisnite tipku STOP kako biste zaustavili Slide Show te se vratili u izbornik za fotografiju.

## $N$ Napomena

Upotrijebite tipku MARKER kako biste odabrali vi?e datoteka.

#### Napomena <sup>o</sup> JPEG snimanjima

- $\bullet$  Ovisno o veličini i broju JPEG file-ova, DVD Playeru može trebati prilično vremena da učita sadržaje na disku. Ako ne vidite display na ekranu nakon nekoliko minuta tada neki od file-ova mogu biti preveliki - smanjite rezoluciju JPEG file-ova an manju od 4M pixela <sup>i</sup> snimite drugi disk.
- Ukupan broj datoteka <sup>i</sup> foldera je slobodan ali ukupan broj datoteka u folderu treba biti manji od 999.
- Neki diskovi mogu biti nekompatibilni zbog različitog formata snimanja ili zbog samog stanja diska.
- Kada upotrebljavate software kao što je "Easy CD Creator" za snimanje JPEG datoteka na CD-R, provjerite imaju li sve odabrane datoteke ".jpg" ili ".jpeg" ekstenziju prije nego ih kopirate <sup>u</sup> CD okvir
- Ako datoteke imaju ".jpe" ekstenzije, molimo vas da ih preimenujete u ".jpg" ili ".jpeg" datoteke.
- Imena datoteka bez ".jpg" ili ".jpeg" ekstenzija ovaj rekorder ne može čitati, čak iaoko Windows Explorer® prikazuju datoteke kao JPEG slikovne datoteke.

# PU?TANJE

## VCR modus reproduciranja trake

## Priprema

- Prije upotrebe daljinskog upravljača pritisnite tipku VCR kako biste odabrali uređaj za rad.
- Uključite TV i odaberite ulazni video izvor koji je priključen na rekorder.
- · Audio sistem: Uključite audio sistem i odaberite ulazni izvor koji je priključen na rekorder.

## Normalno reproduciranje **Wils**

#### <sup>1</sup> Umetnite snimljenu video kazetu.

- Upalit će se indikator, a rekorder će se automatski uključiti.
	- Pazite da indikator za TIMER <sup>u</sup> prozoru display-a nije upaljen. Ako je upaljen, pritisnite jedanput tipku POWER.
	- Ako je umutnuta kazeta bez sigurnosne naljepnice rekorder ?e automatski po?eti <sup>s</sup> reproduciranjem.

#### **Pritisnite jedanput tipku PLAY**  $(\blacktriangleright)$ **.**

- Na TV ekranu se pojavljuje PLAY ikona.
- Nije potrebno odabrati brzinu trake za reporoduciranje. Rekorder će sam automatski odabrati brzinu.

#### Pritisnite tipku STOP  $(\blacksquare)$  za zaustavljanje reprodukcije.

Na TV ekranu se pojavljuje STOP ikona.

Ako traka dođe do kraja prije nego li se pritisne STOP ( $\blacksquare$ ) rekorder ?e se automatski zaustaviti, premotati traku unazad <sup>i</sup> izbaciti traku van, a zatim će se isključiti.

## Upravljanje tracking-om

#### Auto Tracking

Funkcija automatskog tracking-a podešava sliku kako bi se uklonio snijeg ili pruge.

Funkcija AUTO TRACKING radi u sljedećim slučajevima:

- $\bullet$  Traka se rešproducira poprvi put.
- $\bullet$  Mijenja se brzina trake (SP, LP).
- Pruge ili snijeg se pojavljuju zbog ogrebotina na traci.

#### Ručni Tracking

Ako se tijekom reprodukcije pojavljuju smetnje na ekranu, pritisnite ili na daljinskom upravljaču tipke PR/TRK ( $\blacktriangle$ / $\nabla$ ) ili PROG.  $(\triangle/\blacktriangledown)$  tipke na prednjoj ploči dok se ne smanje smetnje na ekranu.

- U slu?aju okomitog podrhtavanja, vrlo pa?ljivo podesite ove kontrole.
- Tracking se automatski vraća na normalno kada se traka izbaci ili kada je električni kabel iskopčan duže od 3 sekunde.

## Reprodukcija s posebnim učinkom

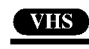

#### $|\mathcal{N}|$ Napomene za reprodukciju s posebnim učinkom

- Vodoravne linije će se pojaviti (pruge za šum) na TVekranu. To je normalno.
- Audio se automatski prigušuje tijekom modusa s posebnim učinkom, tako da tijekom traženja nema zvuka.
- Tijkekom modusa traženja slike velikom brzinom, potrebno je kratko vrijeme za stabiliziranje brzine trake kada se ponovno ulazi <sup>u</sup> PLAY modus za reprodukciju. Tijekom ovog razdoblja mogu se primjetiti male smetnje.

#### Traženje

Ova funkcija vam dopušta vizualno traženje željene scene naprijed i nazad na vašoj traci.

- 1 Pritisnite BACKWARD (nazad) (<<) ili FORWARD (naprijed) ( $\blacktriangleright$ ) tijekom reproduciranja. Recorder će se aktivirati u modusu traženja (SEARCH).
	- Ako se rekorder ostavi u modusu traženja (SEARCH) duže od 3 minute, rekorder će automatski prijeći u PLAY (reprodukcija) modus, kako bi sačuvao traku i video glave.
- 2 Za povratak na reprodukciju pritisnite tipku PLAY  $($ .

Mirna slika i reprodukcija okvir-po-okvir<br>1 Pritisnite tipku PAUSE/STEP (II) tijekom reproduciranja. Na TV ekranu se pojavljuje mirna slika.

- Ako mirna slika podrhtava okomito, stabilizirajte ju pomoću tipki PR/TRK ( $\blacktriangle$ / $\nabla$ ) na daljinskom upravljaču.
- Ako je rekorder ostavljen u modusu mirovanja (STILL) duže od 5 minuta, rekorder će sam automatski prijeći u STOP modus kako bi sačuvao traku i video glave.
- 2 Pritisnite tipku PAUSE/STEP (II) više puta kako biste pomaknuli video sliku naprijed za jedan okvir dok gledate mirnu sliku.
- 3 Za povratak na reprodukciju pritisnite tipku PLAY  $(\blacktriangleright)$ .

Usporeno prikazivanje<br>1 Dok ste u modusu mirovanja pritisnite tipku FORWARD (naprijed)  $(\blacktriangleright\blacktriangleright)$ .

Traka će se reproducirati brzinom 1/19 puta sporije od normalne brzine.

- Tijekom sporog reproduciranja upotrijebite tipke PR/TRK  $(\triangle/\blacktriangledown)$  na daljinskom upravljaču kako biste smanjili smetnje.
- Ako se usporeno prikazivanje nastavlja duže od 3 minute, rekorder će automatski prijeći na normalan način reproduciranja.
- 2 Za povratak na reprodukciju pritisnite tipku PLAY  $($  $\blacktriangleright)$ .

#### Funkcija memorije brojača

Ovo je korisno ako postoji dio na traci koji ?elite pogledati odmah nakon snimanja ili ako se na istu točku želite vraćati nekoliko puta.

- 1 Zapo?nite snimanje ili reproduciranje trake.
- 2 Pritisnite tipku DISPLAY više puta kako bi prikazali brojač u realnom vremenu na TV ekranu.
- 3 Na točci koju želite kasnije označiti resetirajte brojač u realnom vremenu na 0:00:00 pritiskom na tipku CLEAR. Nastavite reprodukciju ili snimanje.
- 4 Pritisnite tipku STOP kada je snimanje ili reproduciranje završilo.
- 5 Pritisnite tipku RETURN  $(6)$ .

Kaseta se automatski zaustavlja kad se brojač kasete vrati na "0:00:00".

## Osnovno snimanje

## Osnovno snimanje <sup>s</sup> TV-a

Slijedite upute ispod za snimanje TV programa. Snimanje počinje istog trenutka <sup>i</sup> nastavlja se sve dok se napuni disk ili traka ili dok vi ne zaustavite snimanje.

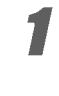

Uključite rekorder, odaberite uređaj (VCR ili DVD) za snimanje <sup>i</sup> umetnite disk ili traku za snimanje. Pazite tako\_er je li TV ulaz postavljen na ovaj rekorder. Ako umetnete potpuno prazan DVD-RW disk, pojavit će s eizbornik za inicijalizaciju diska, kako biste odabrali željini način snimanja za inicijalizaciju diska (Pogledajte stranu 27).

#### 2 Podesite modus snimanja prema potrebi pritiskom na tipku REC MODE nekoliko puta za redom.

DVD: SP (Standard quality- Standardna kvaliteta), LP (Low quality-Niska kvaliteta), XP(High quality-Visoka kvaliteta), EP (Extended quality-Proširena kvaliteta) VCR: SP (Standard Play-standardna reprodukcija), LP (Long Play-Duga reprodukcija)

Upotrijebite tipku PROG.  $(\triangle/\blacktriangledown)$  na prednjoj ploči ili tipku PR/TRK( $\blacktriangle/\blacktriangledown$ ) na daljinskom upravljaču kako biste odabrali TV kanal za snimanje.

#### 4 Upotrijebite tipku AUDIO kako biste odabrali audio kanal za snimanje.

Donja tablica pokazuje št će se snimiti kod različitih postavki za različite vrste odašilianja. Zadnji stupac (Monitor Audio) pokazuje kako ćete ćuti ono što je snimljeno.

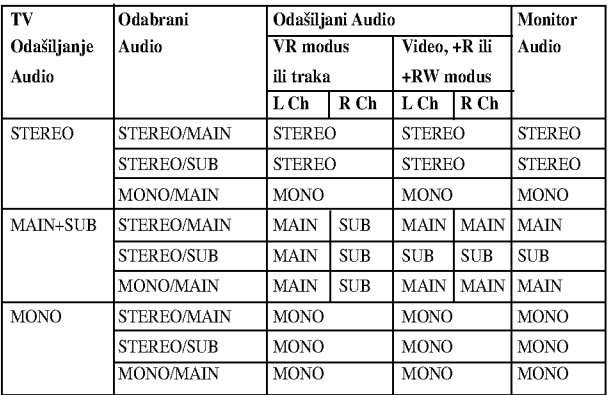

#### Pritisnite tipku REC  $(①)$  jednom.

Snimanje će započeti. (Indikator snimanja REC zasvijetlit će na display-u)

- Snimanje se nastavlja sve dok ne pritisnete tipku STOP ( $\blacksquare$ ) ili dok se disk (ili traka) ne napune.
- $\bullet$  Za snimanje već određene dužine, vidi Snimanje s instant broja?em snimanja (Instant Timer Recording) na desnoj strani.

Pritisnite tipku STOP  $(\blacksquare)$  za prestanak snimanja.

## Instant brojač snimanja

Instant brojač snimanja (Instant Timer Recording) omogućuje vam jednostavno snimanje treutne dužine bez korištenja programskog brojača.

<sup>1</sup> Slijedite korake 1-5 kako je prikazano na lijevoj

#### strani (Osnovno snimanje <sup>s</sup> TV-a).

#### Pritisnite tipku REC (●) nekoliko puta za odabiranje dužine snimanja.

Snimanje započinje nakon prvog pritiska.

DVD:Svaki slijede?i pritisak pove?ava vrijeme snimanja za <sup>10</sup> minuta unutar slobodnog prostora.

VCR: svaki sljedeći pritisak povećava vrijeme snimanja za 30 minuta. Molimo provjerite prije snimanja ima li VHS traka dovoljno preostalog vremena za snimanje.

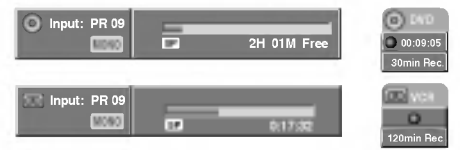

Izbornik Instant brojača snimanja

## Provjeravanje vremena snimanja

Pritisnite tipku REC  $(\bullet)$  ili DISPLAY jednom za provjeravanje vremena snimanja. Ponovno pozvano podešavanje će se automatski vratiti na TV ekran na trenutak.

Preostalo vrijeme snimanja također je prikazano na display-u.

#### Produžavanje vremena snimanja

Vrijeme snimanja može se u bilo kojem trenutku produžiti pritiskom na tipku REC  $(①)$ .

Svaki slijedeći pritisak povećava vrijeme snimanja za 10 minuta (DVD) unutar slobodnog prostora ili 30 minuta (traka).

- Za kratko zaustavljanje snimanja<br>1 Pritisnite tipku PAUSE/STEP (II) kako biste zaustavili disk ili traku tijekom snimanja.
- 2 Kad želite nastaviti snimanje, pritisnite tipku PAUSE/STEP  $(\blacksquare)$  ili REC  $(\lozenge)$ .

- **N** Napomene
- Ako pritisnete tipku PAUSE/STEP (II) tijekom Brzog snimanja Timer-om (Instant Timer Recording), snimanje će se poništiti.
- Rekorder će se automatski isključiti kada završi brzo snimanje Timer-om (Instant Timer Recording).

## Za snimanje jednog TV programa tijekom gledanja drugog<br>1 Pritisnite tipku TV/VCR za odabiranje TV modusa tijekom

snimanja.

Pojavit će se TV indikator.

2 Pomoću TV-a, odaberite kanal za gledanje.

## Savjeti (samo za VCR modus)

Uvijek upotrebljavajte tipku PAUSE/STEP (X) kako bi postigli najbolji učinak dok pravite promjene tijekom snimanja. Na primjer: Za mijenjanje kanala tijekom snimanja najprije pritisnite tipku PAUSE/STEP ( $\blacksquare$ ) kako biste uređaj postavili u modus pauze. Zatim odaberite željeni kanal na rekorderu, a nakon toga ponovno pritisnite tipku PAUSE/STEP (II) kako biste nastavili snimanje.

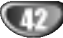

## Osnovno snimanje (Nastavak)

## Kopiranje <sup>s</sup> DVD-a na VCR

Sadržaj DVD-a možete kopirati na VHS traku upotrebljavajući tipku DUBBING (or DUB).

## **N** Napomena

Ako je DVD (ili diskovi) koje namjeravate kopirati zaštićen, nećete moći kopirati disk. Nije dozvoljeno kopirati Macrovision kodirane DVD-e (ili diskove).

#### Umetnite VHS traku.

Umetnite praznu VHS videotraku u VCR uređaj.

- 
- 2 Umetnite disk.<br>Umetnite disko koji želite kopirati u DVD uređaj i zatvorite ladicu diska.
- 3 Odaberite DVD modus pritiskom na DVD tipku na daljinskom upravljaču ili pritiskanjem tipke DVD/VCR na prednjoj ploči.
- pronađite mjesto na DVD-u (ili disku) s kojeg želite započeti snimanje pomoću funkcije PLAY i PAUSE. Za najbolje rezultate, pauzirajte reprodukciju na točci s koje želite započeti snimanje.

<sup>†</sup> Pritisnite tipku DUBBING na daljinskom upravljaču ili pritisnite DUB tipku na prednjoj ploči. Pojavljuje se izbornik za kopiranje na VCR.

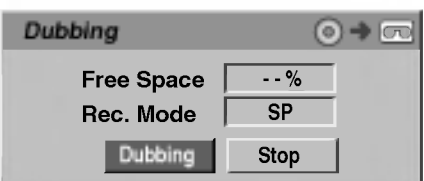

Upotrijebite tipke  $\blacktriangle / \blacktriangledown / \blacktriangle / \blacktriangleright$  kako biste odabrali željeni modus snimanja:

- ? SP (Standard Play-Standardno reproduciranje))
- ? LP (Long Play-Dugo reproduciranje, <sup>2</sup> puta SP).

7 Odaberite Dubbing, <sup>a</sup> zatim pritisnite tipku ENTER ili DUBBING (ili DUB) za početak kopiranja.

## $\sigma$ <sub>Savjet</sub>

Ako tijekom modusa kopiranja pritisnete tipku PAUSE/STEP oba će uređaja, DVD i VCR, prijeći u modus pauze, a na prednjem display-u će treptati "DUB" indikator. Dok ste u modusu pauze, mo?ete podesiti polo?aj DVD reproduciranja upotrebljavajući tipke PLAY, BACKWARD, FORWARD, PAUSE/STEP, itd. VCR uređaj će ostati u modusu pauze. Za nastavak kopiranja, pritisnite tipku DUBBING (ili DUB) dva puta.

8 Zaustavljanje procesa kopiranja Za zaustavljanje kopiranja u bilo koje vrijeme pritisnite tipku STOP  $(\blacksquare)$ .

Kada završi DVD film kopiranje morate zaustaviti ručno ili će uređaj nastaviti s neprestanim ponavljanjem reproduciranja <sup>i</sup> snimanja.

## Kopiranje <sup>s</sup> VCR na DVD

Sadržaj VHS trake možete snimati na DVD disk za sniamnje pomoću tipke DUBBING (ili DUB). Ovo vam omogućuje da arhivirate svoje stare VHS trake na DVD.

## $\overline{\mathcal{N}}$ Napomena

Ako je VHS video traka ikoju pokušavate presnimiti zaštićena protiv snimanja, nećete moći kopirati traku. Nije dozvoljno kopiranje Macrovision kodiranih traka.

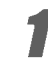

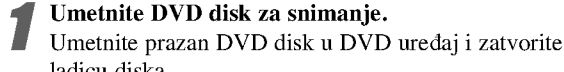

## ladicu diska.

2 Umetnite VHS traku. Umetnite VHS videotraku koju ?elite kopirati <sup>u</sup> VCR uređaj.

## $N$ Napomena

Kada upotrebljavate DVD±RW disk, morate inicijalizirati disk prije kopiranja; pogledajte stranu 27.

3 Odaberite VCR modus pritiskom na tipku VCR na daljinskom upravljaču ili pritiskom na tipku DVD/VCR na prednjoj ploči.

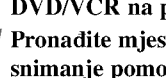

Pronađite mjesto na VHS traci s kojeg želite započeti snimanje pomoću funkcija PLAY, BACKWARD,

FORWARD <sup>i</sup> PAUSE.

Za najbolje rezultate, pauzirajte reprodukciju na točci s koje želite započeti snimanje.

#### Pritisnite tipku DUBBING na daljinskom upravljaču ili pritisnite DUB tipku na prednjoj ploči. Pojavljuje se izbornik za kopiranje na DVD.

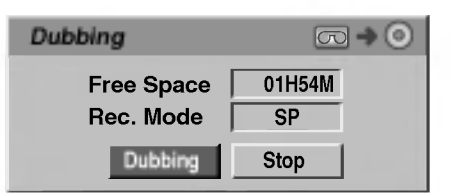

Upotrijebite tipke  $\blacktriangle / \blacktriangledown / \blacktriangle / \blacktriangleright$  kako biste odabrali želieni modus snimania:

- EP (Extended Quality- Proširena kvaliteta)
- ? LP (Low Quality- Niska kvaliteta)
- ? SP (Standard Quality- Standardna kvaliteta)
- ? XP (High Quality- Visoka kvaliteta)

7 Odaberite Dubbing, <sup>a</sup> zatim pritisnite tipku ENTER ili DUBBING (ili DUB) za početak kopiranja.

## $\left|\mathcal{T}\right|_{\text{Saviet}}$

Ako tijekom modusa kopiranja pritisnete tipku PAUSE/STEP oba će uređaja, DVD i VCR, prijeći u modus pauze, a na prednjem display-u će treptati "DUB" indikator. Dok ste u modusu pauze, mo?ete podesiti polo?aj VCR reproduciranja upotrebljavajući tipke PLAY, BACKWARD, FORWARD, PAUSE/STEP, itd. DVD uređaj će ostati u modusu pauze. Za nastavak kopiranja, pritisnite tipku DUBBING (ili DUB) dva puta.

8 Zaustavljanje procesa kopiranja Za zaustavljanje kopiranja u bilo koje vrijeme pritisnite tipku STOP ( $\blacksquare$ ). Kopiranje će se automatski završiti kada završi VHS traka.

## Brojač snimanja

Ovaj DVD Rekorder mo?e se programirati za snimanje do <sup>8</sup> programa unutar <sup>1</sup> mjeseca.

#### Pritisnite tipku TIMER REC.

Pojavit će se izbornik brojača snimanja (Timer Record).

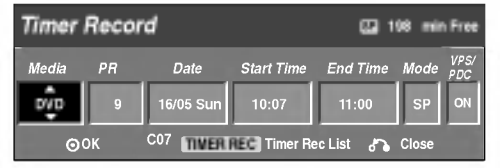

- Media (medij) Odaberite medij (DVD ili VCR).
- PR -- Odaberite broj memoriranog programa, ili jedan od vanjskih ulaza <sup>s</sup> kojih se treba snimati.
- Date Odaberite datum najviše 1 mjesec unaprijed ili odaberite tjedni ili dnevni program.
- Start Time -- Postavite vrijeme početka snimanja.
- ? Vrijeme završetka (End Time) – Za postavljanje vremena završetka snimanja.
- Mode -- Odaberite modus snimanja. DVD: SP, LP, EP, XP, or AT (Auto) VCR: SP, LP, AT (Auto) AT (Auto) modus odre\_uje koliko je vremena preostalo na disku ili traci <sup>i</sup> prebacuje modus snimanja, ako je potrebno,

kako bi se završio program snimanja. VPS/PDC - VPS/PDC sistem automatski prilgođava

vrijemesnimanja tako da čak i u slučaju da određeni program ne ide po planu, vi ga nećete propustiti. Kako bi sistem VPS/PDC radio ispravno, morate unijeti točno najavljeno vrijeme i datum programa kojeg želite snimiti.

Napominjemo da VPS/PDC možda neće raditij na svakoj stanici.

## **N** Napomena

- Stanice koje koriste VPS/PDC uglavnom uključuju VPS/PDC informacije na stranicama teletext TV rasporeda. Molimo konzultirajte se <sup>s</sup> tim stranicama prilikom postavljanja brojača snimanja.
- Ovom rekorderu treba oko 20 sekundi za uključenje i početak snimanja. To znači da prilikom korištenja VPS/PDC, može biti situacija u kojima sam početak programa neće biti snimljen.

#### Upišite potrebne informacije za snimanja s brojačem snimanja.

- $\blacktriangleleft$  /  $\blacktriangleright$  (lijevo/desno) Pomiče kursor lijevo/desno
- $\triangle$  /  $\nabla$  (gore/dolje) Mijenja postavke na trenutnom položaju kursora.
- Pritisnite tipku RETURN (o) za izlaz iz izbornika brojača snimanja.
- Pritisnite tipku TIMER REC za display popisa brojača snimanja.

#### 3 Pritisnite tipku ENTER za spremanje programa. Pojavljuje se popis snimanja timer-om.

Pritisnite tipku RETURN (2) za izlaz iz popisa programa.

**5 Provjerite jeste li umetnuli disk za snimanje ili traku,** a zatim pritisnite tipku POWER kako biste uključili ure\_aj u stanje pripravnosti (Standby).

## **N** Napomene

- ? Indikator za Timer indicator svijetli na displayu na prednjoj ploči.
- Ako indikatori za disk ili traku trepću, tada ili nije umetnut disk ili tarka ili umetnuti disk nije za snimanje.
- Rekorder će snimati audio prema trenutnim postavkama TV tuner-a (Stereo, Mono ili dvojezično). Upotrijebite tipku AUDIO za postavljanje audia prije prebacivanja rekordera u stanje pripravnosti (Standby).
- Za zaustavljanje snimanja brojača snimanja, pritisnite tipku POWER.
- Rekorder će se automatski isključiti kada istekne vrijeme timer snimanja.
- ? Dolazi do malog ka?njenja kada prestaje timer snimanje da bi se potvrdio snimljeni program. Ako su postavljena dva timer snimanja neposredno jedan za drugim, može doći do toga da sam početak drugog programa ne bude snimljen.
- Preporučujemo DVD disk.

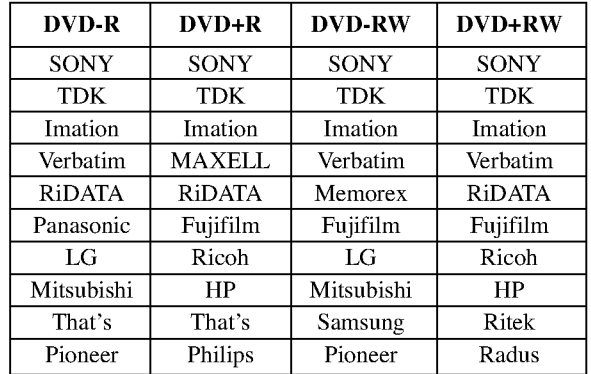

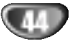

## Brojač snimanja (Nastavak)

## Provjeravanje detalja o brojaču snimanja

Programiranje može biti provjereno kad god je Rekorder uključen. Pritisnite tipku TIMER REC dva puta.

- Pritisnite tipku  $\blacktriangle / \blacktriangledown$  za odabiranje brojača snimanja.
- Pritisnite tipku ENTER za uređivanje odabranog programa. Pojavit će se izbornik brojača snimanja.
- Pritisnite tipku CLEAR za brisanje odabranog programa s popisa brojača snimanja.

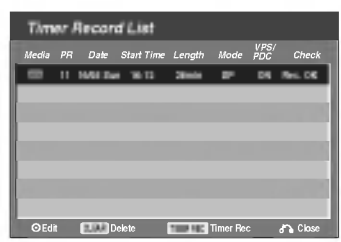

## Prekidanje brojača snimanja

U bilo koje vrijeme možete prekinuti brojač snimanja prije samog početka snimanja.

• Pritisnite tipku  $\blacktriangle / \blacktriangledown$  za odabiranje programa kojeg želite obrisati na popisu brojača snimanja. Ako želite obrisati program, pritisnite tipku CLEAR.

## Zaustavljanje pokrenutog brojača snimanja

Kad je brojač snimanja započeo s radom, još uvijek stignete poništiti program.

? Pritisnite tipku POWER.

## Rješavanje problema s brojačem snimanja

#### Iako je brojač podešen, rekorder neće snimati ako:

- ? Disk nije umetnut.
- ? Umetnut je disk (ili traka) koji se ne mo?e snimati.
- · Zaštita diska (ili traka) je postavljena na Uključeno (ON) u izborniku podešavanja (Setup) (vidi stranicu 29).
- Napajanje nije uključeno
- Već ima 99 naslova (DVD-RW, DVD-R) ili 49 naslova (DVD+RW, DVD+R) snimljenih na disku.

#### Programirab+nju brojača ne možete pristupiti ako:

- · Snimanje je već krenulo.
- Vrijeme koje pokušavate postaviti je već prošlo.
- · Već ima 8 uprogramiranih snimanja s brojačem snimanja.

#### Ako se dva ili više programa brojača snimanja preklapaju:

- ? Raniji programima prednost.
- Kad raniji program završi, započinje slijedeći program.
- Ako su dva programa postavljena da počnu točno u isto vrijeme, prvi unešeni program program ima prednost.

Ako je disk oštećen, snimanje možda neće biti uspješno završeno.

U tom slu?aju, iako je kvadrati? ozna?en <sup>s</sup> "Rec. OK", to možda nije tako.

## Snimanje <sup>s</sup> vanjskog ulaza

## Snimanje <sup>s</sup> vanjskih komponenti

Snimati mo?ete <sup>i</sup> <sup>s</sup> vanjskih komponenti, kao na primjer kamera ili video rekorder, spojen na bilo koji vanjski priključan rekordera.

Pripazite da je komponenta s koje želite snimati ispravno spojena na Rekorder. Vidi stranicu 18.

#### 2 Pritisnite tipku AV nekoliko puta za redom za odabiranje vanjskog izvora s kojeg želite snimati.

- Tuner: Ugrađen tuner
- AV1: EURO AV1 AUDIO VIDEO pričvršćen na stražnju ploču
- AV2: EURO AV2 DECODER pričvršćen na stražnju ploču
- AV3: V3 IN (VIDEO, AUDIO (L/R), S-VIDEO IN) pričvršćen na prednju ploču
- DV: DV IN pričvršćen na prednju ploču.

## Napomena

Provierite je su li postavke za DV Record Audio baš takve kakve želite. Pogledajte stranu 27.

#### Umetnite disk za snimanje ili traku.

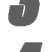

#### 4 Odaberite modus snimanja prema potrebi pritiskom na tipku REC MODE nekoliko puta za redom.

DVD: SP (Standard quality- Standardna kvaliteta), LP (Low quality-Niska kvaliteta), XP(High quality-Visoka kvaliteta), EP (Extended quality-Proširena kvaliteta)

VCR: SP (Standard Play-standardna reprodukcija), LP (Long Play-Duga reprodukcija)

Pritisnite tipku REC (●) jednom.

Snimanje će započeti. (Indikator snimanja REC zasvijetlit će na display-u)

- Snimanje se nastavlja sve dok ne pritisnete tipku STOP  $(\blacksquare)$ ili dok se disk ne napuni.
- Za snimanje već određene dužine, vidi Snimanje s instant broja?em snimanja (Instant Timer Recording) na stranici 42.

**Pritisnite tipku STOP** ( $\blacksquare$ ) za zaustavlianie snimanja.

## **N** Napomena

Ako su autorska prava zaštićena pomoću programa CopyGuard, materijal nećete moći snimiti na ovom rekorderu. Vidi Autorska prava na stranici 9 for za više informacija.

## Snimanje <sup>s</sup> digitalne kamere

Snimati možete i s digitalne kamere spojene na DV IN ulazni priključak na prednjoj ploči ovog rekordera. Pomoću daljinskog upravljača rekordera možete upravljati i kamerom <sup>i</sup> rekorderom.

Prije samog snimanja, pazite da je audio ulaz za DV IN ulazni priključak podešen (vidi stranicu 27).

## $\mathbf{T}$ Savjeti

- ? Signal izvora mora biti u DVC-SD formatu.
- Nekim kamerama ne može se upravljati pomoću daljinskog upravljača rekordera.
- Ako spojite drugi DVD Rekorder pomoću DV kabela, nećete moći upravljati drugim DVD uređajem s ovog.
- Nećete moći daljinski upravljati ovim uređajem s komponente spojene na DV IN ulazni priključak.
- Nećete moći snimiti informacije o datumu i vremenu s DV kasete.

#### Pripazite da je vaša digitalna kamera spojena na prednju ploču na DV IN ulazni priključak. Vidi stranicu 18.

2 Provjerite je li DV audio ulaz onakav kakav je potreban.

Možete birati između Audio 1 (originalni audio) i Audio 2 (presnimljeni audio).

• DV je podešen u DV Record Audio pod-izborniku izbornika pode?avanja. Vidi DV Record Audio na stranici <sup>27</sup> za više informacija.

#### 3 Pritisnite tipku AV nekoliko puta za redom za odabiranje DV ulaza.

Na displayu i TV ekranu pojavit će se natpis DV.

#### Pronađite mjesto na vrpci kamere s kojeg želite početi nasnimavanje.

Za najbolje rezultate, nakratko zaustavite puštanje na mjestu s kojeg želite početi nasnimavanje.

? Ovisno o va?oj kameri, daljinski upravlja? ovog rekordera možete koristiti za upravljanje kamerom i njenim funkcijama STOP (Zaustavljanje), PLAY (Puštanje) i PAUSE (Pauza).

#### Pritisnite tipku REC (●) jednom za početak snimanja.

- ? Snimanje se automatski zaustavlja ako rekorder ne otkrije signal.
- Snimanje možete na kratko zaustaviti ili isključiti pritiskom na tipku PAUSE/STEP (II) ili STOP (■). Kamerom ne možete upravljati s ovog daljinskog upravljača tijekom snimanja.
- U Video modusu, završni okvir snimanja može ostati na display-u neko vrijeme nakon što završi snimanje.
- Kako bi brojač snimanja radio ispravno na ovom rekorderu, digitalna kamera mora biti uključena u napajanje i pokrenuta.

## Snimanje <sup>s</sup> vanjskih komponenti (Nastavak)

# Što je DV?

Pomoću DV, poznatog i kao i.LINK, možete spajati kameru opremeljenu DV-om na ovaj rekorder koristeći samo jedan DV kabel za ulaz <sup>i</sup> izlaz audio, video, podatkovnih <sup>i</sup> kontrolnih signala.

i.LINK je još poznat i kao IEEE 1394-1995. "i.LINK" i

- "i.LINK" logo su zaštitne marke.
- ? Ovaj rekorder je kompatibilan samo <sup>s</sup> DV-format (DVCSD) kamerama. Digitalni satelitni tuneri <sup>i</sup> Digitalni VHS video rekorderi nisu kompatibilni.
- Ne možete spojiti više od jedne DV kamere istovremenona ovaj rekorder.
- Ne možete s ovog rekordera upravljati vanjskom opremom spojenom preko DV IN ulaznog priključka (uključujući dva DVD rekordera).
- Neće uvijek biti moguće upravljati spojenom kamerom preko DV IN ulaznog priključka.
- ? Digitalne kamere često snimaju audio kao stereo 16-bit/48kHz, ili dvostruki stereo snimak od 12-bit/32kHz. Ovaj rekorder mo?e snimati samo jednu stereo audio snimku. Podesite funkciju DV Record Audio na Audio <sup>1</sup> ili Audio 2 prema potrebi (Vidi stranicu 27).
- ? Audio ulaz DV IN ulaznog priklju?ka treba biti <sup>32</sup> ili 48kHz (ne 44.1kHz).
- ? Smetnje u slici na nasnimljenom materijalu mogu se dogoditi ako je izvorna komponenta nakratko zaustavljena ili puštena na nesnimljenom dijelu vrpce, ili ako je izvorna komponenta izložena nestanku strujnog napajanja ili se DV kabel iskliuči.
- ? Iako je DV Record Audio pode?en na Audio <sup>2</sup> <sup>i</sup> Audio <sup>2</sup> signal nije prisutan, DV Record Audio bit će automatski resetiran na Audio 1.

#### Poruke koje se odnose na DV

Možda će se slijedeće poruke pojaviti na ekranu vašeg TV prijemnika prilikom korištenja DV IN ulaznog priključka.

Nije spojeno na kameru (Not connected to Camcorder) Kamera nije ispravno spojena, ili je isključena.

Spojeno je previše uređaja (Too many devices connected) DV priključak na ovom rekorderu podržava spajanje samo jedne kamere.

#### Provjerite vrpcu (Check the tape)

Nema umetnute kasete u spojenom uređaju.

Uređajem se ne može upravljati (Uncontrollable device) Ovaj rekorder ne može upravljati kamerom.

Obnavljam informacije (Updating the Information) Kamera obnavlja informacije za DV.

#### Modus kamere (Camera mode)

Kamera je podešena na modus kamere.

## Rješavanje problema

Ako ne možete dobiti sliku i/ili audio kroz DV IN ulazni priključak, provjerite slijedeće navode:

- ? Pripazite da je DV kabel ispravno spojen.
- ? Pokušajte isključiti spojenu opremu, a zatim je ponovno uključiti.
- · Pokušajte promijeniti audio ulaz.

#### **N** Napomene

- Ovisno o vašoj kameri, daljinski upravljač ovog rekordera možda nećete moći koristiti za upravljanje kamerom i njenim funkcijama.
- ? Prije nego postavite modus rada svoje kamere na mosu kamere, stišajte ton spojenog zvučnog uređaja. Inače ćete začuti snažan i neugodan zvuk.

## Izbornik za listu naslova <sup>i</sup> listu poglavlja

#### Upotreba izbornika za listu naslova Original

Lista naslova -Original je mjesto gdje ćete graditi i uređivati svoju listu za puštanje, i gdje ćete poništavati naslove i raditi druge promjene u originalnom sadržaju diska. Također možete puštati pojedinačne naslove izravno s izbornika za listu naslova -- Original. Rekorder mora biti zaustavljen kako bi ste mogli uređivati upotrebljavajući listu naslova -Original.

#### Pritisnite tipku LIST/DISC MENU više puta kako bi se prikazao izbornik za listu naslova - Original (Title List-Original).

- Upotrijebite tipke ▲ / ▼ kako biste prikazali prethodnu/sljedeću stranu ako postoji više od 6 naslova.
- Za izlazak iz izbornika za listu naslova -- Original pritisnite tipku RETURN  $(5)$ .

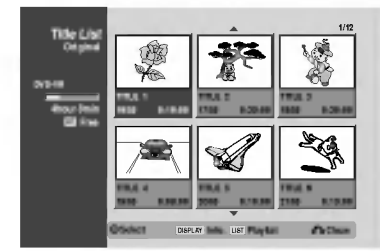

2 Za gledanje mogućnosti izbornika za listu naslova -<br>Original, odaberite naslov koji želite, a zatim pritisnite tipku ENTER.

Mogu?nosti Liste naslova -Original se pojavljuju na lijevoj strani izbornika.

4 Upotrijebite tipke ▲/ ▼ kako biste odabrali<br>mogućnost, a zatim pritisnite tipku ENTER za potvrdu.

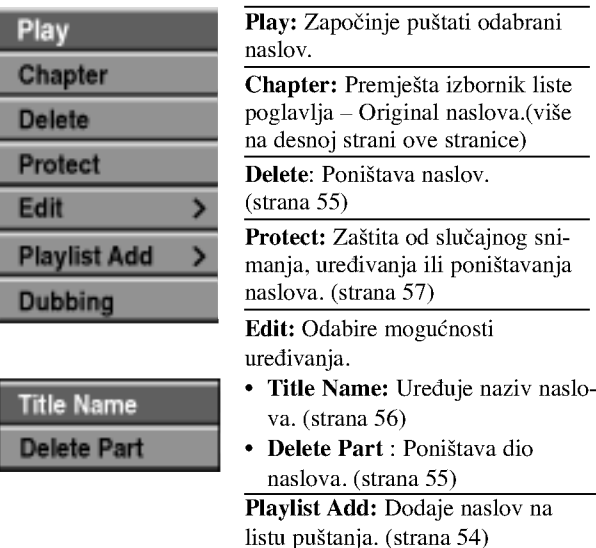

Dubbing: Kopira naslov na VHS kazetu.

Pritisnite tipku RETURN  $(5)$  više puta za izlazak iz izbornika za listu naslova - Original.

## **T** Savjet

Pritisnite tipku DISPLAY kako biste prikazali detaljnije informacije za odabrani naslov.

## VR Upotreba izbornika za listu poglavlja - Original WR

Pritisnite tipku LIST/DISC MENU više puta kako bi se prikazao izbornik za listu naslova - Original (Title List-Original).

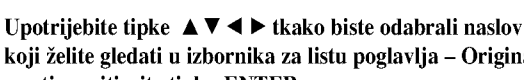

koji želite gledati u izbornika za listu poglavlja – Original, <sup>a</sup> zatim pritisnite tipku ENTER.

Mogu?nosti Liste naslova -Original se pojavljuju na lijevoj strani izbornika.

Upotrijebite tipke ▲ /  $\nabla$ za odabir 'Chapter' među mogućnostima izbornika za listu naslova -- Original , a zatim pritisnite tipku ENTER.

Izbornik Liste poglavlja -- lista puštanja se pojavljuju na TV ekranu.

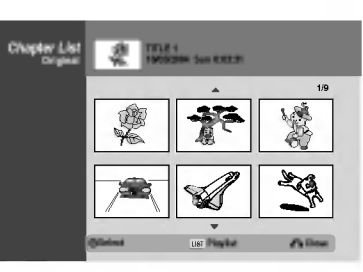

Za gledanje mogućnosti izbornika za listu poglavlja -Original, odaberite poglavlje koje želite, a zatim pritisnite tipku ENTER.

Mogu?nosti Liste poglavlja -Original se pojavljuju na lijevoj strani izbornika.

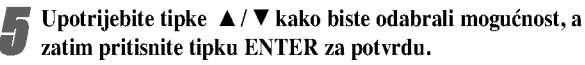

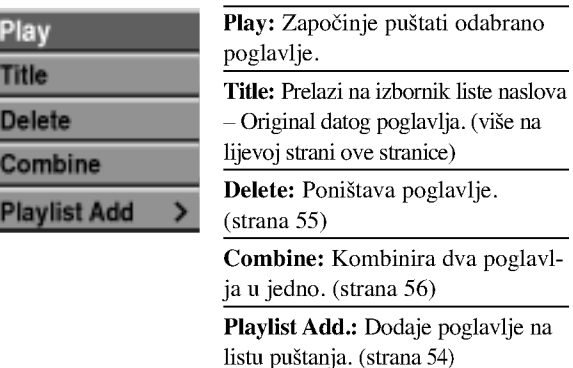

6 Pritisnite tipku RETURN (O) vi?e puta za izlazak iz izbornika za listu poglavlja – Original.

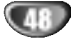

## Upotreba izbornika za listu naslova -- lista

### puštanja **WR**

- Pritisnite tipku LIST/DISC MENU više puta za prikaz izbornika liste naslova -- lista puštanja.
	- ? Upotrijebite tipke  $\blacktriangle$  /  $\nabla$  kako biste prikazali prethodnu/sljedeću stranu ako postoji više od 6 naslova.
	- Za izlazak iz izbornika za listu naslova -- lista puštanja pritisnite tipku RETURN  $(5)$ .

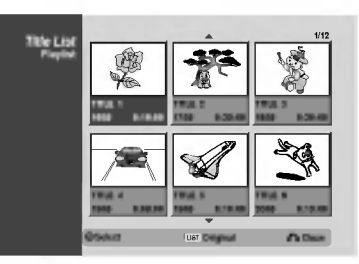

2a gledanje mogućnosti izbornika za listu naslova lista puštanja, odaberite naslov koji želite, a zatim pritisnite tipku ENTER.

Mogućnosti Liste naslova --lista puštanja se pojavljuju na lijevoj strani izbornika.

Upotrijebite tipke  $\blacktriangle / \blacktriangledown$  kako biste odabrali mogućnost, <sup>a</sup> zatim pritisnite tipku ENTER za potvrdu.

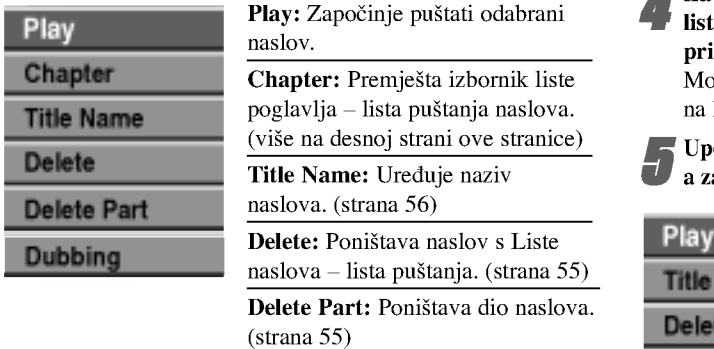

Dubbing: Kopira naslov na VHS kazetu.

Pritisnite tipku RETURN  $(5\rightarrow)$  više puta za izlazak iz izbornika za listu naslova -- lista puđštanja.

## $\vert T\vert_{Saviet}$

Pritisnite tipku DISPLAY kako biste prikazali detaljnije informacije za odabrani naslov.

#### Upotreba izbornika za listu poglavlja – lista

## pu?tanja VR VR

- **1 Pritisnite tipku LIST/DISC MENU više puta kako bi**<br>se prikazao izbornik za listu naslova lista puštanja (Title List-Playlist).
	- Upotrijebite tipke  $\blacktriangle \blacktriangledown \blacktriangle \blacktriangleright$  kako biste odabrali naslov koji želite gledati u izbornika za listu poglavlja - lista puštanja, a zatim pritisnite tipku ENTER. Mogućnosti Liste naslova - lista puštanja se pojavljuju na lijevoj strani izbornika.
- Upotrijebite tipke  $\blacktriangle / \blacktriangledown$  za odabir 'Chapter' među mogućnostima izbornika za listu naslova – lista pu?tanja, <sup>a</sup> zatim pritisnite tipku ENTER.

Izbornik Liste poglavlja – lista puštanja se pojavljuju na TV ekranu

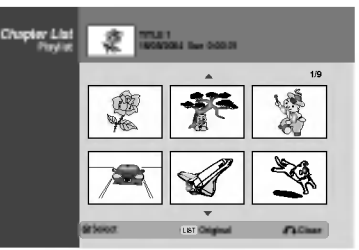

4 Za gledanje mogu?nosti izbornika za listu poglavlja -- lista pu?tanja, odaberite poglavlje koje ?elite, a zatim pritisnite tipku ENTER.

Mogućnosti Liste poglavlja - lista puštanja se pojavljuju na lijevoj strani izbornika.

Upotrijebite tipke  $\blacktriangle / \blacktriangledown$  kako biste odabrali mogućnost, <sup>a</sup> zatim pritisnite tipku ENTER za potvrdu.

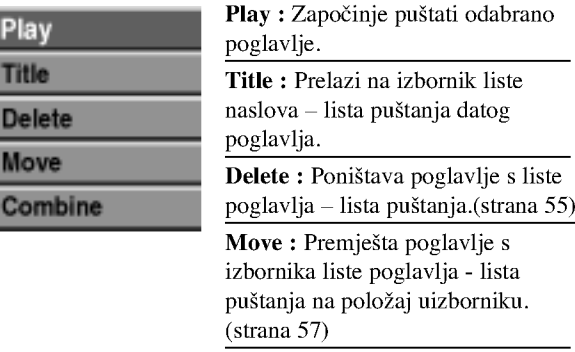

Combine: Kombinira dva poglavlja u jedno. (strana 56)

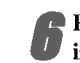

6 Pritisnite tipku RETURN (O) vi?e puta za izlazak iz izbornika za listu poglavlja -- lista puštanja.

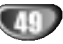

### Upotreba izbornika za listu naslova

S display-a popisa naslova (Title List) možete puštati, imenovati <sup>i</sup> brisati naslove.

Jednom kad je disk Video modusa završen, Title List ekran mijenja izgled i vi trebate samo odabrati naslove za puštanje.

<sup>1</sup> Pritisnite tipku LIST/DISC MENU kako bi se pojavio popis naslova Title List.

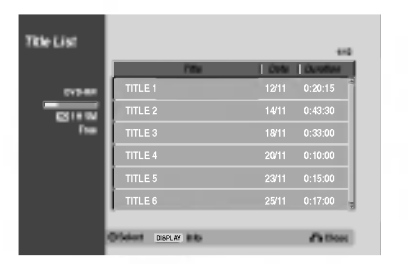

Pritisnite tipku  $\blacktriangle / \blacktriangledown$  za odabiranje naslova, a zatim pritisnite tipku ENTER.

Opcije Title List pojavit ?e se na lijevoj strani Title List display-a.

#### Pritisnite tipku  $\blacktriangle / \blacktriangledown$  za odabiranje opcije, a zatim pritisnite tipku ENTER za potvrdu

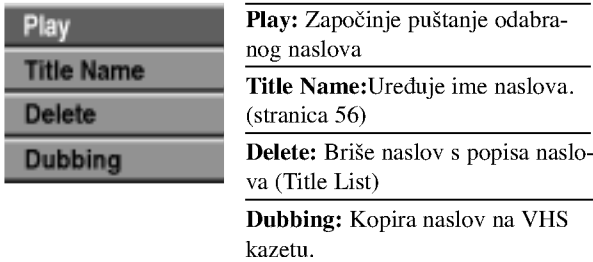

Pritisnite tipku RETURN ( $\delta$ .) nekoliko puta za redom za izlaz iz popisa naslova (Title List).

## **T**Savjet

Pritisnite tipku DISPLAY kako biste prikazali detaljnije informacije za odabrani naslov.

## Video Brisanje naslova Video

Prije završavanja diska, naslove snimljene na disku možete brisati.

## $\triangle$ Oprez

- Obrišete li naslov s DVD-R diska, naslov će nestati s popisa naslova, ali se neće povećati vrijeme za snimanje.
- ? Obri?ete li naslov <sup>s</sup> DVD-R diska, preostalo vrijeme za snimanje povećat će se samo u slučaju da je to zadnji naslov na disku.

<sup>1</sup> Pritisnite tipku LIST/DISC MENU kako bi se na display-u pojavio popis naslova (Title List).

Pritisnite tipku  $\blacktriangle \blacktriangledown \blacktriangle \blacktriangleright$  za odabiranje naslova kojeg želite obrisati, a zatim pritisnite tipku ENTER. Opcije Title List pojavit ?e se na lijevoj strani Title List display-a.

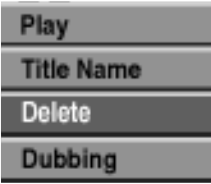

- Pritisnite tipku  $\blacktriangle / \blacktriangledown$  za odabiranje opcije 'Delete', a zatim pritisnite tipku ENTER za potvrdu. Pojavit će se poruka za potvrdu brisanja.
- Upotrijebite tipke  $\blacktriangleleft / \blacktriangleright$  za odabir 'Yes' (Da), a zatim pritisnite tipku ENTER.

Odabrano poglavlje ili naslov bit će pobrisan. Nakon pritiskanja tipke ENTER, pojavit će se novi, obnovljeni izbornik.

Ponovite korake 2-4 kako biste obrisali još naslova s popisa naslova.

6 Pritisnite tipku RETURN (O) nekoliko puta za redom kako biste uklonili <sup>s</sup> display-a Title List.

## Ako je disk već završen

Trebali biste vidjeti ekran poput ovog ispod.

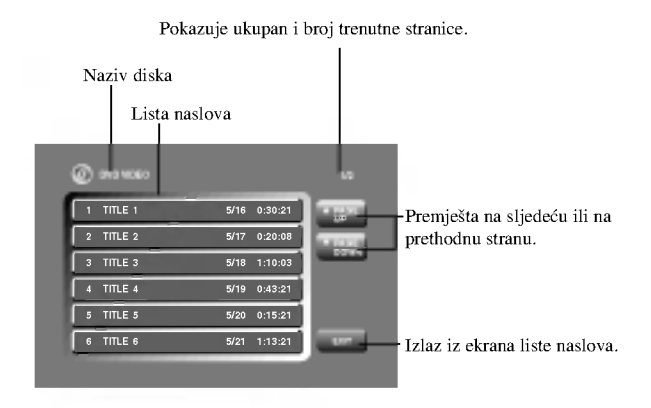

50

## Upotreba izbornika za listu naslova (**+RW**

Lista naslova je mjesto gdje ćete vidjeti sve snimljene naslove i gdje ćete moći poništavati naslove i raditi druge promjene u originalnom sadržaju diska. Također možete puštati pojedina?ne naslove izravno <sup>s</sup> izbornika za listu naslova. Rekorder mora biti zaustavljen kako bi ste mogli uređivati upotrebljavajući izbornik za listu naslova.

#### Pritisnite tipku LIST/DISC MENU više puta kako bi se prikazao izbornik za listu naslova (Title List).

- Upotrijebite tipke  $\blacktriangle / \blacktriangledown$  kako biste prikazali prethodnu/sljedeću stranu ako postoji više od 6 naslova.
- ? Za izlazak iz izbornika za listu naslova pritisnite tipku RETURN  $(\delta \rightarrow)$ .

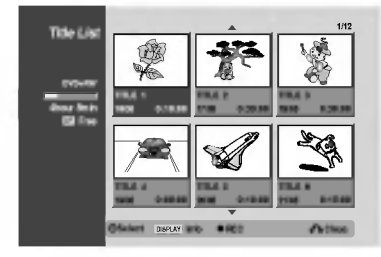

2 Za gledanje mogućnosti izbornika za listu naslova,<br>2 odaberite naslov koji želite, a zatim pritisnite tipku ENTER.

Mogu?nosti Liste naslova se pojavljuju na lijevoj strani izbornika

# ◆ Upotrijebite tipke ▲ / ▼ kako biste odabrali<br>→ mogućnost, a zatim pritisnite tipku ENTER za potvrdu.

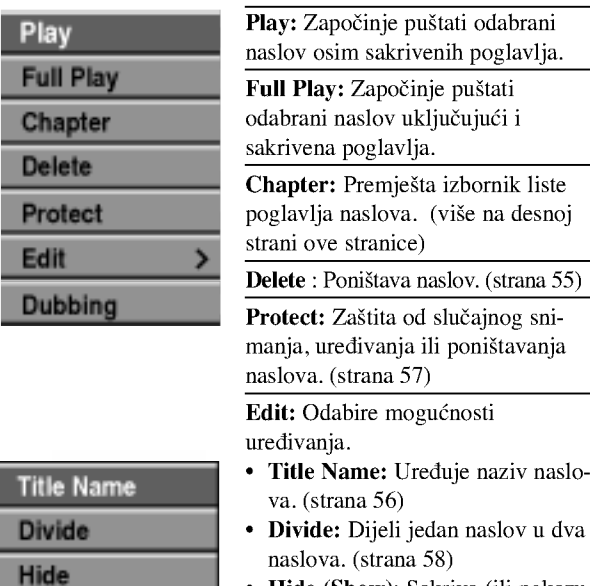

Hide (Show): Sakriva (ili pokazuje) sva poglavlja unutar naslova. (strana 58)

Dubbing: Kopira naslov na VHS kazetu.

Savjet

Pritisnite tipku DISPLAY kako biste prikazali detaljnije informacije za odabrani naslov.

## $\triangle$ Oprez

Ako pritisnite tipku REC  $\langle \bullet \rangle$ kada se pojavi izbornik za listu naslova, briše se odabrani naslov a započinje snimanje. (Vidi stranu 59 za više detalja.)

## Upotreba izbornika za listu poglavlja (<sup>400</sup>

- <sup>1</sup> Pritisnite tipku LIST/DISC MENU kako bi se
- prikazao izbornik za listu naslova (Title List).
- 
- 2 Upotrijebite tipke  $\blacktriangle \blacktriangledown \blacktriangle \blacktriangleright$  kako biste odabrali<br>naslov koji želite gledati u izbornika za listu poglavlja, <sup>a</sup> zatim pritisnite tipku ENTER.

Mogu?nosti Liste naslova se pojavljuju na lijevoj strani izbornika.

- Upotrijebite tipke  $\blacktriangle / \blacktriangledown$  kako biste odabrali
- 'Chapter' u mogu?nostima liste naslova, a zatim pritisnite tipku ENTER.

Izbornik Liste poglavlja se pojavljuju na TV ekranu.

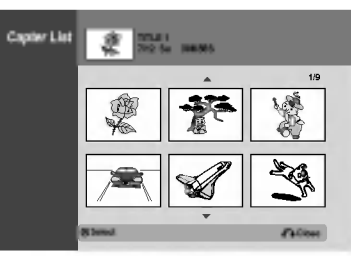

Za gledanje mogućnosti izbornika za listu poglavlja, odaberite poglavlje koje želite, a zatim pritisnite tipku ENTER.

Mogu?nosti Liste poglavlja se pojavljuju na lijevoj strani izbornika.

Upotrijebite tipke  $\blacktriangle / \blacktriangledown$  kako biste odabrali mogućnost, <sup>a</sup> zatim pritisnite tipku ENTER za potvrdu.

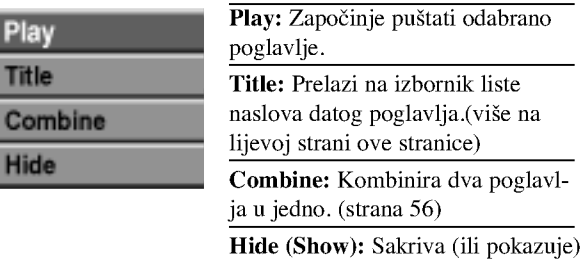

odabrano poglavlje. (strana 58)

6 Pritisnite tipku RETURN (O) vi?e puta za izlazak iz izbornika za listu poglavlja.

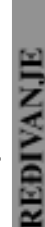

 $-$ 

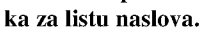

Pritisnite tipku RETURN  $(\delta^c)$  za izlazak iz izborni-

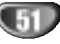

## Upotreba izbornika za listu naslova (<del>\* R</del>

Lista naslova je mjesto gdje ćete vidjeti sve snimljene naslove i gdje ćete moći poništavati naslove i raditi druge promjene u originalnom sadržaju diska. Također možete puštati pojedina?ne naslove izravno <sup>s</sup> izbornika za listu naslova. Rekorder mora biti zaustavljen kako bi ste mogli uređivati upotrebljavajući izbornik za listu naslova.

#### Pritisnite tipku LIST/DISC MENU više puta kako bi se prikazao izbornik za listu naslova (Title List).

- ? Upotrijebite tipke  $\blacktriangle$  /  $\nabla$  kako biste prikazali prethodnu/sljedeću stranu ako postoji više od 6 naslova.
- ? Za izlazak iz izbornika za listu naslova pritisnite tipku RETURN  $(5)$ .

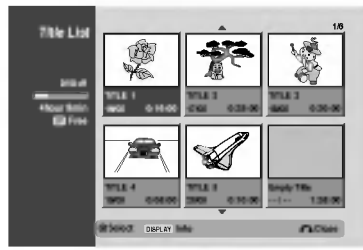

Eza gledanje mogućnosti izbornika za listu naslova, odaberite naslov koji želite, a zatim pritisnite tipku ENTER.

Mogu?nosti Liste naslova se pojavljuju na lijevoj strani izbornika.

Upotrijebite tipke  $\blacktriangle / \blacktriangledown$  kako biste odabrali mogućnost, a zatim pritisnite tipku ENTER za potvrdu.

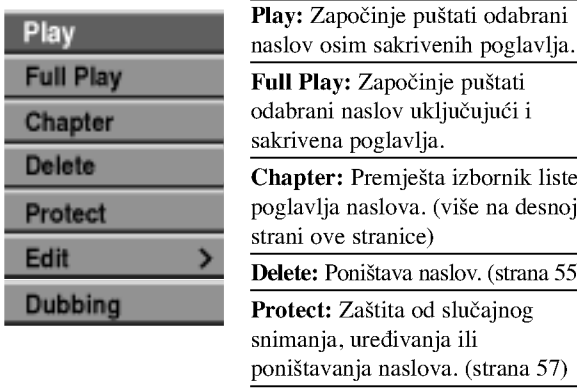

činje puštati uključujući i vlia. ešta izbornik liste a. (više na desnoj ce) naslov. (strana 55) od slučajnog vanja ili slova. (strana 57) Edit: Odabire mogućnosti uređivanja.

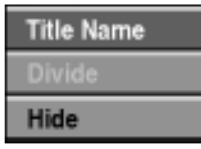

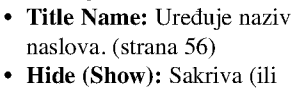

pokazuje) sva poglavlja unutar naslova. (strana 58)

Dubbing: Kopira naslov na VHS kazetu.

Pritisnite tipku RETURN  $(5)$  više puta za izlazak

iz izbornika za listu naslova.

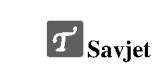

Pritisnite tipku DISPLAY kako biste prikazali detaljnije informacije za odabrani naslov.

## Upotreba izbornika za listu poglavlja **+** <sup>1</sup> Pritisnite tipku LIST/DISC MENU kako bi se

- prikazao izbornik za listu naslova (Title List).
	- Upotrijebite tipke  $\blacktriangle \blacktriangledown \blacktriangle \blacktriangleright$  kako biste odabrali naslov koji želite gledati u izbornika za listu poglavl-

ja, <sup>a</sup> zatim pritisnite tipku ENTER. Mogu?nosti Liste naslova se pojavljuju na lijevoj strani izbornika.

Upotrijebite tipke  $\blacktriangle / \blacktriangledown$  kako biste odabrali 'Chapter' u mogućnostima liste naslova, a zatim pritisnite tipku ENTER. Izbornik Liste poglavlja se pojavljuju na TV ekranu.

> Capter List TITLE 1<br>16/05/2004 Sun 0:00:55 LP 훈 1/9 Select Close Contract Contract Contract Contract Contract Contract Contract Contract Contract Contract Contract Contract Contract Contract Contract Contract Contract Contract Contract Contract Contract Contract Contract Co

Za gledanje mogućnosti izbornika za listu poglavlja, odaberite poglavlje koje želite, a zatim pritisnite tipku ENTER.

Mogu?nosti Liste poglavlja se pojavljuju na lijevoj strani izbornika.

**T** Upotrijebite tipke ▲/ ▼ kako biste odabrali<br>mogućnost, a zatim pritisnite tipku ENTER za potvrdu.

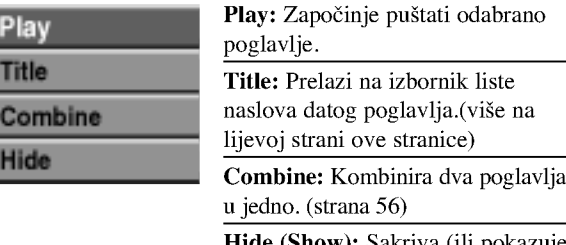

Hide (Show): Sakriva (ili pokazuje) odabrano poglavlje. (strana 58)

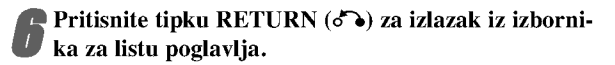

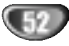

## Uređivanje naslova i poglavlja

Uređivanja koja unesete u Original sadržaj mijenjat će stvarni sadržaj diska. Na primjer, ako obrišete naslov ili poglavlje iz sadržaja Original (Naslov ili Poglavlje), taj naslov i to poglavlje bit će obrisano s diska i oslobodit će se prostor za dodatno snimanje.

No, uređivanja koja unesete u Playlist, neće mijenjati stvarni sadržaj diska. Na primjer, ako obrišete naslov ili poglavlje iz sadržaja Playlist, samo naređujete rekorderu da ne pušta taj naslov; ništa zaista nije obrisano s diska.

## Naslovi, poglavlja i dijelovi (<mark>VR</mark>

Naslovi originalnog sadržaja diska imaju jedno ili više poglavlja. Kad umetnete naslov na Playlist, pojavit će se i sva poglavlja unutar tog naslova.

Drugim riječima, poglavlja u Playlist ponašaju se točno kao poglavlja na DVD-Video disku.

Dijelovi su odsječci naslova Original ili Playlist. Dijelove mo?ete brisati ili dodavati <sup>s</sup> izbornika Original <sup>i</sup> Playlist. Dodavanje poglavlja ili naslova na Playlist stvara novi naslon načinjen od dijelova (odnosno poglavlja) naslova Original. Brisanje dijela uklanja dio nasloiva <sup>s</sup> izbornika Original ili Playlist.

# $\triangle$ Oprez

- Kad uređujete korištenjem funkcija Obriši (Delete), Dodaj (Add) i Pomakni (Move), početni i završni okviri možda neće točno odgovarati postavljenima na displayu.
- Tijekom puštanja Playlist možda ćete primijetiti kratku pauzu između dva uređivanja. To nije kvar

## Dodavanje markera poglavlja

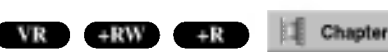

Marker poglavlja mo?ete postaviti bilo gdje na Playlist ili Original naslov tijekom snimanja ili puštanja Jednom kad ste označili poglavlje, možete koristiti ponuđenu opciju za pretraživanje poglavlja (Chapter Search), te možete brisati, kombinirati i premještati poglavlja u listi poglavlja-Original (Chapter List-Original) ili u izborniku za puštanje snimke liste poglavlja (Chapter List- Playlist menu). Možete dodavati do 999 markera poglavlja u sadržaj Original <sup>i</sup> Playlist.

## $N$ Napomena

Markeri poglavlja automatski se dodaju u redovitim vremenskim razmacima.

Taj vremenski razmak moožete mijenjati u izborniku početnih podešavanja (Initial Setup) (Vidi Auto poglavlje na stranici 27)

Pustite naslov (Original ili Playlist).

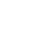

Na mjestu na kojem želite započeti novo poglavlje, pritisnite tipku CHP ADD.

Na TV ekranu će se prikazati ikonica markera poglavlja.

• Markere poglavlja također možete dodavati i tijekom snimanja.

## Mijenjanje naslovnih thumbnails sličica

#### VR +RW +R Thumb.

Svaki je naslov u izborniku za listu naslova prikazan sličicom thumbnail uzete s početka tog naslova ili poglavlja.Ako ?elite, mo?ete odabrati neku drugu mirnu sliku iz te datoteke.

Pustite naslov (Original ili lista za puštanje- Playlist).

#### 2 Pritisnite tipku THUMBNAIL kako bi se trenutno prikazana slika pokazala u izborniku Original ili Playlist.

Mirna slika koju ste odabrali pojavit će se u oba izbornika, i Original <sup>i</sup> Playlist.

## **T** Savjet

Također možete mijenjati sličicu naslova na listi poglavlja-Original ili izborniku za listu naslova liste poglavlja. Odaberite poglavlje u listi poglavlja- Original ili izborniku za listu naslova liste poglavlja, <sup>a</sup> zatim pritisnite tipku THUMB-NAIL. Sličica thumbnail

naslova koji uključuje to poglavlje će se promijeniti.

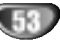

## Sastavljanje novog popisa Playlist (<mark>VR</mark>

Ovu funkciju koristite kad ?elite dodati Original naslov ili poglavlje na Playlist. Kad to učinite, cijeli naslov stavlja se na Playlist (dijelove koje ne trebate kasnije možete obrisati — vidi Brisanje Original ili Playlist naslova/poglavlja na stranici 55). Naslov se na Playlist pojavljuje uj potpunosti <sup>s</sup> markerima poglavlja koji se pojavljuju <sup>i</sup> u Original. Ali ako kasnije u Original dodate jo? markera poglavlja, oni se ne prekopiraju automatski u naslov Playlist.

Na jedan disk možete dodati do 999 poglavlja . Ako želite dodati samo poglavlje naslova, koristite Dodavanje naslova/poglavlja na Playlist na ovoj stranici.

<sup>1</sup> Pritisnite tipku LIST/DISC MENU nekoliko puta za redom kako bi se prikazao izborniku za listu naslova-Original (Title List-Original).

Ako želite na display-u prikazati izbornik liste poglavlja - Original, pročitajte sadržaj pod naslovom "Upotreba izbornika za listu poglavlja - Original" na stranici 48.

2 Odaberite naslov ili poglavlje <sup>u</sup> Original izborniku kako biste ga stavili na Playlist, a zatim pritisnite tipku ENTER.

Original (Title ili Chapter-- Naslov ili Poglavlje) opcije pojavit ?e se na lijevoj strani izbornika Original.

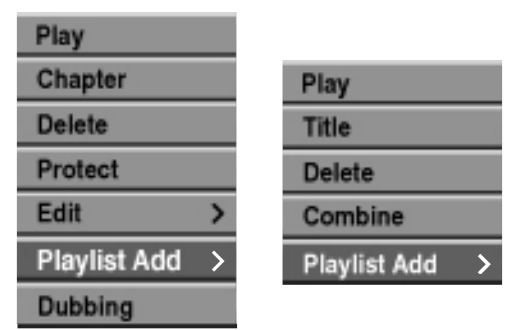

Lista naslova -

Original Lista poglavlja - Original

Pritisnite tipku  $\triangle$  /  $\nabla$  za odabiranje 'Playlist Add' s opcije Original <sup>a</sup> zatim pritisnite tipku ENTER.

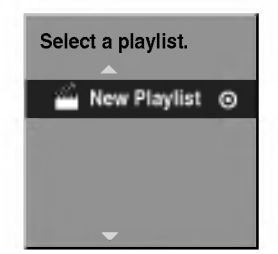

4 Odaberite 'New Playlist' (Novi Playlist) <sup>a</sup> zatim pritisnite tipku ENTER.

Na obnovljenom Playlist pojavit će se novi naslov. Sva poglavlja naslova bit ?e dodana na Playlist.

## Dodavanje novih naslova/poglavlja na Playlist VR

Naslov ili poglavlje Original možete dodati na Playlist naslov čak i ako je već ubilježen.

<sup>1</sup> Pritisnite tipku LIST/DISC MENU nekoliko puta za redom kako bi se prikazao izbornik za listu naslova-Original (Title List-Original).

Ako ?elite na prikazati izbornik liste poglavlja - Original, pročitajte sadržaj pod naslovom "Upotreba izbornika uz listu poglavlja - Original" na stranici 48.

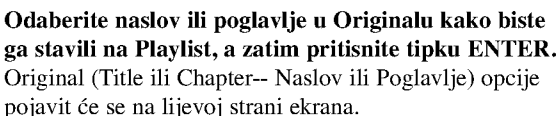

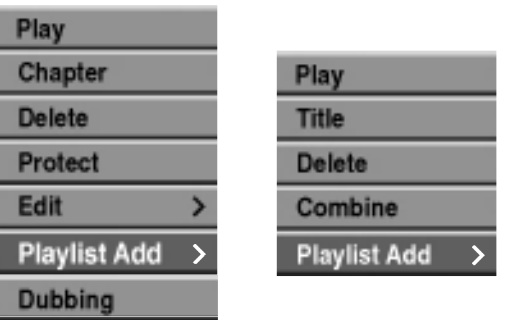

Lista naslova -

Original Lista poglavlja - Original

● Pritisnite tipku ▲ / ▼ za odabiranje 'Playlist Add' s opcije Original a zatim pritisnite tipku ENTER.

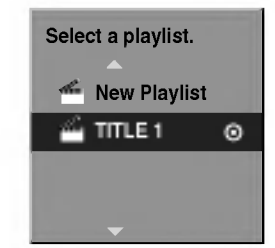

Odaberite Listu naslova -- Listu za puštanje koja je već ubilježena kako biste umetnuli naslov ili poglavlje, <sup>a</sup> zatim pritisnite tipku ENTER.

Naslov ili poglavlje pojavit će se u ažuriranom izborniku za puštanje- Playlist.

5 Ponovite korake od <sup>1</sup> do <sup>4</sup> kako biste na listu za puštanje dodali još naslova ili poglavlja.

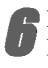

6 Pritisnite tipku RETURN (O) za izlaz, ili tipku LIST/DISC MENU kako biste se vratili na izbornik liste naslova - Original.

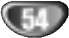

### Brisanje naslova/poglavlja

#### $VR$  +RW +R

Kad s izbornika liste za puštanje na DVD-RW disku formatiranom u VR modusu obrišete naslov ili poglavlje, samo ćete ih ukloniti s liste za puštanje; naslov/poglavlje ostaje u Originalnom izborniku.

Ako odaberete obrisati naslov ili poglavlje <sup>s</sup> izbornika liste naslova ili izbornika liste poglavlja, naslov ili poglavlje potpuno se bri?e <sup>s</sup> diska <sup>i</sup> preostalo vrijeme snimanja na disku se povećava. Naslovi/poglavlja obrisana s liste Original također se brišu i s liste za puštanje.

## **N** Napomena

Možda neće biti moguće obrisati poglavlja kraća od 3 sekunda.

<sup>1</sup> <sup>U</sup> izborniku liste naslova ili liste poglavlja, upotrijebite tipke  $\blacktriangle \blacktriangledown \blacktriangle \blacktriangleright$  kako biste odabrali poglavlje ili naslov koji želite obrisati a zatim pritisnite tipku ENTER.

Na lijevoj strani ekrana pojavit će se opcije.

2 Odaberite opciju brisanja ('Delete') <sup>s</sup> izbornika opcija.

na primjer, ako odaberite opciju Brisanje ("Delete") u izborniku liste naslova - Original.

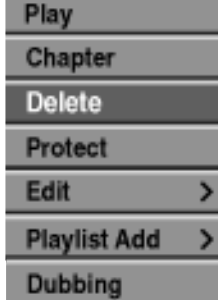

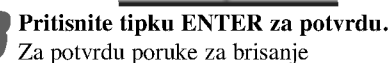

#### Pritisnite tipku  $\blacktriangleleft / \blacktriangleright$  za odabiranje opcije 'Yes' a zatim pritisnite tipku ENTER.

Bri?e se odabrani naslov ili poglavlje. Nakon pritiska na tipku ENTER, prikazat će se obnovljeni izbornik.

5 Ponovite korake <sup>1</sup> - 4 za nastavak brisanja <sup>s</sup> izbornika.

Pritisnite tipku RETURN (d) nekoliko puta za redom za izlaz.

## **N** Napomene

- ? Kod DVD+RW snimanja, ime obrisanog naslova mijenja se u 'Obrisani naslov" ('Deleted Title').
- ? Ako se <sup>s</sup> obrisanim naslovima nastavi vi?e od dva, naslovi se spajaju u jedan.

## Brisanje dijela **UR**

Možete obrisati dio kojeg ne želite imati u naslovu.

- <sup>1</sup> Pritisnite tipku LIST/DISC MENU <sup>r</sup> nekoliko puta za redom kako bi se prikazao izbornik za listu naslova - Original (Title List-Original) ili izbornik naslova - lista za puštanje (Title List-Playlist).
- Pritisnite tipku  $\blacktriangle \blacktriangledown \blacktriangle \blacktriangleright$  za odabiranje poglavlja ili naslova kojeg želite obrisati, a zatim pritisnite tipku ENTER. Na lijevoj strani ekrana pojavit će se opcije.

## Odaberite opciju brisanja dijela 'Delete Part' s<br>izbornika opciia.

na primjer, ako odaberite opciju Brisanje dijela ("Delete Part") u izborniku liste naslova - Original.

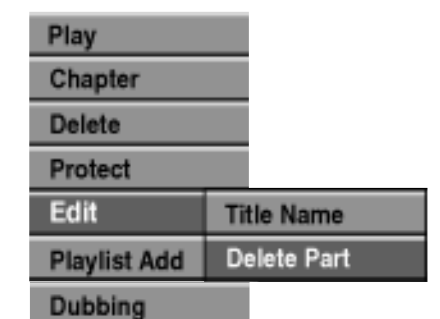

#### Pritisnite tipku ENTER.

Izbornik uređivanja naslova i brisanja dijela (Title Edit (Delete Part)) pojavit će se na TV ekranu. Označit će se ikonica 'Start Point'.

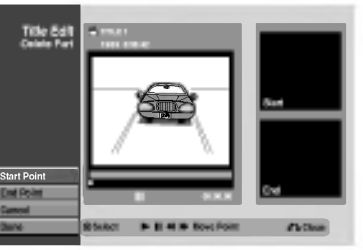

Započinje puštanje, a za traženje početne točke koris-

tite funkcije pauze, pretraživanja i usporene snimke. Pritisnite tipku ENTER na početku dijela kojeg želite obrisati.

Označit će se ikonica 'End Point' Dio će biti označen na Progress Bar dijelu.

7 Upotrijebite tipke za zaustavljanje koraka (pause step), pretraživanje (search), preskaranje (skip) i usporeno puštanje (slow-motion) kako biste pronašli krajnju točku.

Pritisnite tipku ENTER na krajnjoj točki dijela kojeg želite obrisati.

Možete poništiti odabranu točku, a za to upotrijebite tipke  $\blacktriangle$ /  $\nabla$  kako biste odabrali ikonicu za poništavanje 'Cancel', <sup>a</sup> zatim pritisnite tipku ENTER.

Kad završite s uređivanjem, odaberite ikonicu 'Done' <sup>a</sup> zatim pritisnite tipku ENTER. Pojavit će se potvrdna poruka brisanja.

Upotrijebite tipke  $\blacktriangleleft / \blacktriangleright$  kako biste odabrali potvrd- no 'Yes' a zatim pritisnite tipku ENTER. Izabrani dio bit će obrisan iz naslova i pojavit će se izbornik za listu naslova - Original ili izbornik za listu naslova -- lista za puštanje.

Kada je završeno ure\_ivanje pritisnite tipku RETURN(¿^•).

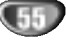

#### Odabiranje imena za naslov

#### VR Video +RW +R

Naslove mo?ete imenovati neovisno. Imena mogu imati do 32 znaka.

Upotrijebite tipke  $\blacktriangle \blacktriangledown \blacktriangle \blacktriangleright$  kako biste odabrali naslov kojemu želite dati ime, a zatim pritisnite tipku ENTER.

Na lijevoj strani izbornika pojavit će se opcije.

Upotrijebite tipke  $\triangle$ / $\nabla$  kako biste to odabrali opciju ime naslova ('Title Name'), a zatim pritisnite tipku ENTER.

Pojavit će se izbornik tipkovnice.

na primjer, ako odaberete opciju ime naslova ('Title Name'), u izborniku liste za naslove - Original.

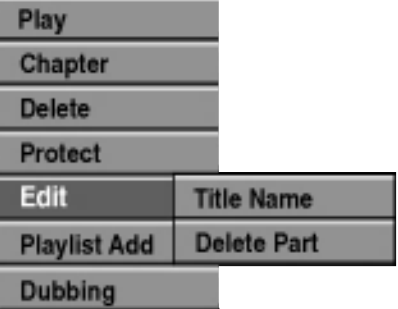

Unesite ime za naslov. Upotrijebite tipke  $\blacktriangle \blacktriangledown \blacktriangle \blacktriangleright$ kako biste odabrali znak, a zatim pritisnite tipku ENTER kako biste potvrdili svoj izbor. Pogledajte korak 3 kako je prikazano na stranici 21 (Preimenovanje stanice).

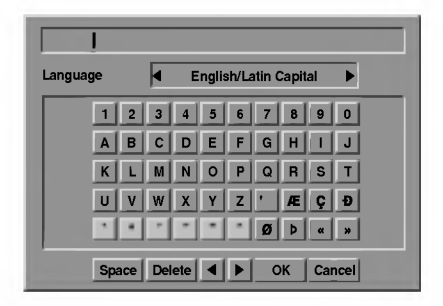

4 Odaberite OK <sup>a</sup> zatim pritisnite tipku ENTER kako biste potvrdili ime, te se vratite na ekran prethodnog izbornika.

5 Pritisnite tipku RETURN (O) nekoliko puta za redom za izlaz.

## **N** Napomene

- Imena mogu sadržavati do 32 znaka.
- Za diskove formatirane na različitom DVD rekorderu, vidjet ćete samo ograničeni set znakova
- ? Prilikom snimanja <sup>u</sup> DVD-R, DVD+R ili DVD+RW, upisano ime prikazano je na DVD player-u tek nakon finaliziranja.

## Kombiniranje dva poglavlja u jedno  $VR$  +RW +R

Ovu funkciju koristite za kombiniranje dva poglavlja Playlist ili Original u jedno.

## **N** Napomena

Ova funkcija nije mogu?a ako u naslovu postoji samo jedno poglavlje.

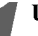

<sup>1</sup> <sup>U</sup> izborniku liste za poglavlja, odaberite drugo poglavlje od dva poglavlja koja ?elite kombinirati, a zatim pritisnite tipku ENTER.

Na lijevoj strani izbornika pojavit će se opcije liste poglavlja.

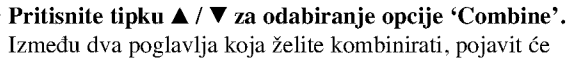

se indikator kombiniranja na primjer, ako odaberete opciju kombiniranja

"Combine" u izborniku liste poglavlja - Original.

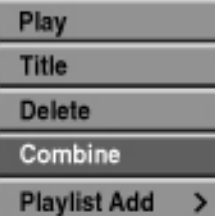

3 Pritisnite tipku ENTER za potvrdu.

Nakon pritiska na tipku ENTER, prikazuje se obnovljeni izbornik.

4 Ponovite korake <sup>1</sup> - 3 kako bi <sup>s</sup> izbornika nastavili <sup>s</sup> kombiniranjem.

Pritisnite tipku RETURN  $(\delta^T)$  nekoliko puta za redom za izlaz.

## $N$ Napomena

#### Ova funkcija ne može raditi u slučaju sljedećeg;

- ? Ako se unutar naslova nalazi samo jedno poglavlje. ? Ako su dva poglavlja napravljena brisanjem dijela iz originalnog naslova.
- Ako su dva poglavlja napravljena iz različitih naslova.
- Ako su dva poglavlja napravljena premještanjem naredbe iz originalnog naslova.

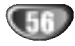

## Premieštanie Playlist poglavlja WR

Upotrijebite ovu funkciju kako biste presložili poredak poglavlja liste za puštanje u izborniku liste naslova liste za puštanje.

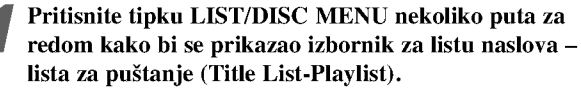

Ako ?elite na display-u prikazati izbornik liste poglavlja -- lista za puštanje (Playlist), pročitajte sadržaj pod naslovom "Upotreba izbornika za listu poglavlja - Playlist" na stranici 49.

## **N** Napomena

Ova funkcija nije moguća ako u naslovu postoji samo jedno poglavlje.

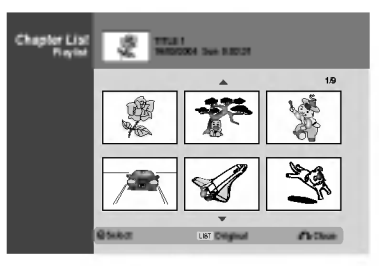

Odaberite poglavlje iz izbornika za listu poglavlja – lista za puštanje

**3 Pritisnite tipku ENTER.**<br>Na lijevoj strani izbornika pojavit će se opcije liste poglavlja.

Pritisnite tipku  $\blacktriangle / \blacktriangledown$  za odabiranje opcije pomicanja 'Move' od opcija Playlist a zatim pritisnite tipku ENTER.

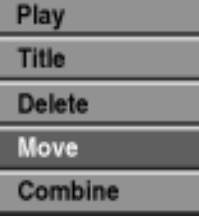

**5** Pritisnite tipku ▲ ▼ ◀ ▶ za odabiranje mjesta na<br>koje želite pomaknuti poglavlje, a zatim pritisnite tipku ENTER.

Nakon pritiska na tipku ENTER, prikazuje se obnovljeni izbornik.

6 Ponovite korake <sup>2</sup> - 5 kako bi <sup>s</sup> izbornika nastavili <sup>s</sup> premještanjem.

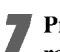

Pritisnite tipku RETURN (¿^) nekoliko puta za redom za izlaz.

## VR Zaštita naslova VR +RW + R

Upotrijebite ovu funkciju kako biste zaštitili naslov od slučajnog presnimavanja, uređivanja ili brisanja.

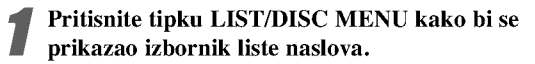

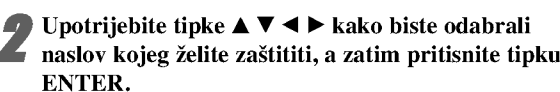

ONa lijevoj strani ekrana pojavit će se opcije.

3 Odaberite opciju 'Protect' na popisu opcija.

na primjer, ako odaberete opciju zaštite "Protect" u izborniku liste naslova. (DVD+RW/+R)

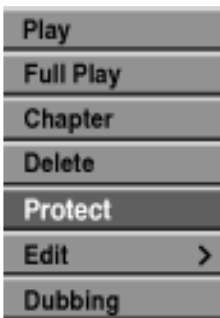

4 Pritisnite tipku ENTER za potvrdu. Na thumbnail-u naslova pojavit će se oznaka

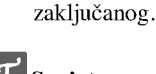

## **T** Savjet

Ako odaberete naslov koji je već zaštićen u izborniku liste naslova, tu zaštitu možete 'poništiti' odabiranjem opcije "Unprotect" <sup>s</sup> popisa opcija u izborniku liste naslova. Nakon toga naslov možete uređivati ili ga obrisati.

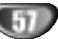

#### Skrivanje naslova/poglavlja **+RW**

Upotrijebite ovu funkciju kako biste sakrili naslov/poglavlje u listi naslova ili listi poglavlja.

<sup>1</sup> <sup>U</sup> izborniku liste naslova ili liste poglavlja, upotrijebite tipke  $\blacktriangle \blacktriangledown \blacktriangle \blacktriangleright$  kako biste odabrali naslov kojeg ?elite sakriti, <sup>a</sup> zatim pritisnite tipku ENTER. Na lijevoj strani ekrana pojavit će se opcije.

2 Odaberite opciju za skrivanje 'Hide' na popisu opcija.

na primjer, ako odaberete opciju skrivanja "Hide" u izborniku liste naslova.

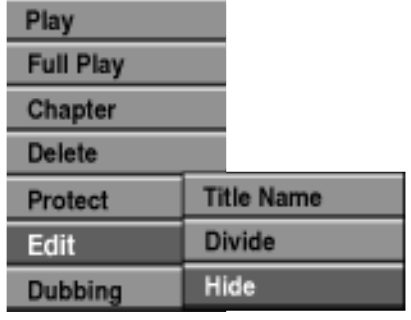

3 Pritisnite tipku ENTER za potvrdu. Thumbnail naslova bit će zamagljen.

## **T** Savjet

Ako odaberete naslov koji je već sakriven u izborniku liste naslova, možete ga 'prikazati' odabiranjem opcije "Show" s popisa opcija u izborniku liste naslova. Nakon toga naslov možete vidjeti.

## +RW +R Razdjeljivanje jednog naslova na dva +RW

Upotrijebite ovu funkciju kako biste razdijelili jedan naslov na dva nova naslova.

<sup>1</sup> <sup>U</sup> izborniku liste naslova, odaberite naslov kojeg ?elite razdijeliti, <sup>a</sup> zatim pritisnite tipku ENTER. Na lijevoj strani ekrana pojavit će se opcije izbornika.

2 Odaberite opciju 'Divide' <sup>s</sup> popisa opcija izbornika liste naslova.

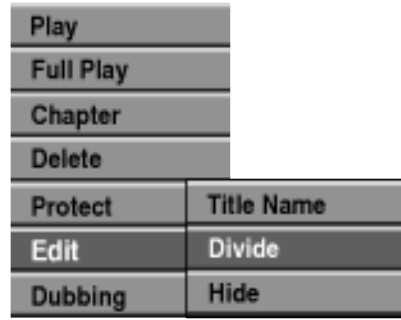

Pritisnite tipku ENTER kad je naglašena opcija 'Divide'.

Pojavit će se izbornik za uređivanje-razdjeljivanje naslova (Title Edit-Divide) i ući u modus STOP.

Trenutna slika

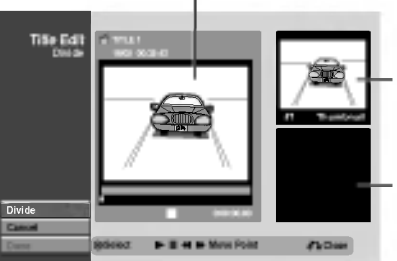

Thumbnail prvog naslova

Thumbnail drugog naslova

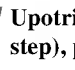

4 Upotrijebite tipke za zaustavljanje koraka (pause step), pretraživanje (search), preskaranje (skip) i usporeno puštanje (slow-motion) kako biste pronašli točku na kojoj želite razdijeliti naslove.

5 Kad je nagla?ena opcija za razdjeljivanje 'Divide', na nekoj točki pritisnite tipku ENTER.

Točku razdjeljivanja možete poništiti i izići iz izbornika za uređivanje-razdjeljivanje naslova, upotrijebite tipke  $\triangle$  /  $\nabla$  kako biste odabrali opciju poništavanja 'Cancel', a zatim pritisnite tipku ENTER. Točka razdjeljivanja jasno

je označena.

#### 6 Odaberite opciju zavr?etka 'Done', <sup>a</sup> zatim pritisnite tipku ENTER kako biste potvrdili točki razdjeljivanja.

Naslov je razdijeljen na dva nova naslova. Za razdjeljivanje će trebati oko 4 minute.

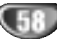

# UREĐIVANJE

## Dodatna informacija

#### Snimanie brisanie Video

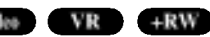

Vi jednostavno možete počistiti (pobrisati) cjelokupni sadržaj na disku, a zatim možete započetei snimanje od prve sekcije na disku. Format diska nije promijenjen.

Uključite rekorder i umetnite disk za snimanje.

Pritisnite i držite tipku REC (●) više od 3 sekunde. Na TV ekranu će se pojaviti poruka.

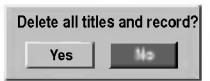

Upotrijebite tipke  $\blacktriangleleft / \blacktriangleright$  kako biste odabrali "Yes", a zatim pritisnite tipku ENTER. Počinje snimanje. (U prozoru displaya svijetli REC indikator.)

## Snimanje presnimavanje (+RW

Kako biste novi video materijal snimili preko prethodno snimljenog naslova, slijedite sljedeće korake. Ova pogodnost nije moguća na DVD+R disku, koji uvijek snima na kraju diska.

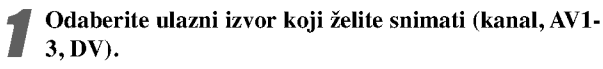

2 Pritisnite tipku LIST/DISC MENU kako biste prikazali izbornik za listu naslova (Title List).

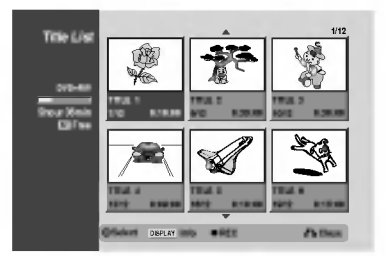

Upotrijebite tipke  $\blacktriangle \blacktriangledown \blacktriangle \blacktriangleright$  kako biste odabrali naslov preko kojeg želite presnimiti.

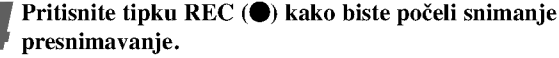

Snimanje presnimavanje je započelo od početne točke naslova.

#### Pritisnite tipku STOP  $(\blacksquare)$  kako biste zaustavili snimanje presnimavanje.

Napravljen je novi naslov te se prikazuje obnovljeni izbornik.

## $N_{\text{Napomene}}$

- Ova funkcija nije moguća kod zaštićenih naslova.
- Ako je presnimavanje trajalo duže od vremena trenutnog naslova, sljedeći naslov će biti presnimljen. Ali ako je sljedeći naslov zaštićen, presnimavanje će se zaustaviti na početku naslova.
- Ako je dužina odabranog naslova manja od 10 sekundi, sljedeći naslov bit će presnimljen. Ali ako je sljedeći naslov zaštićen, presnimavanje će se zaustaviti.

## Gledanje izbornika za listu naslova prikazanih na drugim DVD rekorderima ili player-ima +RW +R

Vi mo?ete gledati izbornik za listu naslova (Title List) prikazanog na drugom DVD player-u koji je u stanju puštati DVD+RW ili DVD+R diskove.

#### Umetnite DVD+R ili DVD+RW disk koji je već snimlien.

**2 Pritisnite tipku TITLE.**<br>Izbornik za listu naslova (Title List) će se pojaviti kao dolje.

## **T** Savjet

Izbornik za listu naslova (Title List) mo?ete ukloniti pritiskom na tipku STOP  $(\blacksquare)$ .

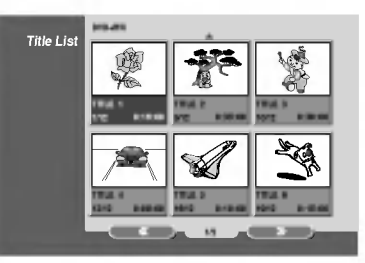

**2 Za ponovno puštanje naslova, odaberite naslov koji**<br>Želite, a zatim pritisnite tipku ENTER ili  $\blacktriangleright$  (PLAY).

## Puštanje vašeg snimljenog materijala na drugim DVD Player-ima (Finaliziranje diska)

Većina običnih DVD player-a može puštati finalizirane diskove koji su snimljeni u Video modusu, finalizirani DVD+R ili DVD+RW diskovi.

Mali broj player-a može također puštati DVD-RW diskove koji su snimljeni <sup>u</sup> VR modusu, bili finalizirani ili ne. Pogledajte priručnik koji je došao s drugim player-om kako biste koje vrste diskova taj player može puštati.

Finaliziranje 'fiksira' snimljeni materijal i uređivanje na mjesto tako da se disk može puštati na običnom DVD player-u ili na računalu koje je opremljeno odgovarajućim DVD-ROM pogonom.

Finaliziranje diska u Video modusu stvara izbornik za ekran za kretanje po disku. U ovaja se izbornik ulazi pritiskom na tipku LIST/DISC MENU ili TITLE.

Za finaliziranje diska, pogledajte "Finaliziranje" na strani 28.

## $N_{\text{Napomene}}$

- Nefinalizirani DVD+RW disk se može puštati na običnim DVD player-ima.
- Uređeni sadržaji na DVD+RW disku su kompatibilni s obi?nim DVD player-ima samo poslije finaliziranja.
- Bilo koji uređeni sadržaji na DVD+R disku nisu kompatibilni s običnim DVD player-ima. (Sakrivanje, kombiniranje poglavlja, dodavanje poglavlja, označavanje, itd.)

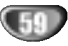

## Popis kodova jezika

Unesite odgovarajući broj koda za početna podešavanja "Disk Audio-"Disc Audio", "Disk Titlovi-Disc Subtitle" i/ili "Disk izbornik-Disc Menu" (Vidi stranicu 23).

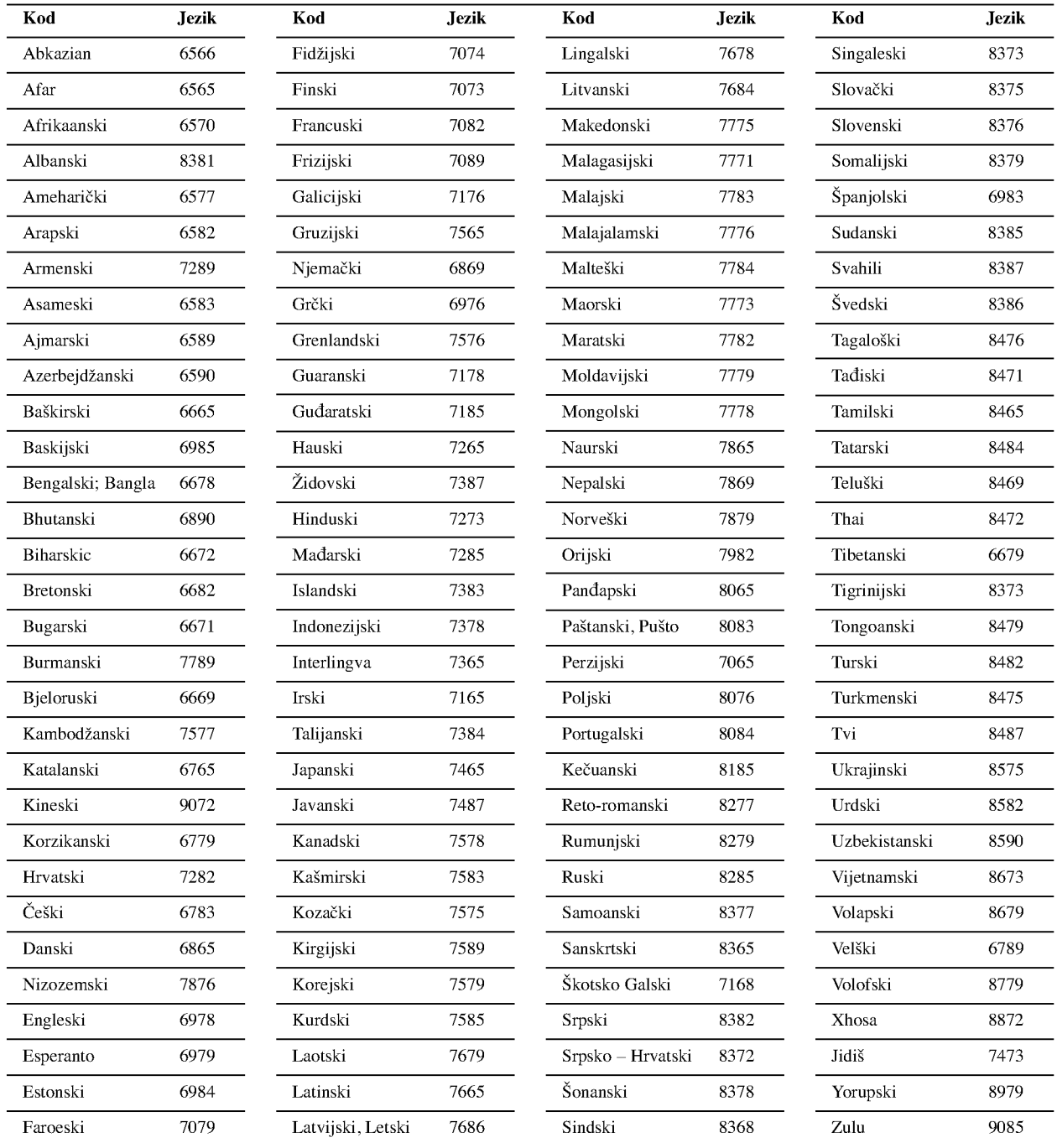

## Popis kodova zemalja

Unesite odgovarajući broj koda za početna podešavanja "Kod zemlje - Country Code" (Vidi stranicu 26).

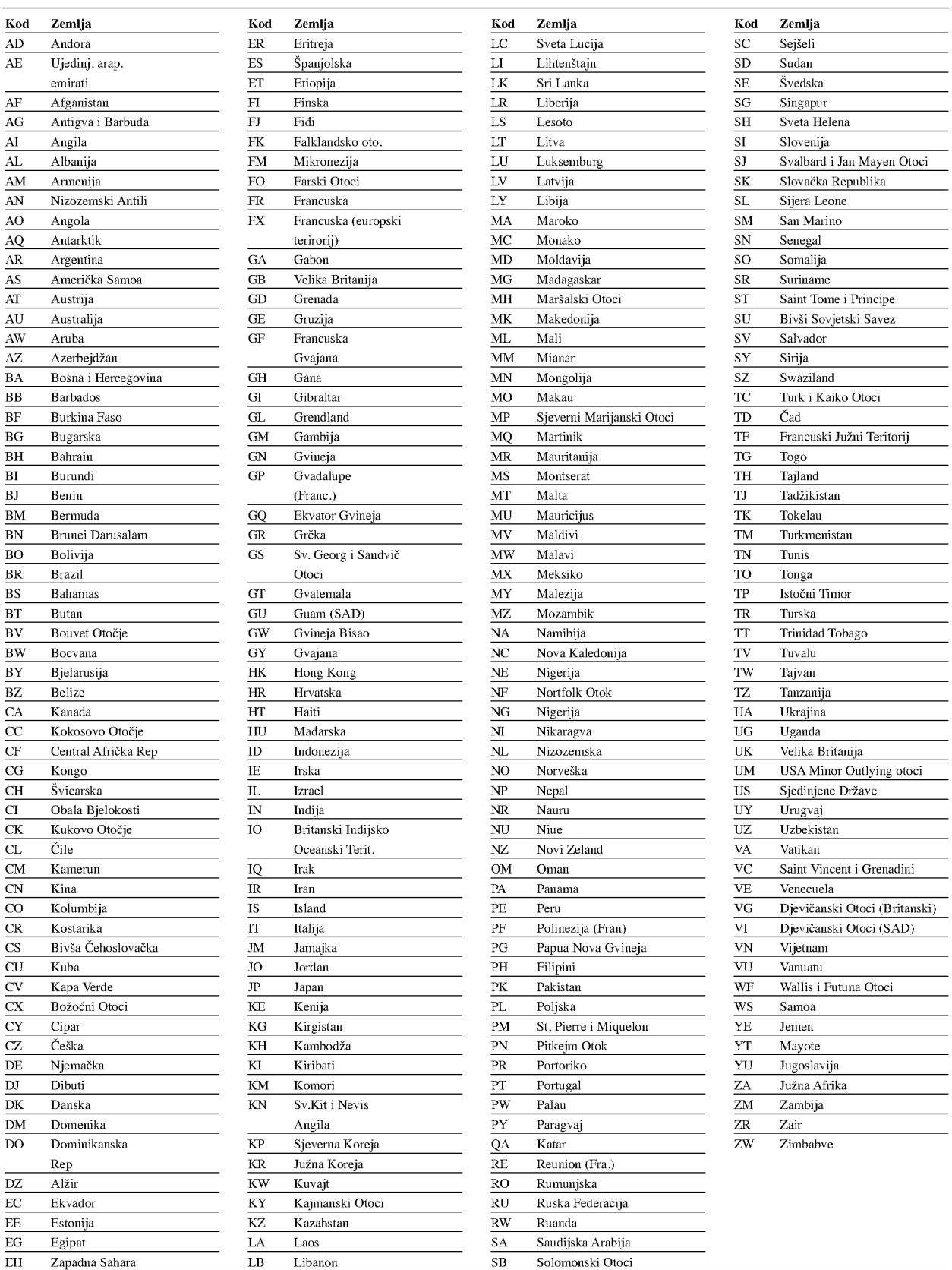

REFERENCE

## Upravljanje TV-om pomoću daljinskog upravljača u paketu

Razinu zvuka, ulazni izvor i prekidač napajanja vašeg LG TV-a možete kontrolirati daljinskim upravljačem u paketu.

Vašim TV-om možete upravljati pomoću tipaka ispod.

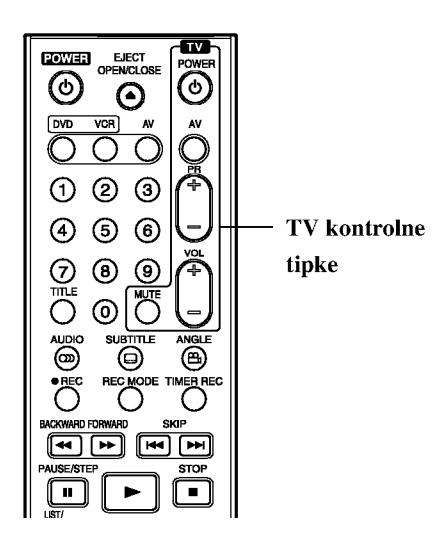

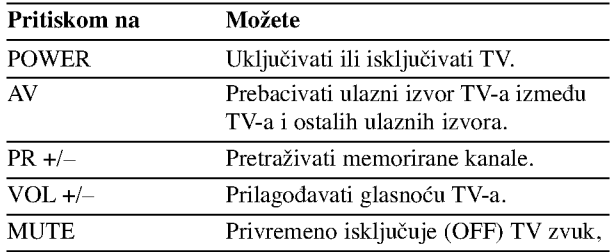

## Upravljanje ostalim TV uređajima pomoću daljinskog upravlja?a

Razinu zvuka, ulazni izvor i prekidač napajanja vašeg ne-LG TV-a možete također kontrolirati daljinskim upravljačem u paketu. Ako je vaš TV naveden na popisu ispod, podesite ispravan proizvođački kod.

- 1. Tijekom držanja TV POWER tipke, pritisnite tipke na brojčaniku za odabir proizvođačkog koda za vaš TV (vidi tablicu ispod).
- 2. Otpustite tipku TV POWER.

## Brojevi kodova TV uređaja kojima se može upravljati

Ako je naveden više od jedan kod, pokušajte ih upisivati jednog po jednog dok ne pronađete onaj koji fukcionira za vaš TV.

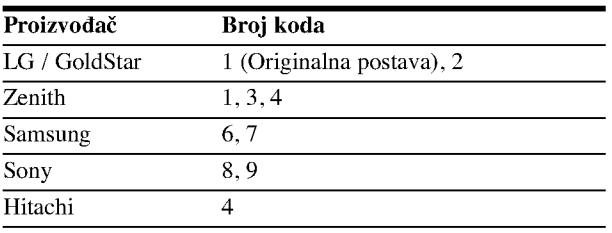

## $N_{\text{Napomene}}$

- $\bullet$  Ovisno o vašem TV uređaju, neke ili sve tipke možda neće raditi na TV-u, čak i ako unesete ispravan proizvođački kod.
- Unesete li novi broj koda, prethodno uneseni broj koda ?e se obrisati.
- Kad zamijenite baterije na daljinskom upravljaču, broj koda kojeg ste postavili može se vratiti na originalno postavljeni broj. Ponovno postavite odgovarajući broj koda.

62

## Rješavanje problema

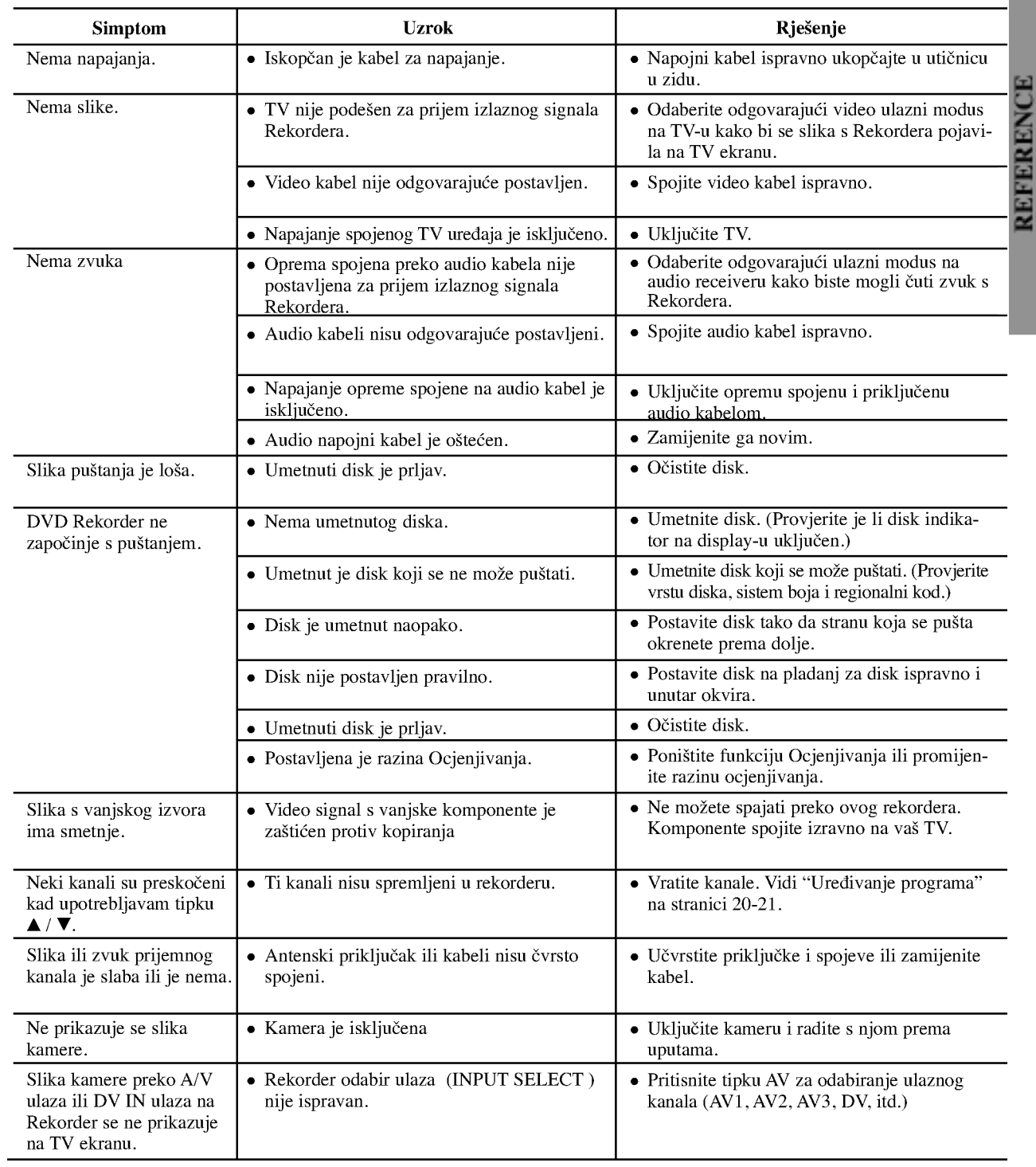

Provjerite slijedeći vodič za moguće uzroke problema prije nego pozovete servis.

## Rješavanje problema (Nastavak)

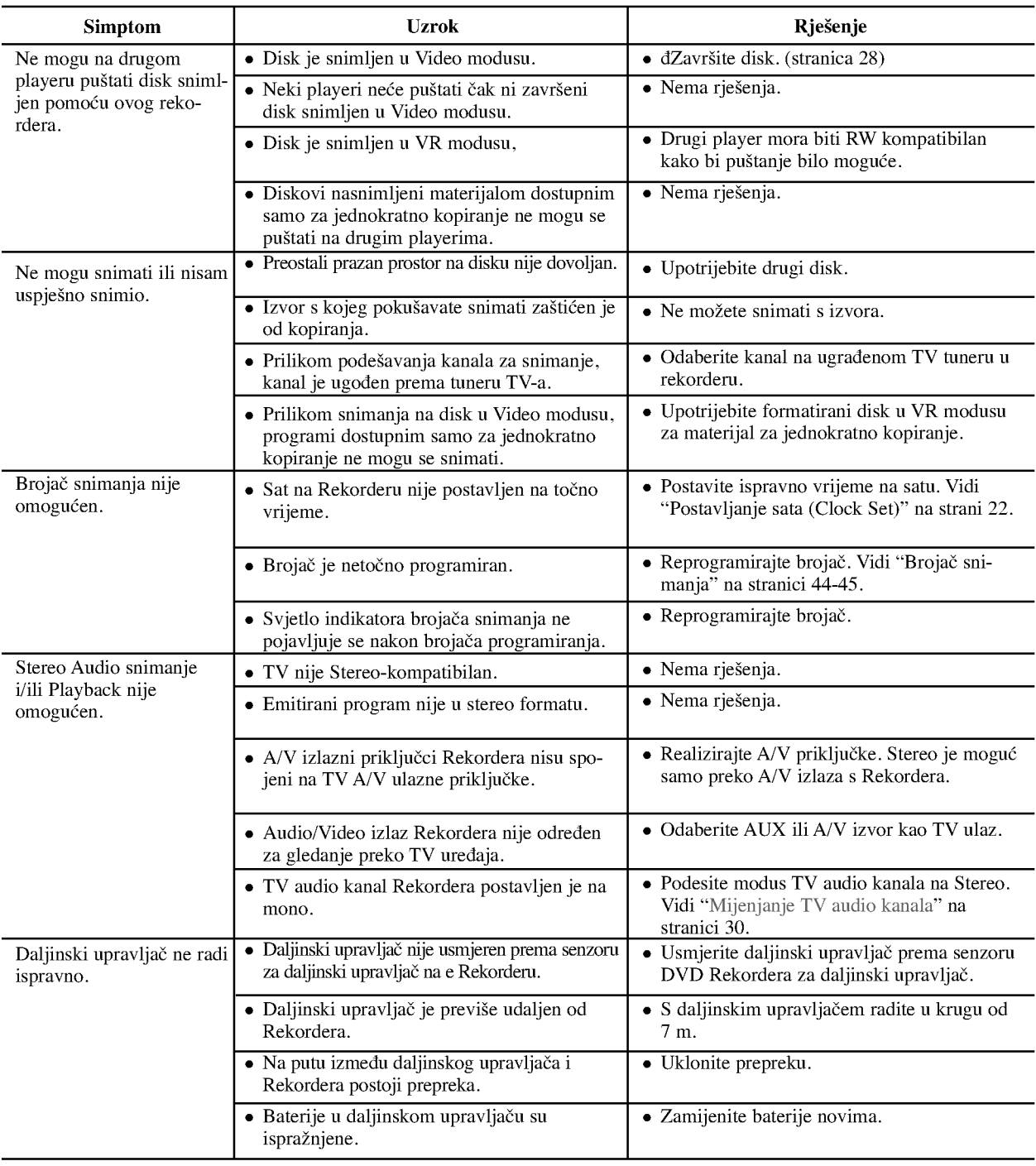

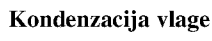

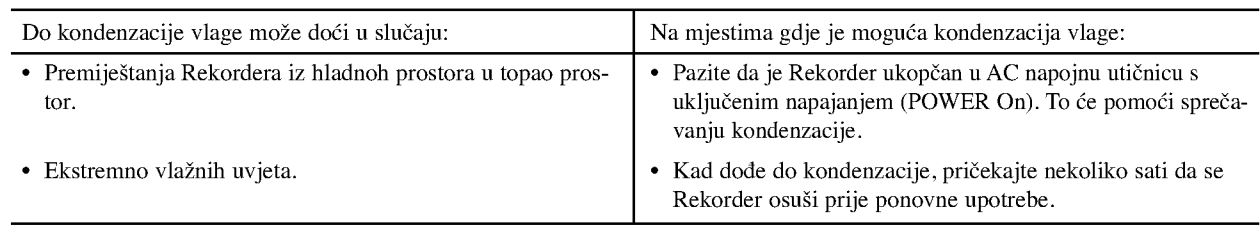

 $64$ 

# REFERENCE

## Specifikacije

#### Općenito

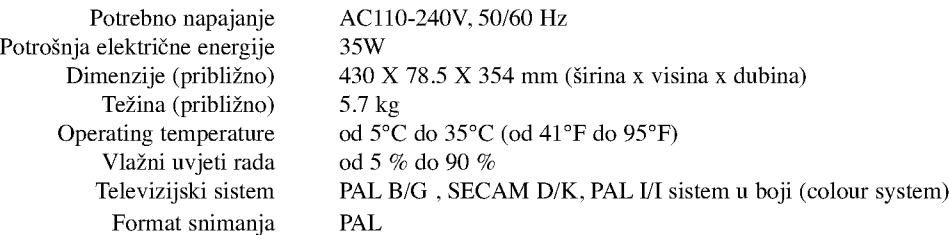

### Sistem

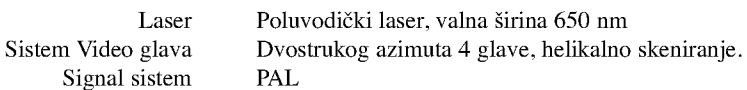

#### Snimanje

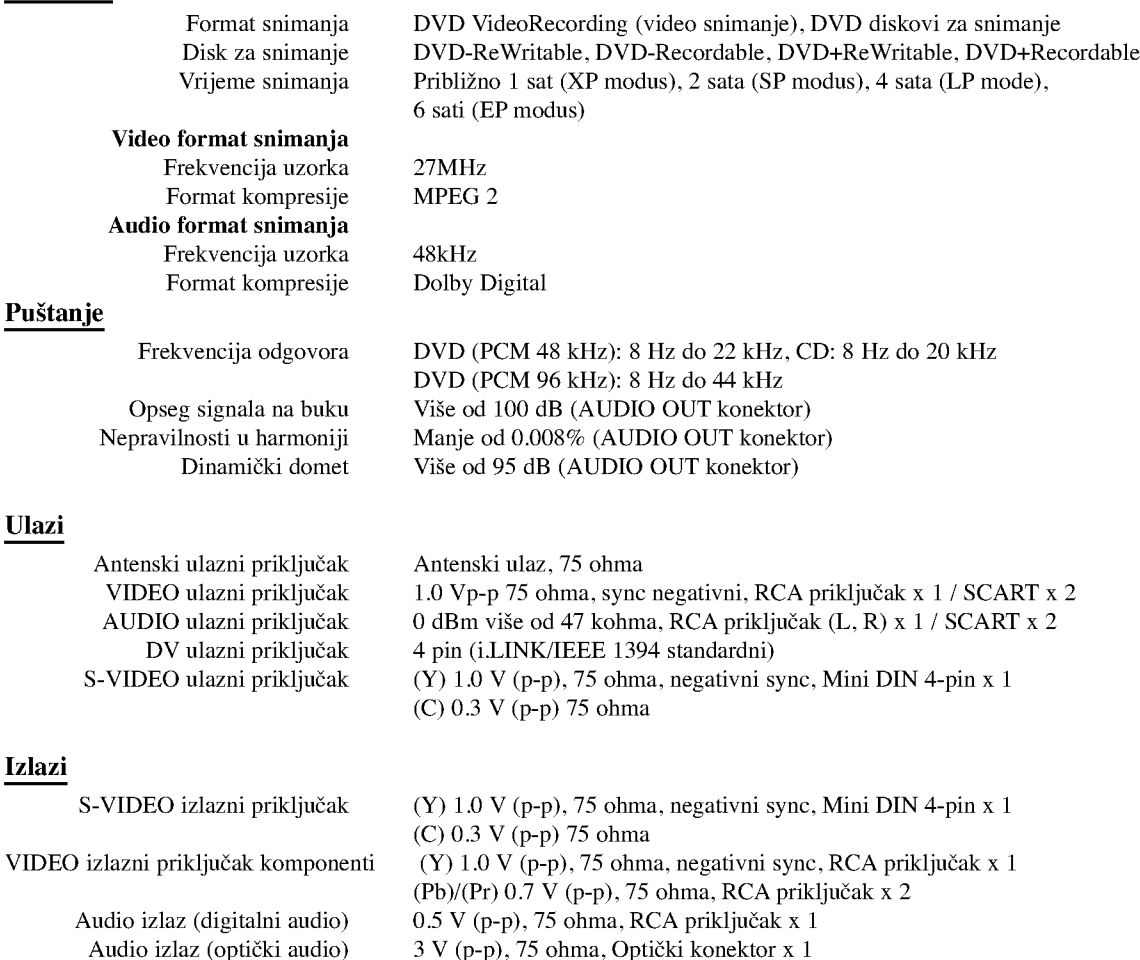

- Audio izlaz (analogni audio) 2.0 Vrms (1 KHz, <sup>0</sup> dB), <sup>600</sup> ohma, RCA jack (L, R) <sup>x</sup> <sup>1</sup> / SCART
- Dizajn <sup>i</sup> specifikacije podlo?ne su promjenama bez prethodne najave.
- Proizvedeno po licenci Dolby Laboratories. "Dolby", "Pro Logic" i dvostruki D simbol su zaštitne marke Dolby Laboratories.
- $\bullet$  DTS i DTS Digital Out su registrirane zaštitne marke Digital Theater Systems, Inc.

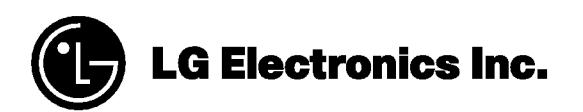

P/NO : 3834RV0023L